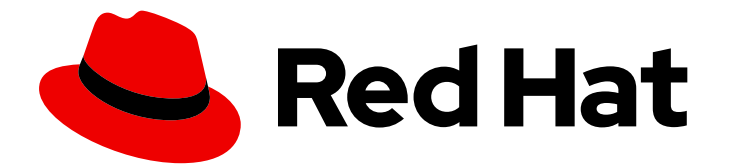

# Red Hat Quay 3.7

# Deploy Red Hat Quay on OpenShift with the Quay Operator

Deploy Red Hat Quay on OpenShift with Quay Operator

Last Updated: 2023-04-17

### Red Hat Quay 3.7 Deploy Red Hat Quay on OpenShift with the Quay Operator

Deploy Red Hat Quay on OpenShift with Quay Operator

### Legal Notice

Copyright © 2023 Red Hat, Inc.

The text of and illustrations in this document are licensed by Red Hat under a Creative Commons Attribution–Share Alike 3.0 Unported license ("CC-BY-SA"). An explanation of CC-BY-SA is available at

http://creativecommons.org/licenses/by-sa/3.0/

. In accordance with CC-BY-SA, if you distribute this document or an adaptation of it, you must provide the URL for the original version.

Red Hat, as the licensor of this document, waives the right to enforce, and agrees not to assert, Section 4d of CC-BY-SA to the fullest extent permitted by applicable law.

Red Hat, Red Hat Enterprise Linux, the Shadowman logo, the Red Hat logo, JBoss, OpenShift, Fedora, the Infinity logo, and RHCE are trademarks of Red Hat, Inc., registered in the United States and other countries.

Linux ® is the registered trademark of Linus Torvalds in the United States and other countries.

Java ® is a registered trademark of Oracle and/or its affiliates.

XFS ® is a trademark of Silicon Graphics International Corp. or its subsidiaries in the United States and/or other countries.

MySQL<sup>®</sup> is a registered trademark of MySQL AB in the United States, the European Union and other countries.

Node.js ® is an official trademark of Joyent. Red Hat is not formally related to or endorsed by the official Joyent Node.js open source or commercial project.

The OpenStack ® Word Mark and OpenStack logo are either registered trademarks/service marks or trademarks/service marks of the OpenStack Foundation, in the United States and other countries and are used with the OpenStack Foundation's permission. We are not affiliated with, endorsed or sponsored by the OpenStack Foundation, or the OpenStack community.

All other trademarks are the property of their respective owners.

### Abstract

Deploy Red Hat Quay on an OpenShift Cluster with the Red Hat Quay Operator

### Table of Contents

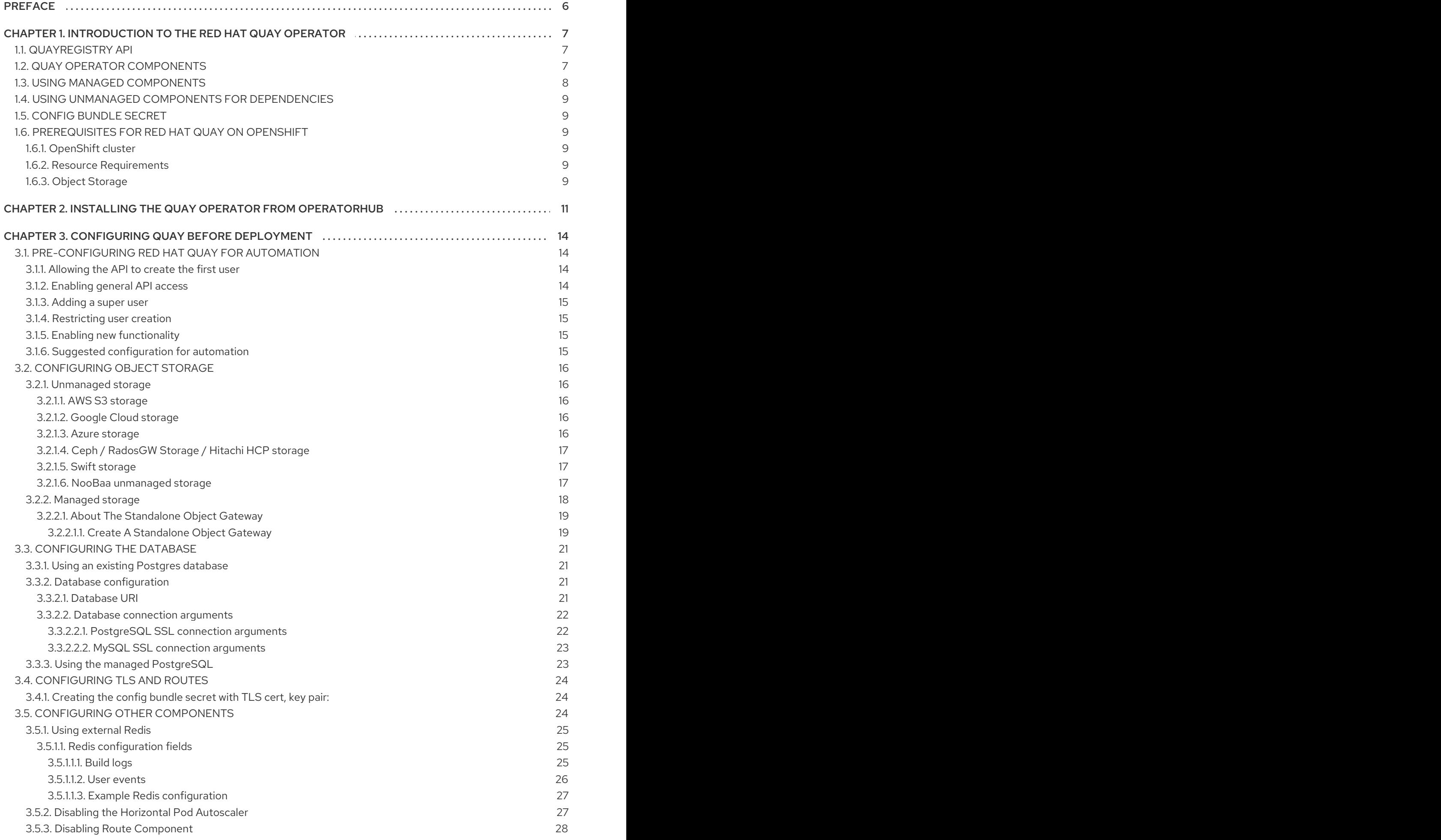

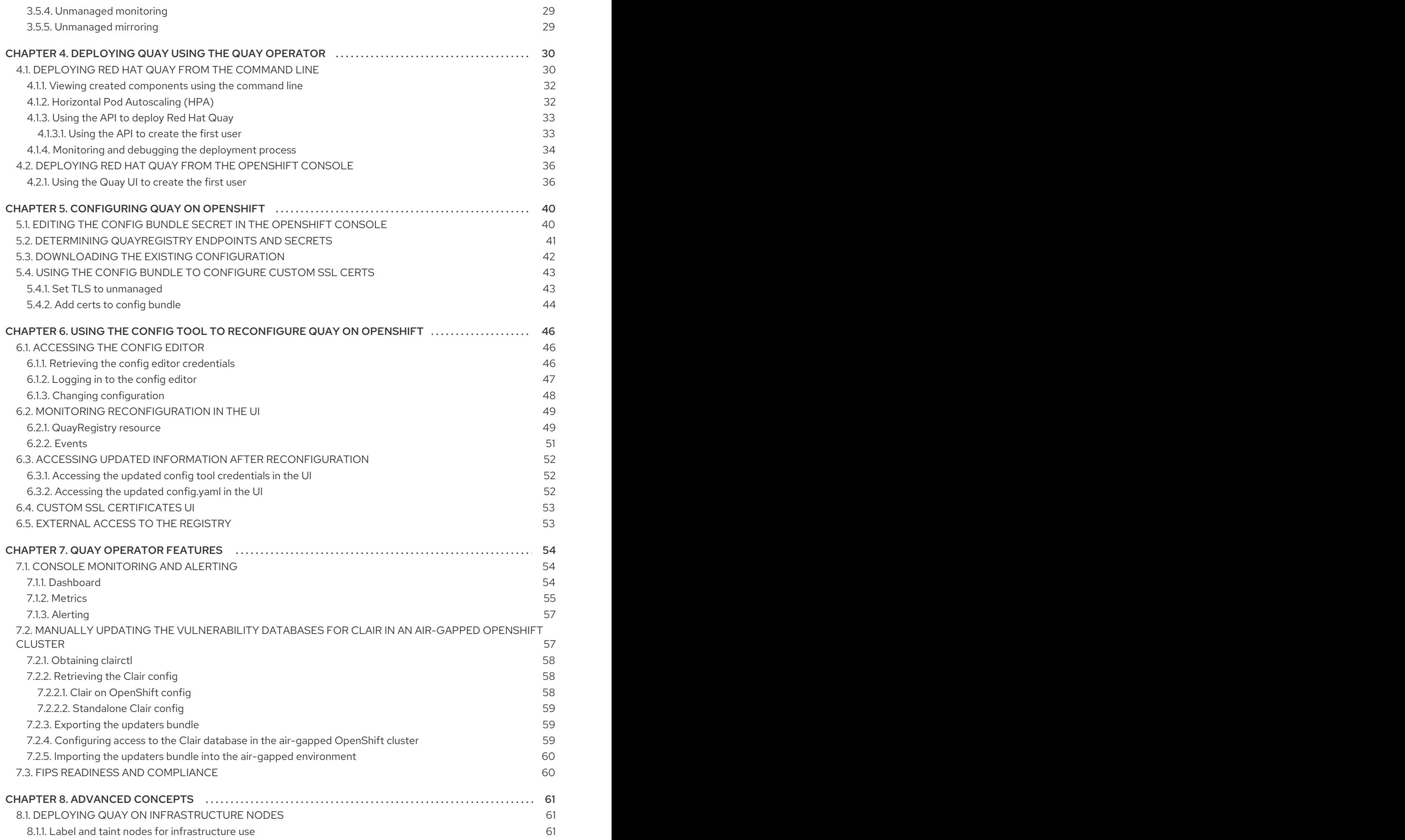

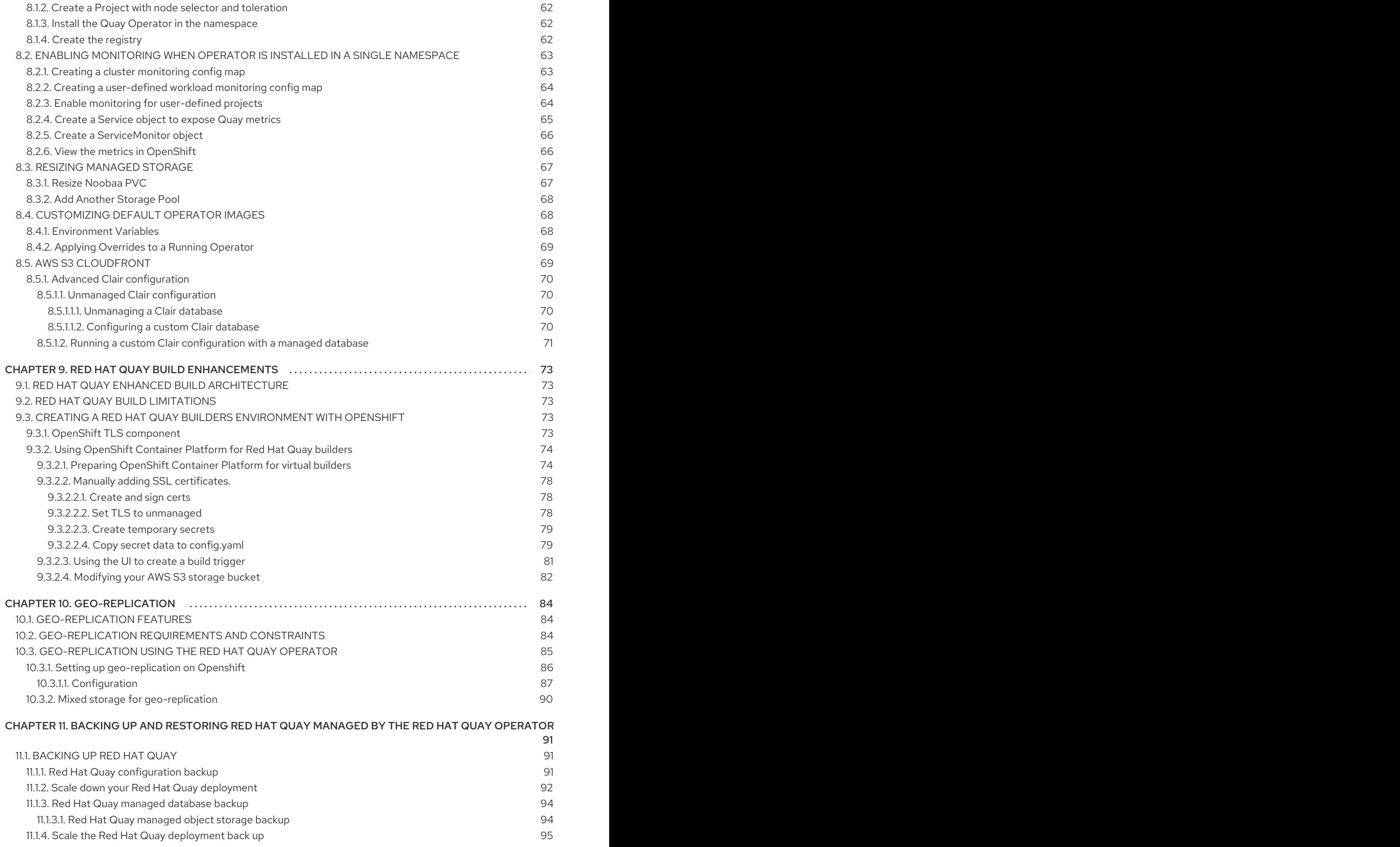

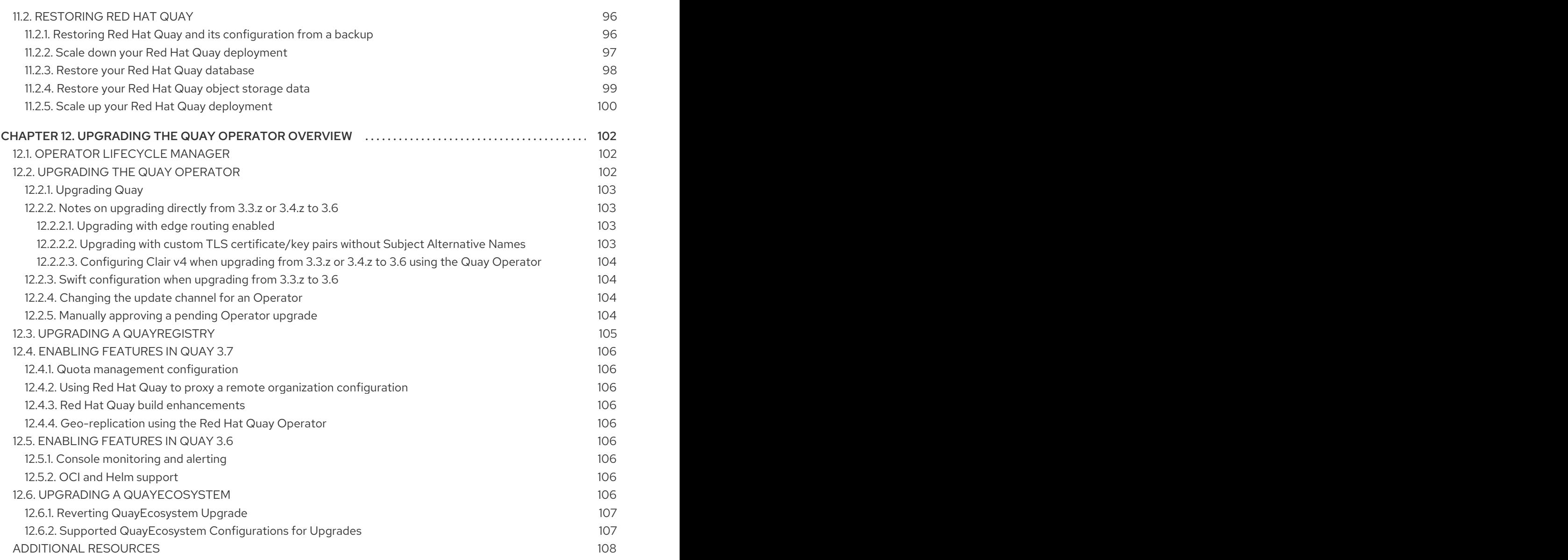

### PREFACE

<span id="page-9-0"></span>Red Hat Quay is an enterprise-quality container registry. Use Red Hat Quay to build and store container images, then make them available to deploy across your enterprise.

The Red Hat Quay Operator provides a simple method to deploy and manage Red Hat Quay on an OpenShift cluster.

As of Red Hat Quay 3.4.0, the Operator has been completely re-written to provide an improved out of the box experience as well as support for more Day 2 operations. As a result the new Operator is simpler to use and is more opinionated. The key differences from earlier versions of the Operator are:

- The **QuayEcosystem** custom resource has been replaced with the **QuayRegistry** custom resource
- The default installation options produces a fully supported Quay environment with all managed dependencies (database, caches, object storage, etc) supported for production use (some components may not be highly available)
- A new robust validation library for Quay's configuration which is shared by the Quay application and config tool for consistency
- Object storage can now be managed by the Operator using the **ObjectBucketClaim** Kubernetes API (Red Hat OpenShift Data Foundation can be used to provide a supported implementation of this API on OpenShift)
- Customization of the container images used by deployed pods for testing and development scenarios

### <span id="page-10-0"></span>CHAPTER 1. INTRODUCTION TO THE RED HAT QUAY **OPFRATOR**

This document outlines the steps for configuring, deploying, managing and upgrading Red Hat Quay on OpenShift using the Red Hat Quay Operator.

It shows you how to:

- Install the Red Hat Quay Operator
- Configure object storage, either managed or unmanaged
- Configure other unmanaged components, if required, including database, Redis, routes, TLS, etc.
- Deploy the Red Hat Quay registry on OpenShift using the Operator
- Use advanced features supported by the Operator
- Upgrade the registry by upgrading the Operator

### <span id="page-10-1"></span>1.1. QUAYREGISTRY API

The Quay Operator provides the **QuayRegistry** custom resource API to declaratively manage **Quay** container registries on the cluster. Use either the OpenShift UI or a command-line tool to interact with this API.

- Creating a **QuayRegistry** will result in the Operator deploying and configuring all necessary resources needed to run Quay on the cluster.
- Editing a **QuayRegistry** will result in the Operator reconciling the changes and creating/updating/deleting objects to match the desired configuration.
- Deleting a **QuayRegistry** will result in garbage collection of all previously created resources and the **Quay** container registry will no longer be available.

The **QuayRegistry** API is fairly simple, and the fields are outlined in the following sections.

### <span id="page-10-2"></span>1.2. QUAY OPERATOR COMPONENTS

Quay is a powerful container registry platform and as a result, has a significant number of dependencies. These include a database, object storage, Redis, and others. The Quay Operator manages an opinionated deployment of Quay and its dependencies on Kubernetes. These dependencies are treated as *components* and are configured through the **QuayRegistry** API.

In the **QuayRegistry** custom resource, the **spec.components** field configures components. Each component contains two fields: **kind** - the name of the component, and **managed** - boolean whether the component lifecycle is handled by the Operator. By default (omitting this field), all components are managed and will be autofilled upon reconciliation for visibility:

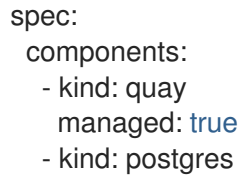

- managed: true
- kind: clair
- managed: true
- kind: redis managed: true
- kind: horizontalpodautoscaler managed: true
- kind: objectstorage managed: true
- kind: route managed: true
- kind: mirror managed: true
- kind: monitoring managed: true
- kind: tls
- managed: true - kind: clairpostgres
- managed: true

### <span id="page-11-0"></span>1.3. USING MANAGED COMPONENTS

Unless your **QuayRegistry** custom resource specifies otherwise, the Operator will use defaults for the following managed components:

- quay: Holds overrides for the Quay deployment, for example, environment variables and number of replicas. This component is new in Red Hat Quay 3.7 and cannot be set to unmanaged.
- **postgres:** For storing the registry metadata, uses a version of Postgres 10 from the Software **[Collections](https://www.softwarecollections.org/en/)**
- clair: Provides image vulnerability scanning
- redis: Handles Quay builder coordination and some internal logging
- horizontalpodautoscaler: Adjusts the number of Quay pods depending on memory/cpu consumption
- objectstorage: For storing image layer blobs, utilizes the **ObjectBucketClaim** Kubernetes API which is provided by Noobaa/RHOCS
- route: Provides an external entrypoint to the Quay registry from outside OpenShift
- mirror: Configures repository mirror workers (to support optional repository mirroring)
- monitoring: Features include a Grafana dashboard, access to individual metrics, and alerting to notify for frequently restarting Quay pods
- **tls:** Configures whether Red Hat Quay or OpenShift handles TLS
- clairpostgres: Configures a managed Clair database

The Operator will handle any required configuration and installation work needed for Red Hat Quay to use the managed components. If the opinionated deployment performed by the Quay Operator is unsuitable for your environment, you can provide the Operator with **unmanaged** resources (overrides) as described in the following sections.

### <span id="page-12-0"></span>1.4. USING UNMANAGED COMPONENTS FOR DEPENDENCIES

If you have existing components such as Postgres, Redis or object storage that you would like to use with Quay, you first configure them within the Quay configuration bundle (**config.yaml**) and then reference the bundle in your **QuayRegistry** (as a Kubernetes **Secret**) while indicating which components are unmanaged.

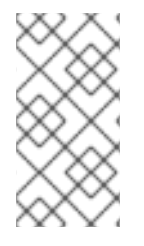

#### **NOTE**

The Quay config editor can also be used to create or modify an existing config bundle and simplifies the process of updating the Kubernetes **Secret**, especially for multiple changes. When Quay's configuration is changed via the config editor and sent to the Operator, the Quay deployment will be updated to reflect the new configuration.

### <span id="page-12-1"></span>1.5. CONFIG BUNDLE SECRET

The **spec.configBundleSecret** field is a reference to the **metadata.name** of a **Secret** in the same namespace as the **QuayRegistry**. This **Secret** must contain a **config.yaml** key/value pair. This **config.yaml** file is a Quay config YAML file. This field is optional, and will be auto-filled by the Operator if not provided. If provided, it serves as the base set of config fields which are later merged with other fields from any managed components to form a final output **Secret**, which is then mounted into the Quay application pods.

### <span id="page-12-2"></span>1.6. PREREQUISITES FOR RED HAT QUAY ON OPENSHIFT

Before you begin the deployment of Red Hat Quay Operator on OpenShift, you should consider the following.

### <span id="page-12-3"></span>1.6.1. OpenShift cluster

You need a privileged account to an OpenShift 4.5 or later cluster on which to deploy the Red Hat Quay Operator. That account must have the ability to create namespaces at the cluster scope.

#### <span id="page-12-4"></span>1.6.2. Resource Requirements

Each Red Hat Quay application pod has the following resource requirements:

- 8Gi of memory
- 2000 millicores of CPU.

The Red Hat Quay Operator will create at least one application pod per Red Hat Quay deployment it manages. Ensure your OpenShift cluster has sufficient compute resources for these requirements.

### <span id="page-12-5"></span>1.6.3. Object Storage

By default, the Red Hat Quay Operator uses the **ObjectBucketClaim** Kubernetes API to provision object storage. Consuming this API decouples the Operator from any vendor-specific implementation. Red Hat OpenShift Data Foundation provides this API via its NooBaa component, which will be used in this example.

Red Hat Quay can be manually configured to use any of the following supported cloud storage options:

- Amazon S3 (see S3 IAM [Bucket](https://access.redhat.com/solutions/3680151) Policy for details on configuring an S3 bucket policy for Red Hat Quay)
- Azure Blob Storage
- Google Cloud Storage
- Ceph Object Gateway (RADOS)
- OpenStack Swift
- CloudFront + S3

### <span id="page-14-0"></span>CHAPTER 2. INSTALLING THE QUAY OPERATOR FROM **OPERATORHUB**

1. Using the OpenShift console, Select Operators → OperatorHub, then select the Red Hat Quay Operator. If there is more than one, be sure to use the Red Hat certified Operator and not the community version.

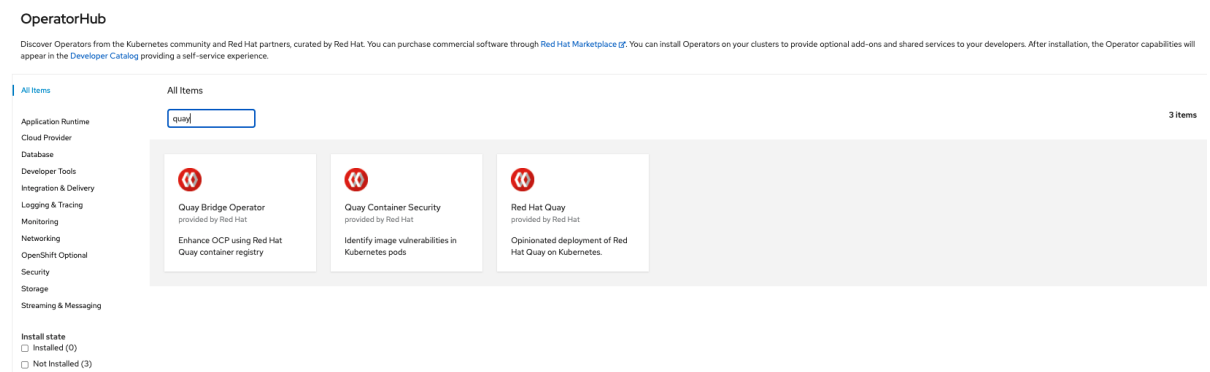

2. The Installation page outlines the features and prerequisites:

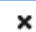

### **Red Hat Quay**

3.6.0 provided by Red Hat

#### Install

 $3.6.0$ 

**Latest version** 

#### **Capability level Basic Install**

#### Seamless Upgrades

#### Full Lifecycle

- $\bigcirc$  Deep Insights
- $\bigcirc$  Auto Pilot

#### Provider type

**Brew Testing Operator** Catalog

#### Provider

Red Hat

#### Infrastructure features disconnected

#### Repository

https://github.com/quay/q uay-operator

#### **Container image**

registry.redhat.io/quay/qu ay-operatorrhel8@sha256:e40bd084 750afaf49616c05d101cb5 06ddccd42f731ff4a12d135 e148b9f2a19

#### **Created at**

Sep 22, 11:09 pm

#### Support

 $N/A$ 

The Red Hat Quay Operator deploys and manages a production-ready Red Hat Quay private container registry. This operator provides an opinionated installation and configuration of Red Hat Quay. All components required, including Clair, database, and storage, are provided in an operator-managed fashion. Each component may optionally be self-managed.

#### **Operator Features**

- . Automated installation of Red Hat Quay
- · Provisions instance of Redis
- . Provisions PostgreSQL to support both Quay and Clair
- . Installation of Clair for container scanning and integration with Quay
- · Provisions and configures RHOCS for supported registry object storage
- . Enables and configures Quay's registry mirroring feature

#### Prerequisites

By default, the Red Hat Quay operator expects RHOCS to be installed on the cluster to provide the ObjectBucketClaim API for object storage. For instructions installing and configuring the RHOCS Operator, see the "Enabling OpenShift Container Storage" in the official documentation.

#### Simplified Deployment

The following example provisions a fully operator-managed deployment of Red Hat Quay, including all services necessary for production:

apiVersion: quay.redhat.com/v1 kind: QuayRegistry metadata: name: my-registry

#### Documentation

See the official documentation for more complex deployment scenarios and information.

3. Select Install. The Operator Installation page appears.

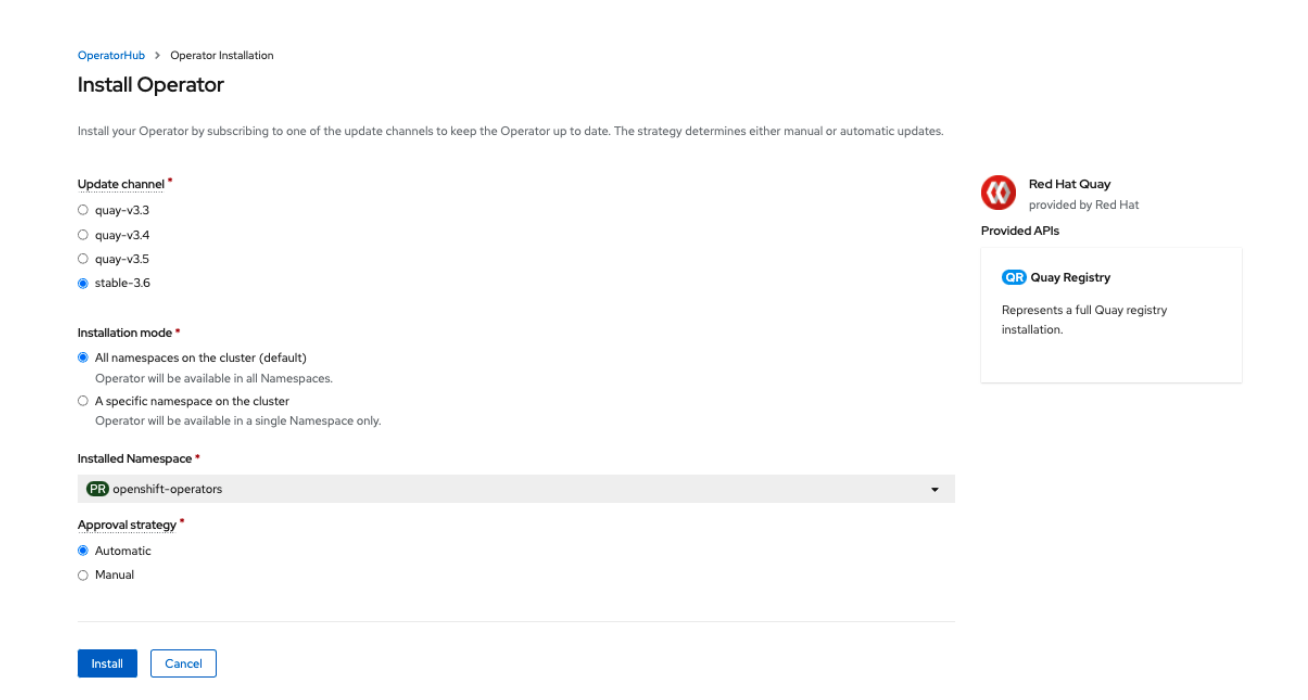

- 4. The following choices are available for customizing the installation:
	- Update Channel: Choose the update channel, for example, **stable-3.7** for the latest release.
	- Installation Mode: Choose **All namespaces on the cluster** if you want the Operator to be available cluster-wide. Choose **A specific namespace on the cluster** if you want it deployed only within a single namespace. It is recommended that you install the Operator cluster-wide. If you choose a single namespace, the monitoring component will not be available by default.
	- **Approval Strategy:** Choose to approve either automatic or manual updates. Automatic update strategy is recommended.
- 5. Select Install.
- 6. After a short time, you will see the Operator installed successfully in the Installed Operators page.

## <span id="page-17-0"></span>CHAPTER 3. CONFIGURING QUAY BEFORE DEPLOYMENT

The Operator can manage all the Red Hat Quay components when deploying on OpenShift, and this is the default configuration. Alternatively, you can manage one or more components externally yourself, where you want more control over the set up, and then allow the Operator to manage the remaining components.

The standard pattern for configuring unmanaged components is:

- 1. Create a **config.yaml** configuration file with the appropriate settings
- 2. Create a Secret using the configuration file

\$ oc create secret generic --from-file config.yaml=./config.yaml config-bundle-secret

3. Create a QuayRegistry YAML file **quayregistry.yaml**, identifying the unmanaged components and also referencing the created Secret, for example:

#### quayregistry.yaml

apiVersion: quay.redhat.com/v1 kind: QuayRegistry metadata: name: example-registry namespace: quay-enterprise spec: configBundleSecret: config-bundle-secret components: - kind: objectstorage managed: false

4. Deploy the registry using the YAML file:

\$ oc create -n quay-enterprise -f quayregistry.yaml

### <span id="page-17-1"></span>3.1. PRE-CONFIGURING RED HAT QUAY FOR AUTOMATION

Red Hat Quay has several configuration options that support automation. These options can be set before deployment to minimize the need to interact with the user interface.

### <span id="page-17-2"></span>3.1.1. Allowing the API to create the first user

To create the first user using the **/api/v1/user/initialize** API, set the **FEATURE\_USER\_INITIALIZE** parameter to **true**. Unlike all other registry API calls which require an OAuth token that is generated by an OAuth application in an existing organization, the API endpoint does not require authentication.

After you have deployed Red Hat Quay, you can use the API to create a user, for example, **quayadmin**, assuming that no other users have already been created. For more [information](#page-36-1) see Using the API to create the first user.

### <span id="page-17-3"></span>3.1.2. Enabling general API access

Set the config option **BROWSER\_API\_CALLS\_XHR\_ONLY** to **false** to allow general access to the Red Hat Quay registry API.

#### <span id="page-18-0"></span>3.1.3. Adding a super user

After deploying Red Hat Quay, you can create a user. We advise that the first user be given administrator privileges with full permissions. Full permissions can be configured in advance by using the **SUPER\_USER** configuration object. For example:

```
...
SERVER_HOSTNAME: quay-server.example.com
SETUP_COMPLETE: true
SUPER_USERS:
- quayadmin
...
```
#### <span id="page-18-1"></span>3.1.4. Restricting user creation

After you have configured a super user, you can restrict the ability to create new users to the super user group. Set the **FEATURE\_USER\_CREATION** to **false** to restrict user creation. For example:

```
...
FEATURE_USER_INITIALIZE: true
BROWSER_API_CALLS_XHR_ONLY: false
SUPER_USERS:
- quayadmin
FEATURE_USER_CREATION: false
...
```
#### <span id="page-18-2"></span>3.1.5. Enabling new functionality

To use new Red Hat Quay 3.7 functionality, enable some or all of the following features:

```
...
FEATURE_QUOTA_MANAGEMENT: true
FEATURE_BUILD_SUPPORT: true
FEATURE_PROXY_CACHE: true
FEATURE_STORAGE_REPLICATION: true
DEFAULT_SYSTEM_REJECT_QUOTA_BYTES: 102400000
...
```
#### <span id="page-18-3"></span>3.1.6. Suggested configuration for automation

The following **config.yaml** parameters are suggested for automation:

... FEATURE\_USER\_INITIALIZE: true BROWSER\_API\_CALLS\_XHR\_ONLY: false SUPER\_USERS: - quayadmin FEATURE\_USER\_CREATION: false ...

### <span id="page-19-0"></span>3.2. CONFIGURING OBJECT STORAGE

You need to configure object storage before installing Red Hat Quay, irrespective of whether you are allowing the Operator to manage the storage or managing it yourself.

If you want the Operator to be responsible for managing storage, see the section on [Managed](#page-22-2) storage for information on installing and configuring the NooBaa / RHOCS Operator.

If you are using a separate storage solution, set **objectstorage** as **unmanaged** when configuring the Operator. See the following section. [Unmanaged](#page-20-3) storage, for details of configuring existing storage.

#### <span id="page-19-1"></span>3.2.1. Unmanaged storage

Some configuration examples for unmanaged storage are provided in this section for convenience. See the Red Hat Quay configuration guide for full details for setting up object storage.

#### <span id="page-19-2"></span>3.2.1.1. AWS S3 storage

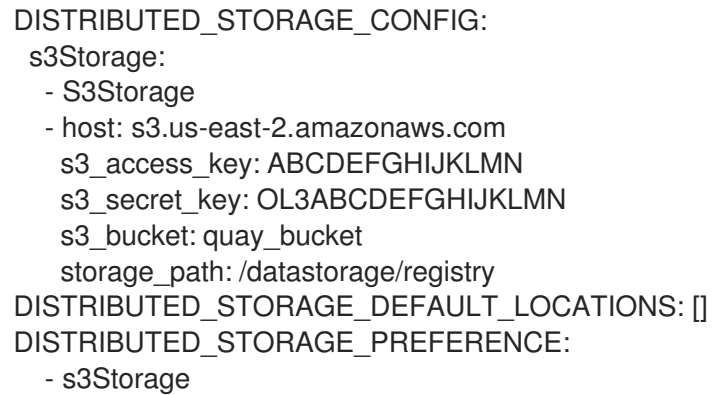

#### <span id="page-19-3"></span>3.2.1.2. Google Cloud storage

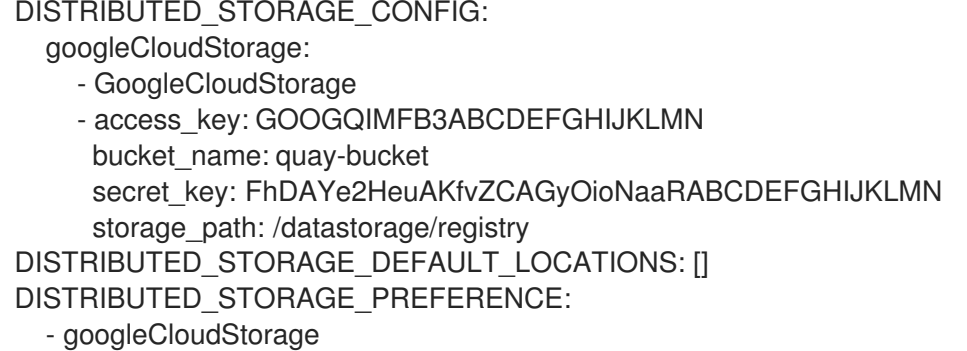

#### <span id="page-19-4"></span>3.2.1.3. Azure storage

DISTRIBUTED\_STORAGE\_CONFIG: azureStorage: - AzureStorage

- azure\_account\_name: azure\_account\_name\_here azure container: azure container here storage\_path: /datastorage/registry azure account key: azure account key here sas\_token: some/path/

<span id="page-20-4"></span><span id="page-20-3"></span>endpoint\_url: https://[account-name].blob.core.usgovcloudapi.net **1** DISTRIBUTED\_STORAGE\_DEFAULT\_LOCATIONS: [] DISTRIBUTED\_STORAGE\_PREFERENCE: - azureStorage

[1](#page-20-4) The **endpoint\_url** parameter for Azure storage is optional and can be used with Microsoft Azure Government (MAG) endpoints. If left blank, the **endpoint\_url** will connect to the normal Azure region.

As of Red Hat Quay 3.7, you must use the Primary endpoint of your MAG Blob service. Using the Secondary endpoint of your MAG Blob service will result in the following error: **AuthenticationErrorDetail:Cannot find the claimed account when trying to GetProperties for the account whusc8-secondary**.

#### <span id="page-20-0"></span>3.2.1.4. Ceph / RadosGW Storage / Hitachi HCP storage

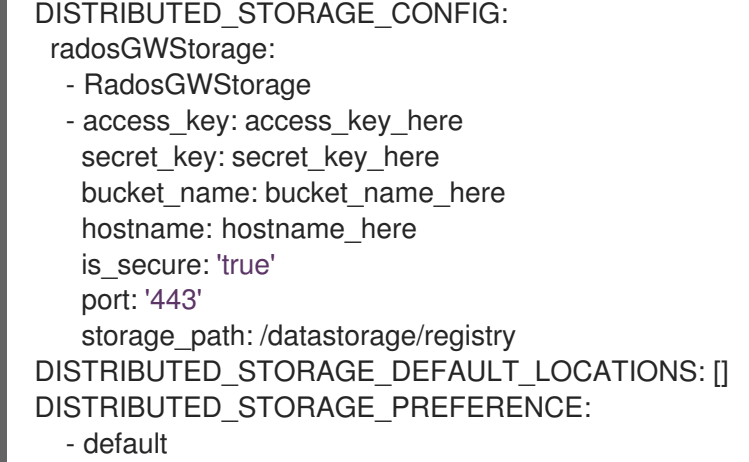

#### <span id="page-20-1"></span>3.2.1.5. Swift storage

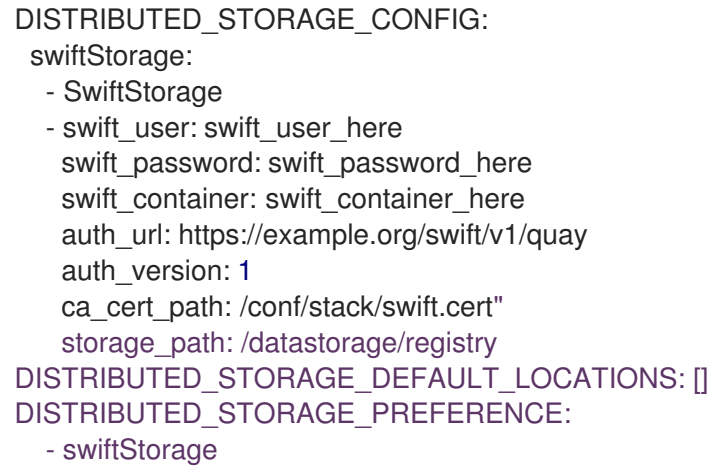

#### <span id="page-20-2"></span>3.2.1.6. NooBaa unmanaged storage

Use the following procedure to deploy NooBaa as your unmanaged storage configuration.

#### Procedure

- 1. Create a NooBaa Object Bucket Claim in the {product-title} console by navigating to Storage → Object Bucket Claims.
- 2. Retrieve the Object Bucket Claim Data details, including the Access Key, Bucket Name, Endpoint (hostname), and Secret Key.
- 3. Create a **config.yaml** configuration file using the information for the Object Bucket Claim:

```
DISTRIBUTED_STORAGE_CONFIG:
 default:
  - RHOCSStorage
  - access_key: WmrXtSGk8B3nABCDEFGH
   bucket_name: my-noobaa-bucket-claim-8b844191-dc6c-444e-9ea4-87ece0abcdef
   hostname: s3.openshift-storage.svc.cluster.local
   is_secure: true
   port: "443"
   secret_key: X9P5SDGJtmSuHFCMSLMbdNCMfUABCDEFGH+C5QD
   storage_path: /datastorage/registry
DISTRIBUTED_STORAGE_DEFAULT_LOCATIONS: []
DISTRIBUTED_STORAGE_PREFERENCE:
 - default
```
For more information about configuring an Object Bucket Claim, see Object [Bucket](https://access.redhat.com/documentation/en-us/red_hat_openshift_container_storage/4.8/html-single/managing_hybrid_and_multicloud_resources/index#object-bucket-claim) Claim .

#### <span id="page-21-0"></span>3.2.2. Managed storage

If you want the Operator to manage object storage for Quay, your cluster needs to be capable of providing object storage via the **ObjectBucketClaim** API. Using the Red Hat OpenShift Data Foundation (ODF) Operator, there are two supported options available:

- A standalone instance of the Multi-Cloud Object Gateway backed by a local Kubernetes **PersistentVolume** storage
	- Not highly available
	- o Included in the Quay subscription
	- Does not require a separate subscription for ODF
- A production deployment of ODF with scale-out Object Service and Ceph
	- Highly available
	- Requires a separate subscription for ODF

To use the standalone instance option, continue reading below. For production deployment of ODF, please refer to the official [documentation.](https://access.redhat.com/documentation/en-us/red_hat_openshift_container_storage/)

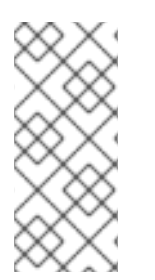

#### **NOTE**

Object storage disk space is allocated automatically by the Operator with 50 GiB. This number represents a usable amount of storage for most small to medium Red Hat Quay installations but may not be sufficient for your use cases. Resizing the RHOCS volume is currently not handled by the Operator. See the section below on resizing managed storage for more details.

#### <span id="page-22-2"></span><span id="page-22-0"></span>3.2.2.1. About The Standalone Object Gateway

As part of a Red Hat Quay subscription, users are entitled to use the *Multi-Cloud Object Gateway* (MCG) component of the Red Hat OpenShift Data Foundation Operator (formerly known as OpenShift Container Storage Operator). This gateway component allows you to provide an S3-compatible object storage interface to Quay backed by Kubernetes **PersistentVolume**-based block storage. The usage is limited to a Quay deployment managed by the Operator and to the exact specifications of the MCG instance as documented below.

Since Red Hat Quay does not support local filesystem storage, users can leverage the gateway in combination with Kubernetes **PersistentVolume** storage instead, to provide a supported deployment. A **PersistentVolume** is directly mounted on the gateway instance as a backing store for object storage and any block-based **StorageClass** is supported.

By the nature of **PersistentVolume**, this is not a scale-out, highly available solution and does not replace a scale-out storage system like Red Hat OpenShift Data Foundation (ODF). Only a single instance of the gateway is running. If the pod running the gateway becomes unavailable due to rescheduling, updates or unplanned downtime, this will cause temporary degradation of the connected Quay instances.

#### <span id="page-22-1"></span>3.2.2.1.1. Create A Standalone Object Gateway

To install the ODF (formerly known as OpenShift Container Storage) Operator and configure a single instance Multi-Cloud Gateway service, follow these steps:

- 1. Open the OpenShift console and select Operators  $\rightarrow$  OperatorHub, then select the OpenShift Data Foundation Operator.
- 2. Select Install. Accept all default options and select Install again.
- 3. Within a minute, the Operator will install and create a namespace **openshift-storage**. You can confirm it has completed when the **Status** column is marked **Succeeded**.

When the installation of the ODF Operator is complete, you are prompted to create a storage system. Do not follow this instruction. Instead, create NooBaa object storage as outlined the following steps.

4. Create NooBaa object storage. Save the following YAML to a file called **noobaa.yaml**.

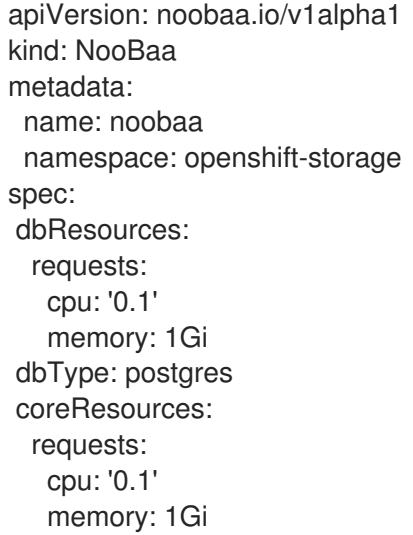

This will create a single instance deployment of the *Multi-cloud Object Gateway*.

5. Apply the configuration with the following command:

\$ oc create -n openshift-storage -f noobaa.yaml noobaa.noobaa.io/noobaa created

6. After a couple of minutes, you should see that the MCG instance has finished provisioning (**PHASE** column will be set to **Ready**):

\$ oc get -n openshift-storage noobaas noobaa -w NAME MGMT-ENDPOINTS S3-ENDPOINTS IMAGE PHASE AGE noobaa [https://10.0.32.3:30318] [https://10.0.32.3:31958] registry.redhat.io/ocs4/mcgcorerhel8@sha256:56624aa7dd4ca178c1887343c7445a9425a841600b1309f6deace37ce6b8678d Ready 3d18h

7. Next, configure a backing store for the gateway. Save the following YAML to a file called **noobaa-pv-backing-store.yaml**.

#### noobaa-pv-backing-store.yaml

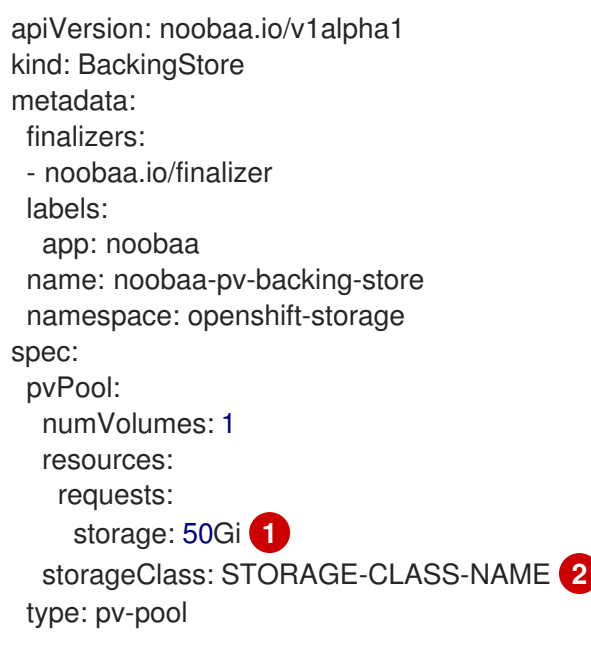

<span id="page-23-1"></span><span id="page-23-0"></span>The overall capacity of the object storage service, adjust as needed

The **StorageClass** to use for the **PersistentVolumes** requested, delete this property to use the cluster default

8. Apply the configuration with the following command:

\$ oc create -f noobaa-pv-backing-store.yaml backingstore.noobaa.io/noobaa-pv-backing-store created

This creates the backing store configuration for the gateway. All images in Quay will be stored as objects through the gateway in a **PersistentVolume** created by the above configuration.

9. Finally, run the following command to make the **PersistentVolume** backing store the default

[1](#page-23-0)

[2](#page-23-1)

9. Finally, run the following command to make the **PersistentVolume** backing store the default for all **ObjectBucketClaims** issued by the Operator.

\$ oc patch bucketclass noobaa-default-bucket-class --patch '{"spec":{"placementPolicy": {"tiers":[{"backingStores":["noobaa-pv-backing-store"]}]}}}' --type merge -n openshift-storage

This concludes the setup of the *Multi-Cloud Object Gateway* instance for Red Hat Quay. Note that this configuration cannot be run in parallel on a cluster with Red Hat OpenShift Data Foundation installed.

### <span id="page-24-0"></span>3.3. CONFIGURING THE DATABASE

#### <span id="page-24-1"></span>3.3.1. Using an existing Postgres database

1. Create a configuration file **config.yaml** with the necessary database fields:

#### config.yaml:

DB\_URI: postgresql://test-quay-database:postgres@test-quay-database:5432/test-quaydatabase

2. Create a Secret using the configuration file:

\$ kubectl create secret generic --from-file config.yaml=./config.yaml config-bundle-secret

3. Create a QuayRegistry YAML file **quayregistry.yaml** which marks the **postgres** component as unmanaged and references the created Secret:

#### quayregistry.yaml

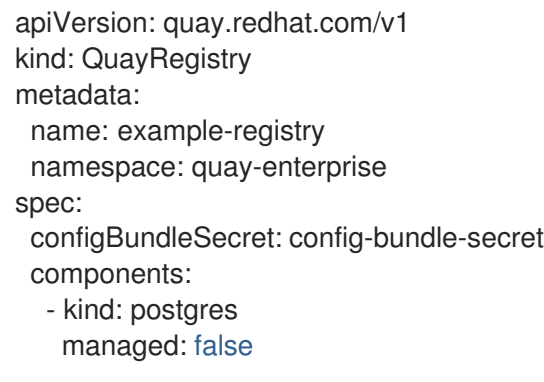

4. Deploy the registry as detailed in the following sections.

#### <span id="page-24-2"></span>3.3.2. Database configuration

This section describes the database configuration fields available for Red Hat Quay deployments.

#### <span id="page-24-3"></span>3.3.2.1. Database URI

With Red Hat Quay, connection to the database is configured by using the required **DB** URI field.

The following table describes the **DB\_URI** configuration field:

#### Table 3.1. Database URI

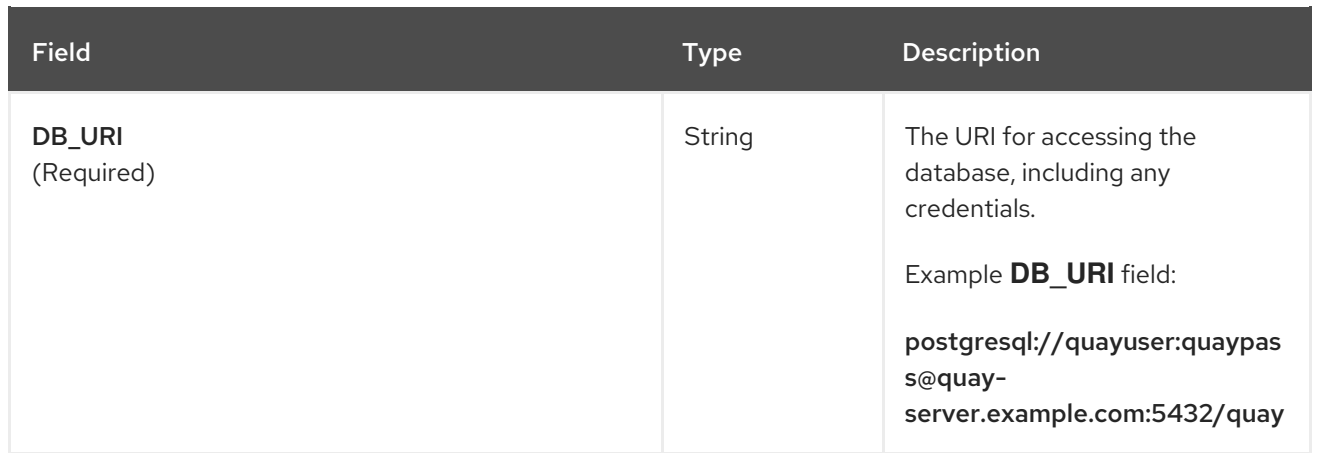

#### <span id="page-25-0"></span>3.3.2.2. Database connection arguments

Optional connection arguments are configured by the **DB\_CONNECTION\_ARGS** parameter. Some of the key-value pairs defined under **DB\_CONNECTION\_ARGS** are generic, while others are database specific.

The following table describes database connection arguments:

Table 3.2. Database connection arguments

| Field                     | <b>Type</b>    | <b>Description</b>                                                              |
|---------------------------|----------------|---------------------------------------------------------------------------------|
| <b>DB_CONNECTION_ARGS</b> | Object         | Optional connection arguments<br>for the database, such as<br>timeouts and SSL. |
| .autorollback             | Boolean        | Whether to use thread-local<br>connections.<br>Should always be true            |
| threadlocals.             | <b>Boolean</b> | Whether to use auto-rollback<br>connections.<br>Should always be true           |

#### <span id="page-25-1"></span>3.3.2.2.1. PostgreSQL SSL connection arguments

With SSL, configuration depends on the database you are deploying. The following example shows a PostgreSQL SSL configuration:

DB\_CONNECTION\_ARGS: sslmode: verify-ca sslrootcert: /path/to/cacert

The **sslmode** option determines whether, or with, what priority a secure SSL TCP/IP connection will be negotiated with the server. There are six modes:

#### Table 3.3. SSL options

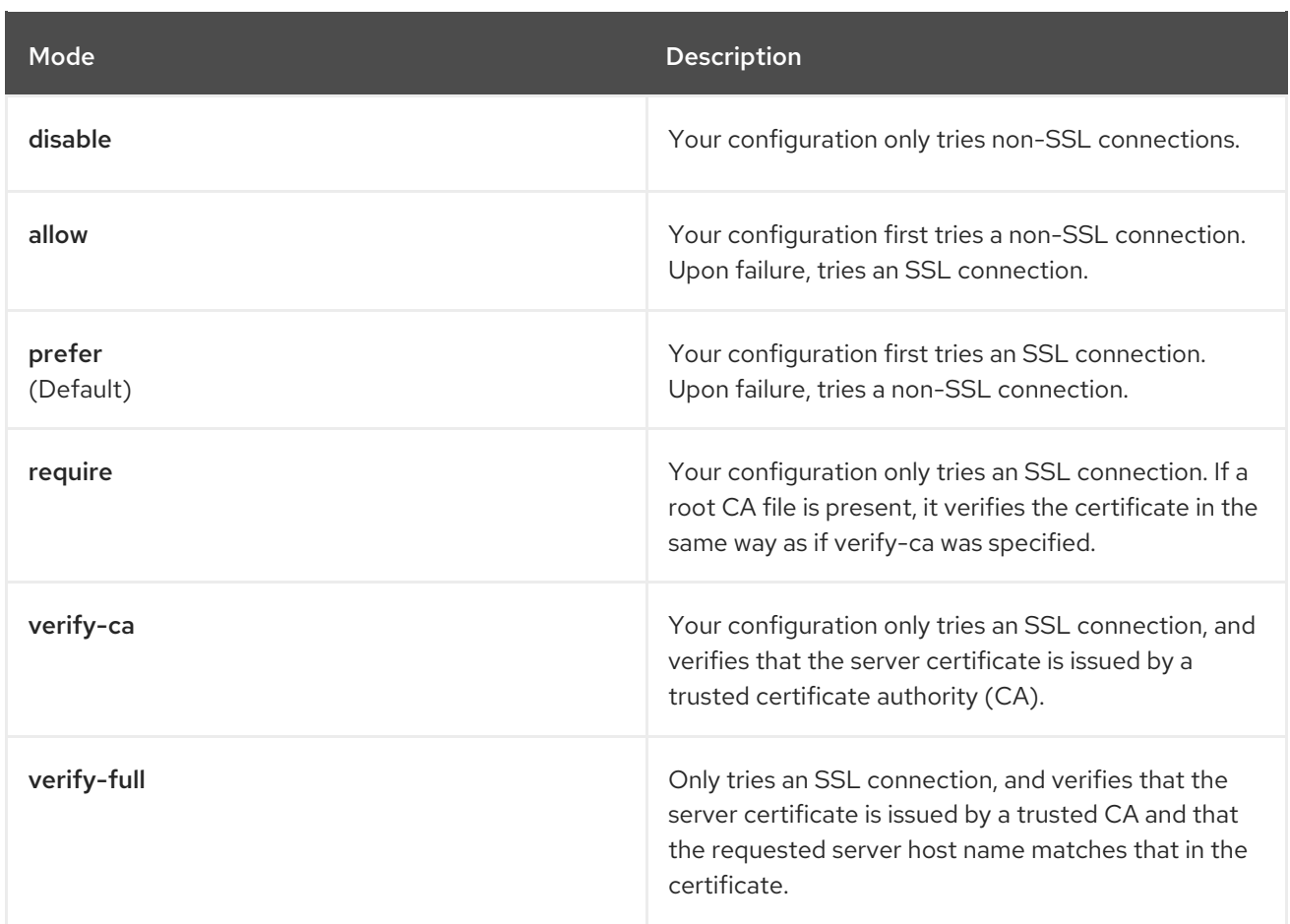

For more information on the valid arguments for [PostgreSQL,](https://www.postgresql.org/docs/current/libpq-connect.html) see Database Connection Control **Functions** 

#### <span id="page-26-0"></span>3.3.2.2.2. MySQL SSL connection arguments

The following example shows a sample MySQL SSL configuration:

DB\_CONNECTION\_ARGS: ssl: ca: /path/to/cacert

Information on the valid connection arguments for MySQL is available at [Connecting](https://dev.mysql.com/doc/refman/8.0/en/connecting-using-uri-or-key-value-pairs.html) to the Server Using URI-Like Strings or Key-Value Pairs.

#### <span id="page-26-1"></span>3.3.3. Using the managed PostgreSQL

Recommendations:

- Database backups should be performed regularly using either the supplied tools on the Postgres image or your own backup infrastructure. The Operator does not currently ensure the Postgres database is backed up.
- Restoring the Postgres database from a backup must be done using Postgres tools and procedures. Be aware that your Quay **Pods** should not be running while the database restore is in progress.
- Database disk space is allocated automatically by the Operator with 50 GiB. This number represents a usable amount of storage for most small to medium Red Hat Quay installations but

may not be sufficient for your use cases. Resizing the database volume is currently not handled by the Operator.

### <span id="page-27-0"></span>3.4. CONFIGURING TLS AND ROUTES

Support for OpenShift Container Platform Edge-Termination Routes has been added by way of a new managed component, **tls**. This separates the **route** component from TLS and allows users to configure both separately. **EXTERNAL\_TLS\_TERMINATION: true** is the opinionated setting. Managed **tls** means that the default cluster wildcard cert is used. Unmanaged **tls** means that the user provided cert/key pair will be injected into the **Route**.

**ssl.cert** and **ssl.key** are now moved to a separate, persistent Secret, which ensures that the cert/key pair is not re-generated upon every reconcile. These are now formatted as **edge** routes and mounted to the same directory in the Quay container.

Multiple permutations are possible when configuring TLS and Routes, but the following rules apply:

- If TLS is **managed**, then route must also be **managed**
- If TLS is **unmanaged** then you must supply certs, either with the config tool or directly in the config bundle

The following table describes the valid options:

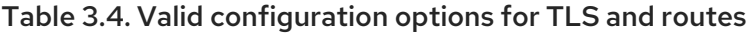

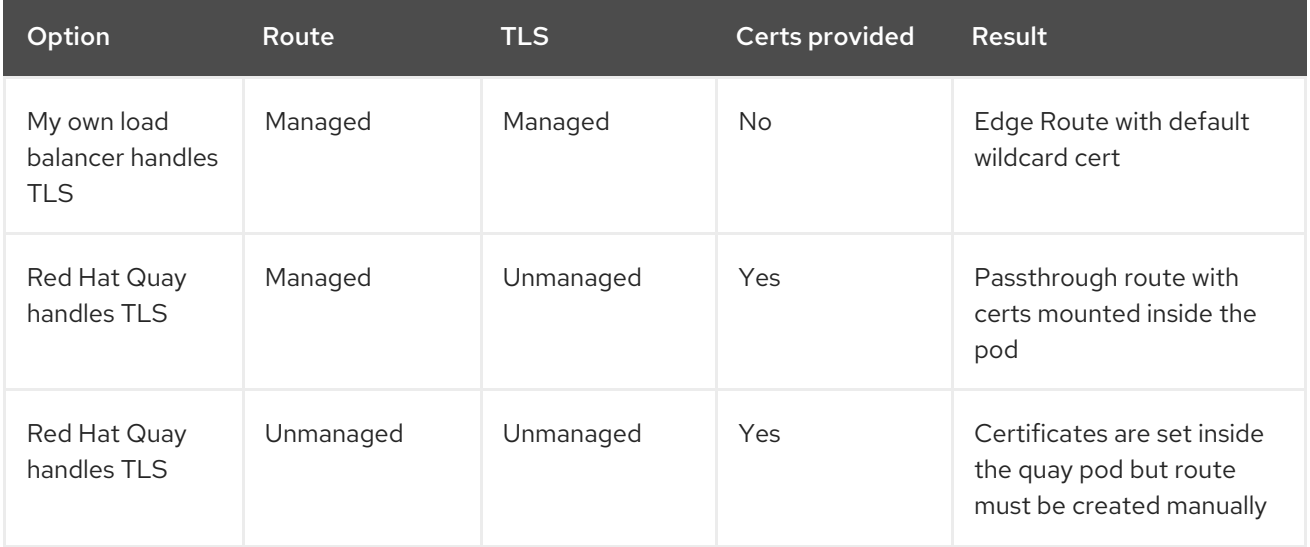

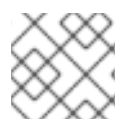

#### **NOTE**

Red Hat Quay 3.7 does not support builders when TLS is managed by the Operator.

#### <span id="page-27-1"></span>3.4.1. Creating the config bundle secret with TLS cert, key pair:

To add your own TLS cert and key, include them in the config bundle secret as follows:

\$ oc create secret generic --from-file config.yaml=./config.yaml --from-file ssl.cert=./ssl.cert --from-file ssl.key=./ssl.key config-bundle-secret

### <span id="page-27-2"></span>3.5. CONFIGURING OTHER COMPONENTS

### <span id="page-28-0"></span>3.5.1. Using external Redis

If you wish to use an external Redis database, set the component as unmanaged in the **QuayRegistry** instance:

1. Create a configuration file **config.yaml** with the necessary redis fields:

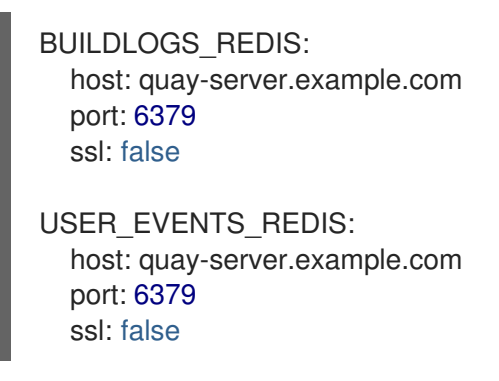

2. Create a Secret using the configuration file

\$ oc create secret generic --from-file config.yaml=./config.yaml config-bundle-secret

3. Create a QuayRegistry YAML file **quayregistry.yaml** which marks redis component as unmanaged and references the created Secret:

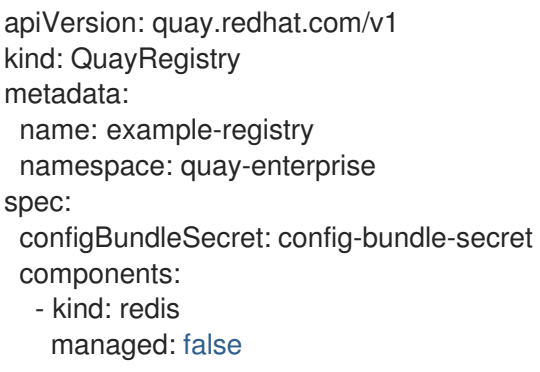

4. Deploy the registry

#### <span id="page-28-1"></span>3.5.1.1. Redis configuration fields

This section details the configuration fields available for Redis deployments.

#### <span id="page-28-2"></span>3.5.1.1.1. Build logs

The following build logs configuration fields are available for Redis deployments:

#### Table 3.5. Build logs configuration

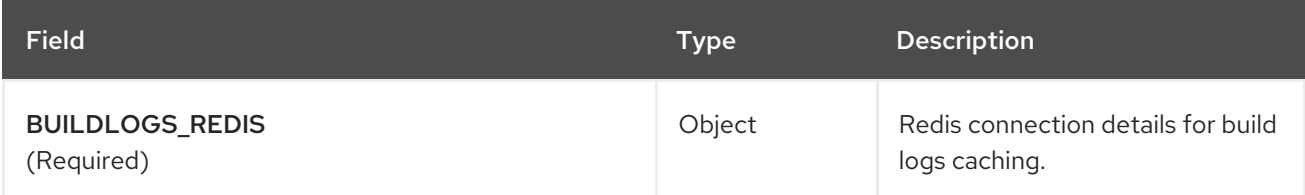

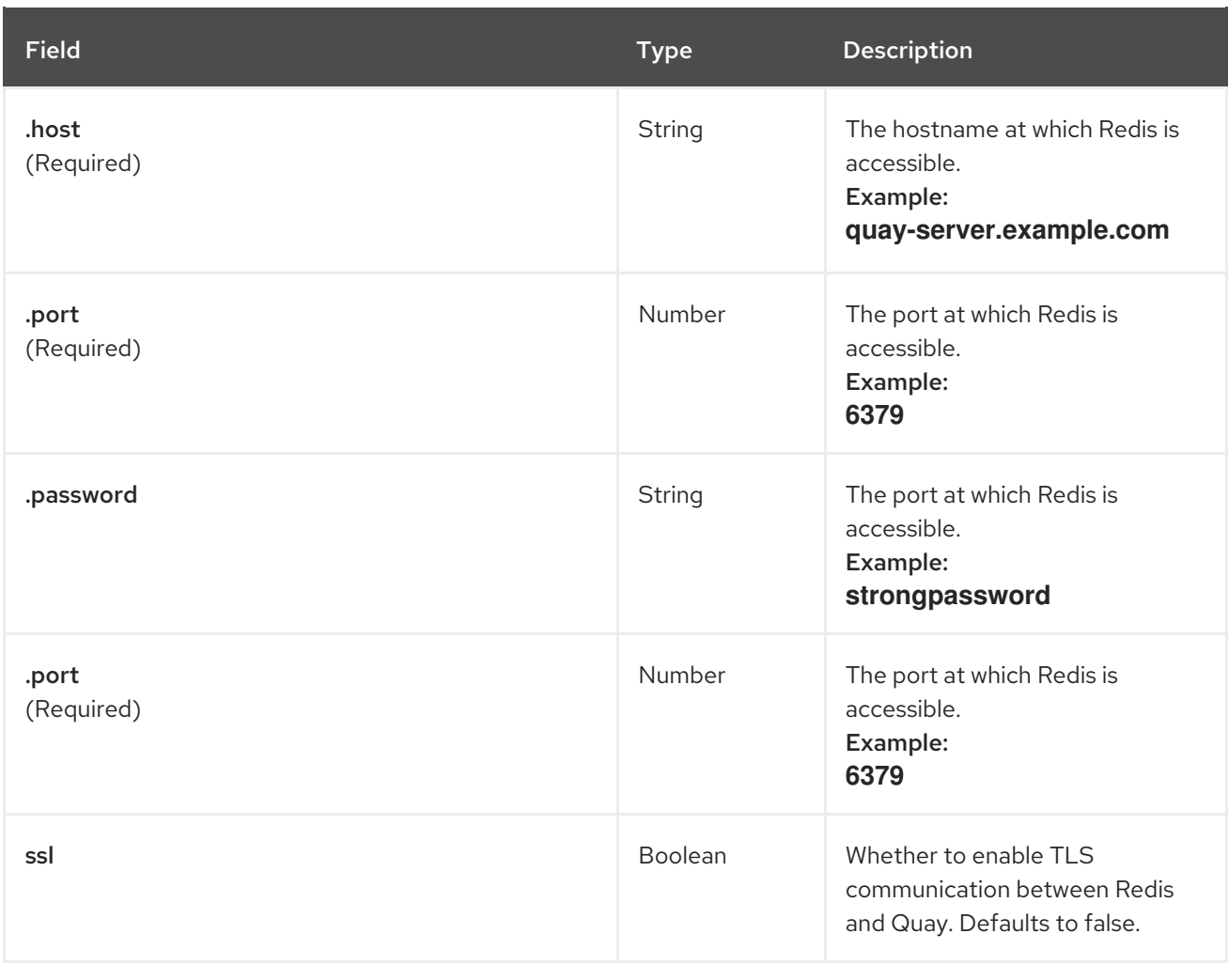

#### <span id="page-29-0"></span>3.5.1.1.2. User events

The following user event fields are available for Redis deployments:

#### Table 3.6. User events config

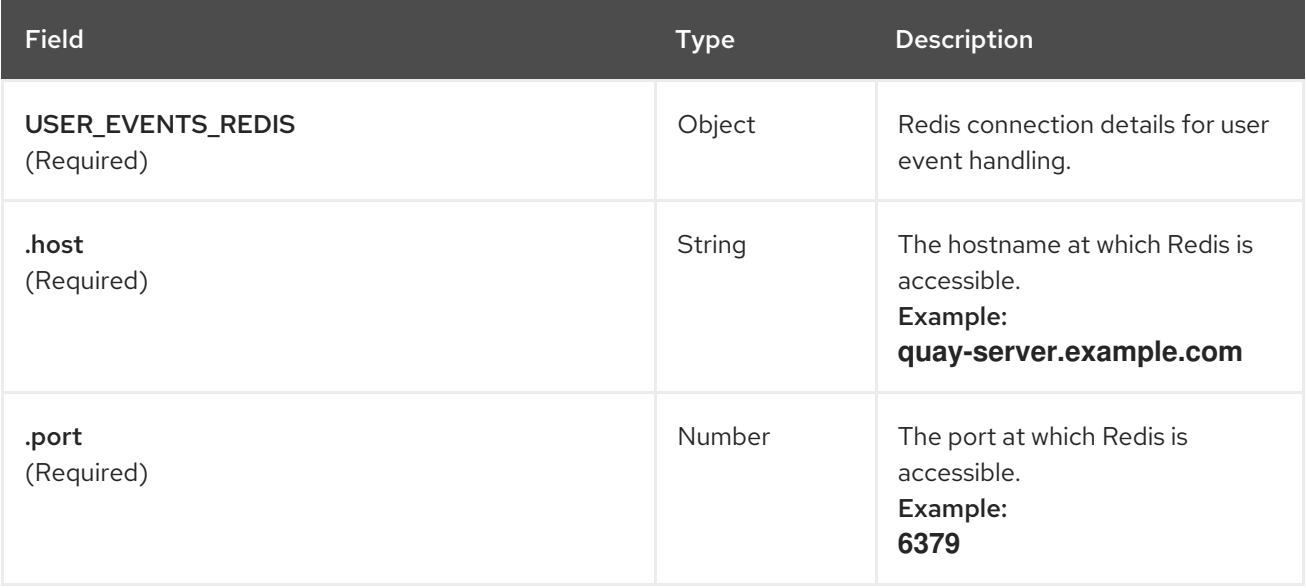

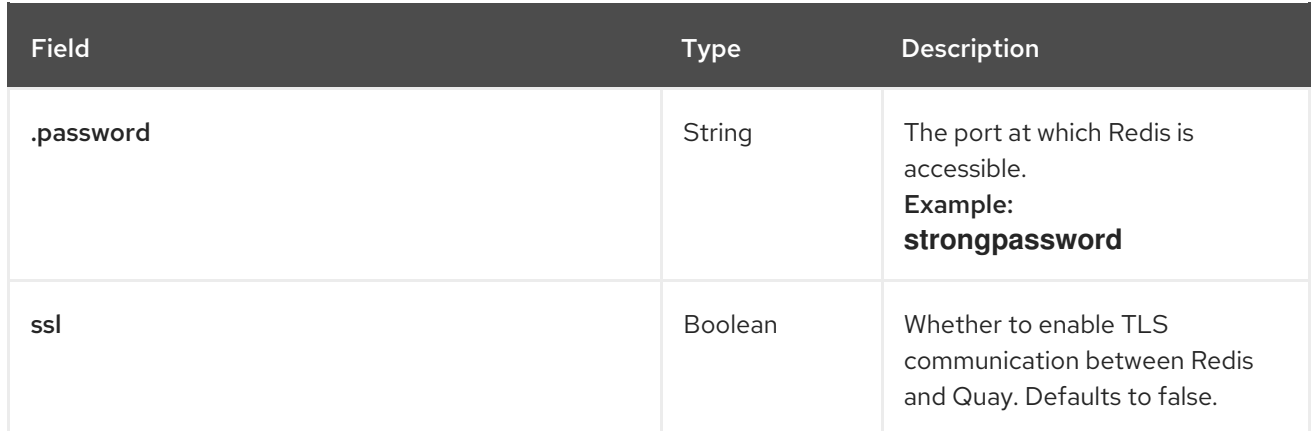

#### <span id="page-30-0"></span>3.5.1.1.3. Example Redis configuration

The following YAML shows a sample configuration using Redis:

BUILDLOGS\_REDIS: host: quay-server.example.com password: strongpassword port: 6379 ssl: true USER\_EVENTS\_REDIS: host: quay-server.example.com password: strongpassword port: 6379 ssl: true

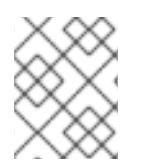

#### **NOTE**

If your deployment uses Azure Cache for Redis and **ssl** is set to **true**, the port defaults to **6380**.

#### <span id="page-30-1"></span>3.5.2. Disabling the Horizontal Pod Autoscaler

**HorizontalPodAutoscalers** have been added to the Clair, Quay, and Mirror pods, so that they now automatically scale during load spikes.

As HPA is configured by default to be **managed**, the number of pods for Quay, Clair and repository mirroring is set to two. This facilitates the avoidance of downtime when updating / reconfiguring Quay via the Operator or during rescheduling events.

If you wish to disable autoscaling or create your own **HorizontalPodAutoscaler**, simply specify the component as unmanaged in the **QuayRegistry** instance:

apiVersion: quay.redhat.com/v1 kind: QuayRegistry metadata: name: example-registry namespace: quay-enterprise spec:

```
components:
 - kind: horizontalpodautoscaler
  managed: false
```
#### <span id="page-31-0"></span>3.5.3. Disabling Route Component

To prevent the Operator from creating a **Route**:

1. Mark the component as unmanaged in the **QuayRegistry**:

```
apiVersion: quay.redhat.com/v1
kind: QuayRegistry
metadata:
 name: example-registry
 namespace: quay-enterprise
spec:
 components:
  - kind: route
   managed: false
```
2. Specify that you want Quay to handle TLS in the configuration, by editing the **config.yaml** file:

#### config.yaml

... EXTERNAL\_TLS\_TERMINATION: false ... SERVER\_HOSTNAME: example-registry-quay-quay-enterprise.apps.user1.example.com ... PREFERRED\_URL\_SCHEME: https ...

If you do not configure the unmanaged Route correctly, you will see an error similar to the following:

```
{
 {
  "kind":"QuayRegistry",
  "namespace":"quay-enterprise",
  "name":"example-registry",
  "uid":"d5879ba5-cc92-406c-ba62-8b19cf56d4aa",
  "apiVersion":"quay.redhat.com/v1",
  "resourceVersion":"2418527"
},
"reason":"ConfigInvalid",
"message":"required component `route` marked as unmanaged, but `configBundleSecret` is
missing necessary fields"
}
```
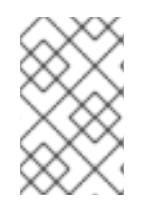

#### **NOTE**

Disabling the default **Route** means you are now responsible for creating a **Route**, **Service**, or **Ingress** in order to access the Quay instance and that whatever DNS you use must match the **SERVER\_HOSTNAME** in the Quay config.

#### <span id="page-32-0"></span>3.5.4. Unmanaged monitoring

If you install the Quay Operator in a single namespace, the monitoring component is automatically set to ['unmanaged'.](#page-68-1) To enable monitoring in this scenario, see the section Section 8.2, "Enabling monitoring when Operator is installed in a single namespace".

To disable monitoring explicitly:

```
apiVersion: quay.redhat.com/v1
kind: QuayRegistry
metadata:
 name: example-registry
 namespace: quay-enterprise
spec:
 components:
  - kind: monitoring
   managed: false
```
#### <span id="page-32-1"></span>3.5.5. Unmanaged mirroring

To disable mirroring explicitly:

```
apiVersion: quay.redhat.com/v1
kind: QuayRegistry
metadata:
 name: example-registry
 namespace: quay-enterprise
spec:
 components:
  - kind: mirroring
   managed: false
```
### <span id="page-33-0"></span>CHAPTER 4. DEPLOYING QUAY USING THE QUAY **OPFRATOR**

The Operator can be deployed from the command line or from the OpenShift console, but the fundamental steps are the same.

### <span id="page-33-1"></span>4.1. DEPLOYING RED HAT QUAY FROM THE COMMAND LINE

- 1. Create a namespace, for example, **quay-enterprise**.
- 2. Create a secret for the config bundle, if you want to pre-configure any aspects of the deployment
- 3. Create a **QuayRegistry** custom resource in a file called **quayregistry.yaml**
	- a. For a minimal deployment, using all the defaults:

#### quayregistry.yaml:

apiVersion: quay.redhat.com/v1 kind: QuayRegistry metadata: name: example-registry namespace: quay-enterprise

b. If you want to have some components unmanaged, add this information in the **spec** field. For example, a minimal deployment might look like:

#### quayregistry.yaml:

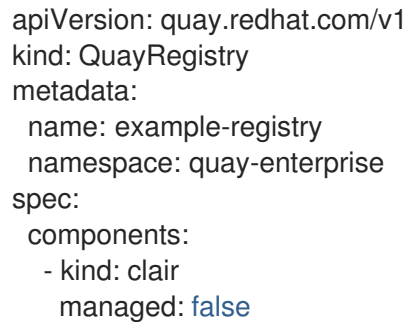

- kind: horizontalpodautoscaler
- managed: false
- kind: mirror
- managed: false
- kind: monitoring
- managed: false
- c. If you have created a config bundle, for example, **init-config-bundle-secret**, reference it in the **quayregistry.yaml** file:

#### quayregistry.yaml:

apiVersion: quay.redhat.com/v1 kind: QuayRegistry metadata:

name: example-registry namespace: quay-enterprise spec: configBundleSecret: init-config-bundle-secret

d. If you have a proxy configured, you can add the information using overrides for Quay, Clair, and mirroring:

#### quayregistry.yaml:

```
kind: QuayRegistry
 metadata:
  name: quay37
 spec:
  configBundleSecret: config-bundle-secret
  components:
   - kind: objectstorage
    managed: false
   - kind: route
    managed: true
   - kind: mirror
    managed: true
    overrides:
     env:
      - name: DEBUGLOG
       value: "true"
       - name: HTTP_PROXY
        value: quayproxy.qe.devcluster.openshift.com:3128
       - name: HTTPS_PROXY
        value: quayproxy.qe.devcluster.openshift.com:3128
       - name: NO_PROXY
        value:
svc.cluster.local,localhost,quay370.apps.quayperf370.perfscale.devcluster.openshift.com
   - kind: tls
    managed: false
   - kind: clair
    managed: true
    overrides:
     env:
       - name: HTTP_PROXY
        value: quayproxy.qe.devcluster.openshift.com:3128
       - name: HTTPS_PROXY
        value: quayproxy.qe.devcluster.openshift.com:3128
       - name: NO_PROXY
        value:
svc.cluster.local,localhost,quay370.apps.quayperf370.perfscale.devcluster.openshift.com
   - kind: quay
    managed: true
    overrides:
     env:
       - name: DEBUGLOG
        value: "true"
      - name: NO_PROXY
        value:
svc.cluster.local,localhost,quay370.apps.quayperf370.perfscale.devcluster.openshift.com
       - name: HTTP_PROXY
```
value: quayproxy.qe.devcluster.openshift.com:3128 - name: HTTPS\_PROXY

value: quayproxy.qe.devcluster.openshift.com:3128

4. Create the **QuayRegistry** in specified namespace:

\$ oc create -n quay-enterprise -f quayregistry.yaml

- 5. See the section Monitoring and debugging the [deployment](#page-38-0) process for information on how to track the progress of the deployment.
- 6. Wait until the **status.registryEndpoint** is populated.

\$ oc get quayregistry -n quay-enterprise example-registry -o jsonpath=" {.status.registryEndpoint}" -w

#### <span id="page-35-0"></span>4.1.1. Viewing created components using the command line

Use the **oc get pods** command to view the deployed components:

\$ oc get pods -n quay-enterprise

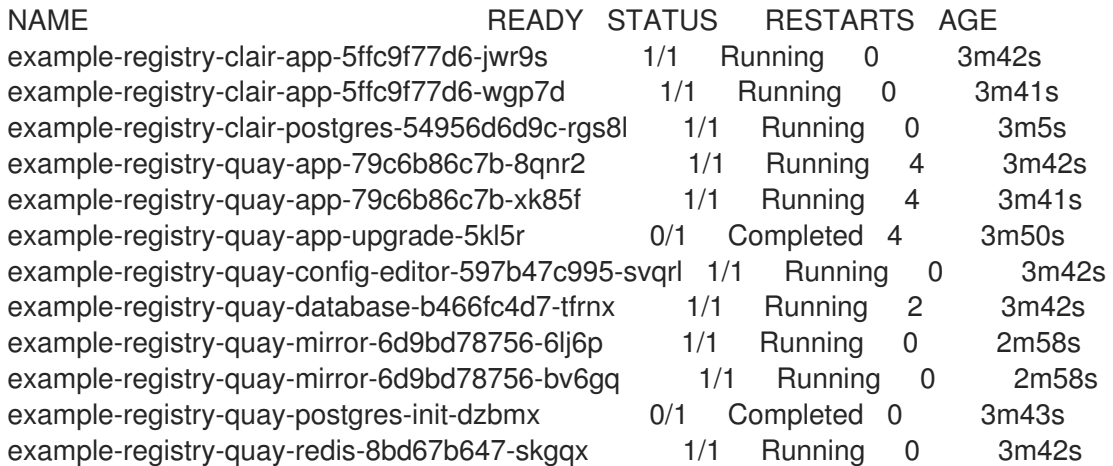

#### <span id="page-35-1"></span>4.1.2. Horizontal Pod Autoscaling (HPA)

A default deployment shows the following running pods:

- Two pods for the Quay application itself (**example-registry-quay-app-\*`**)
- One Redis pod for Quay logging (**example-registry-quay-redis-\***)
- One database pod for PostgreSQL used by Quay for metadata storage (**example-registryquay-database-\***)
- One pod for the Quay config editor (**example-registry-quay-config-editor-\***)
- Two Quay mirroring pods (**example-registry-quay-mirror-\***)
- Two pods for the Clair application (**example-registry-clair-app-\***)
- One PostgreSQL pod for Clair (**example-registry-clair-postgres-\***)
As HPA is configured by default to be **managed**, the number of pods for Quay, Clair and repository mirroring is set to two. This facilitates the avoidance of downtime when updating / reconfiguring Quay via the Operator or during rescheduling events.

\$ oc get hpa -n quay-enterprise NAME REFERENCE TARGETS MINPODS MAXPODS REPLICAS AGE example-registry-clair-app Deployment/example-registry-clair-app 16%/90%, 0%/90% 2 10 2 13d example-registry-quay-app Deployment/example-registry-quay-app 31%/90%, 1%/90% 2 20 2 13d example-registry-quay-mirror Deployment/example-registry-quay-mirror 27%/90%, 0%/90% 2 20 2 13d

### 4.1.3. Using the API to deploy Red Hat Quay

This section introduces using the API to deploy Red Hat Quay.

### **Prerequisites**

- The config option **FEATURE\_USER\_INITIALIZE** must be set to **true**.
- No users can already exist in the database.

For more information on [pre-configuring](#page-18-0) your Red Hat Quay deployment, see the section Preconfiguring Red Hat Quay for automation

### 4.1.3.1. Using the API to create the first user

Use the following procedure to create the first user in your Red Hat Quay organization.

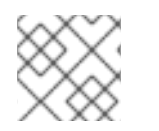

### **NOTE**

This procedure requests an OAuth token by specifying **"access\_token": true**.

Using the **status.registryEndpoint** URL, invoke the **/api/v1/user/initialize** API, passing in the username, password and email address by entering the following command:

\$ curl -X POST -k https://example-registry-quay-quayenterprise.apps.docs.quayteam.org/api/v1/user/initialize --header 'Content-Type: application/json' --data '{ "username": "quayadmin", "password":"quaypass123", "email": "quayadmin@example.com", "access\_token": true}'

If successful, the command returns an object with the username, email, and encrypted password. For example:

{"access\_token":"6B4QTRSTSD1HMIG915VPX7BMEZBVB9GPNY2FC2ED", "email":"quayadmin@example.com","encrypted\_password":"1nZMLH57RIE5UGdL/yYpDOHL qiNCgimb6W9kfF8MjZ1xrfDpRyRs9NUnUuNuAitW","username":"quayadmin"}

If a user already exists in the database, an error is returned:

{"message":"Cannot initialize user in a non-empty database"}

If your password is not at least eight characters or contains whitespace, an error is returned:

{"message":"Failed to initialize user: Invalid password, password must be at least 8 characters and contain no whitespace."}

### 4.1.4. Monitoring and debugging the deployment process

Users can now troubleshoot problems during the deployment phase. The status in the **QuayRegistry** object can help you monitor the health of the components during the deployment an help you debug any problems that may arise:

\$ oc get quayregistry -n quay-enterprise -o yaml

Immediately after deployment, the QuayRegistry object will show the basic configuration:

```
apiVersion: v1
items:
- apiVersion: quay.redhat.com/v1
 kind: QuayRegistry
 metadata:
  creationTimestamp: "2021-09-14T10:51:22Z"
  generation: 3
  name: example-registry
  namespace: quay-enterprise
  resourceVersion: "50147"
  selfLink: /apis/quay.redhat.com/v1/namespaces/quay-enterprise/quayregistries/example-registry
  uid: e3fc82ba-e716-4646-bb0f-63c26d05e00e
 spec:
  components:
  - kind: postgres
   managed: true
  - kind: clair
   managed: true
  - kind: redis
   managed: true
  - kind: horizontalpodautoscaler
   managed: true
  - kind: objectstorage
   managed: true
  - kind: route
   managed: true
  - kind: mirror
   managed: true
  - kind: monitoring
   managed: true
  - kind: tls
   managed: true
  configBundleSecret: example-registry-config-bundle-kt55s
kind: List
metadata:
 resourceVersion: ""
 selfLink: ""
```
Use the **oc get pods** command to view the current state of the deployed components:

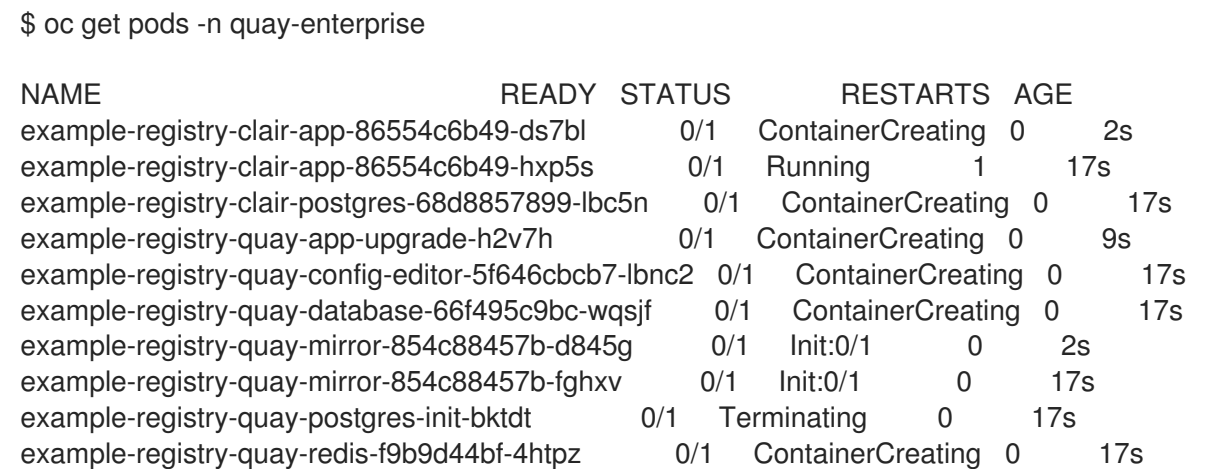

While the deployment is in progress, the QuayRegistry object will show the current status. In this instance, database migrations are taking place, and other components are waiting until this completes.

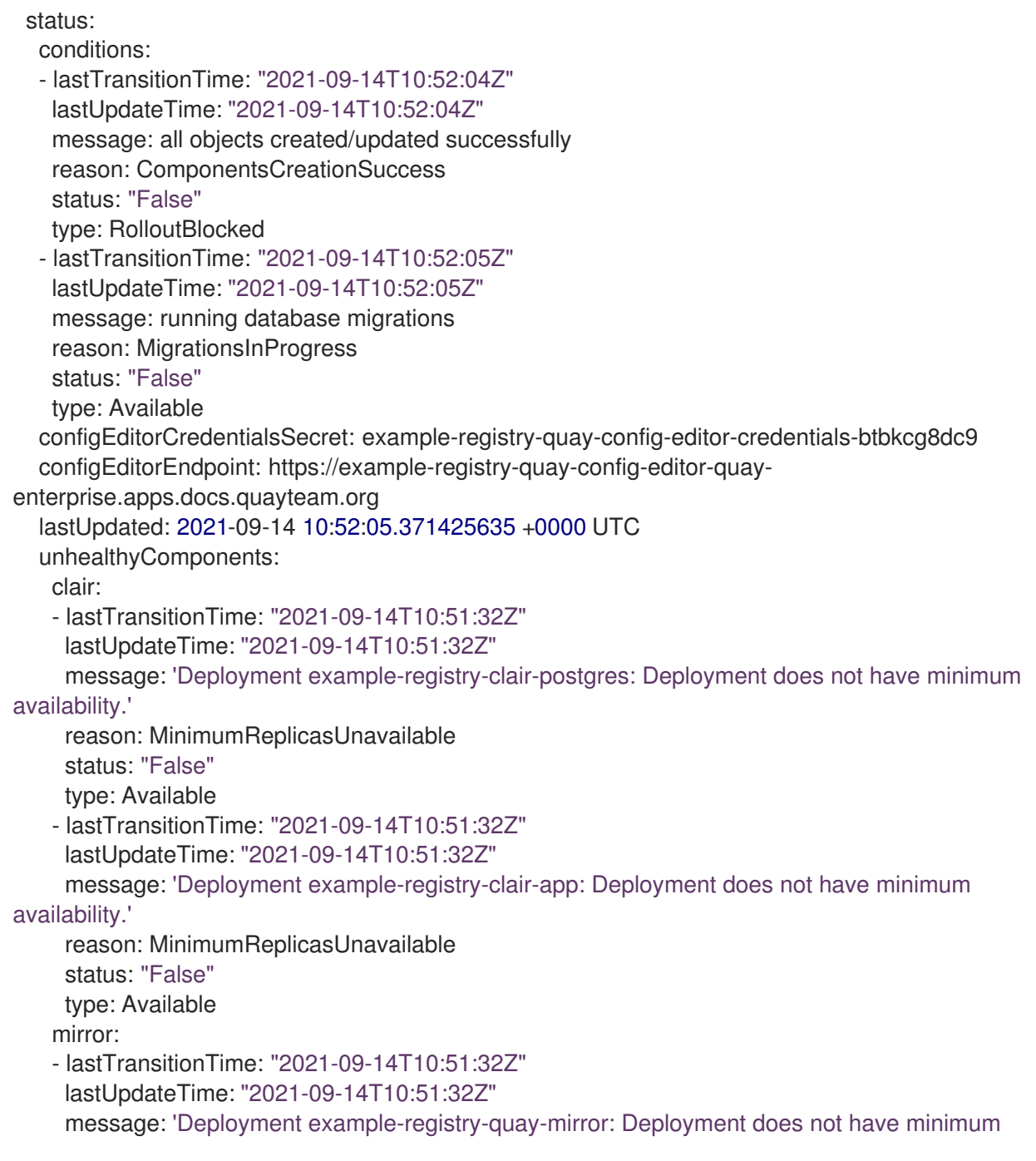

availability.' reason: MinimumReplicasUnavailable status: "False" type: Available

When the deployment process finishes successfully, the status in the QuayRegistry object shows no unhealthy components:

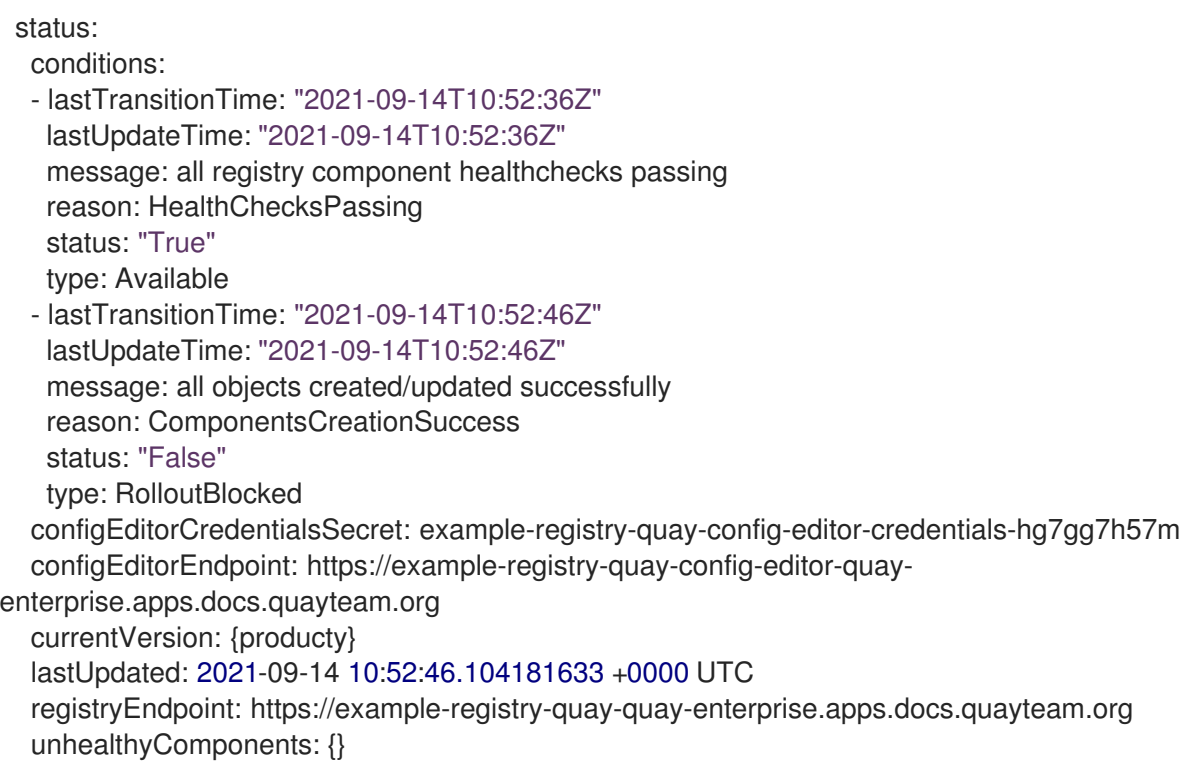

## 4.2. DEPLOYING RED HAT QUAY FROM THE OPENSHIFT CONSOLE

- 1. Create a namespace, for example, **quay-enterprise**.
- 2. Select Operators → Installed Operators, then select the Quay Operator to navigate to the Operator detail view.
- 3. Click 'Create Instance' on the 'Quay Registry' tile under 'Provided APIs'.
- 4. Optionally change the 'Name' of the **QuayRegistry**. This will affect the hostname of the registry. All other fields have been populated with defaults.
- 5. Click 'Create' to submit the **QuayRegistry** to be deployed by the Quay Operator.
- 6. You should be redirected to the **QuayRegistry** list view. Click on the **QuayRegistry** you just created to see the details view.
- 7. Once the 'Registry Endpoint' has a value, click it to access your new Quay registry via the UI. You can now select 'Create Account' to create a user and sign in.

### 4.2.1. Using the Quay UI to create the first user

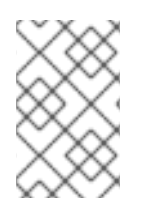

### **NOTE**

This procedure assumes that the **FEATURE\_USER\_CREATION** config option has not been set to **false.** If it is **false**, then the **Create Account** functionality on the UI will be disabled, and you will have to use the API to create the first user.

- 1. In the OpenShift console, navigate to Operators → Installed Operators, with the appropriate namespace / project.
- 2. Click on the newly installed QuayRegistry, to view the details:

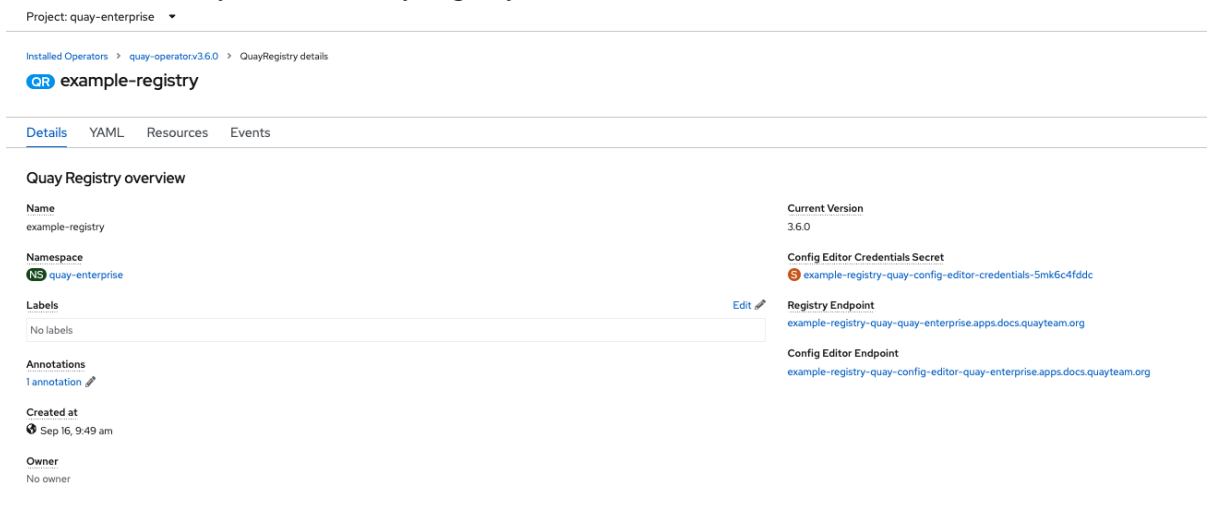

- 3. Once the **Registry Endpoint** has a value, navigate to this URL in your browser
- 4. Select 'Create Account' in the Quay registry UI to create a user

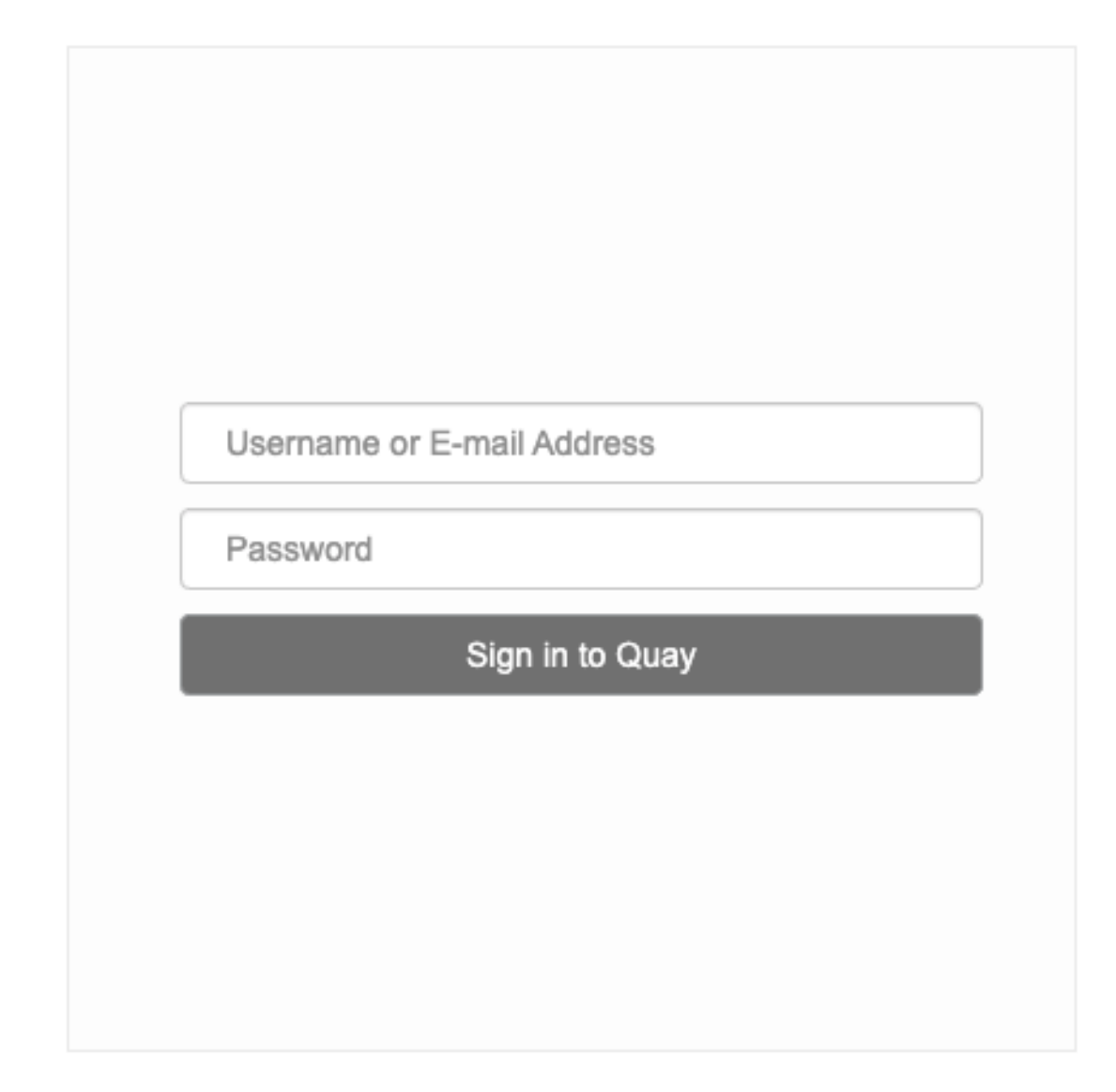

# **Create Account**

5. Enter details for username, password, email and click **Create Account**

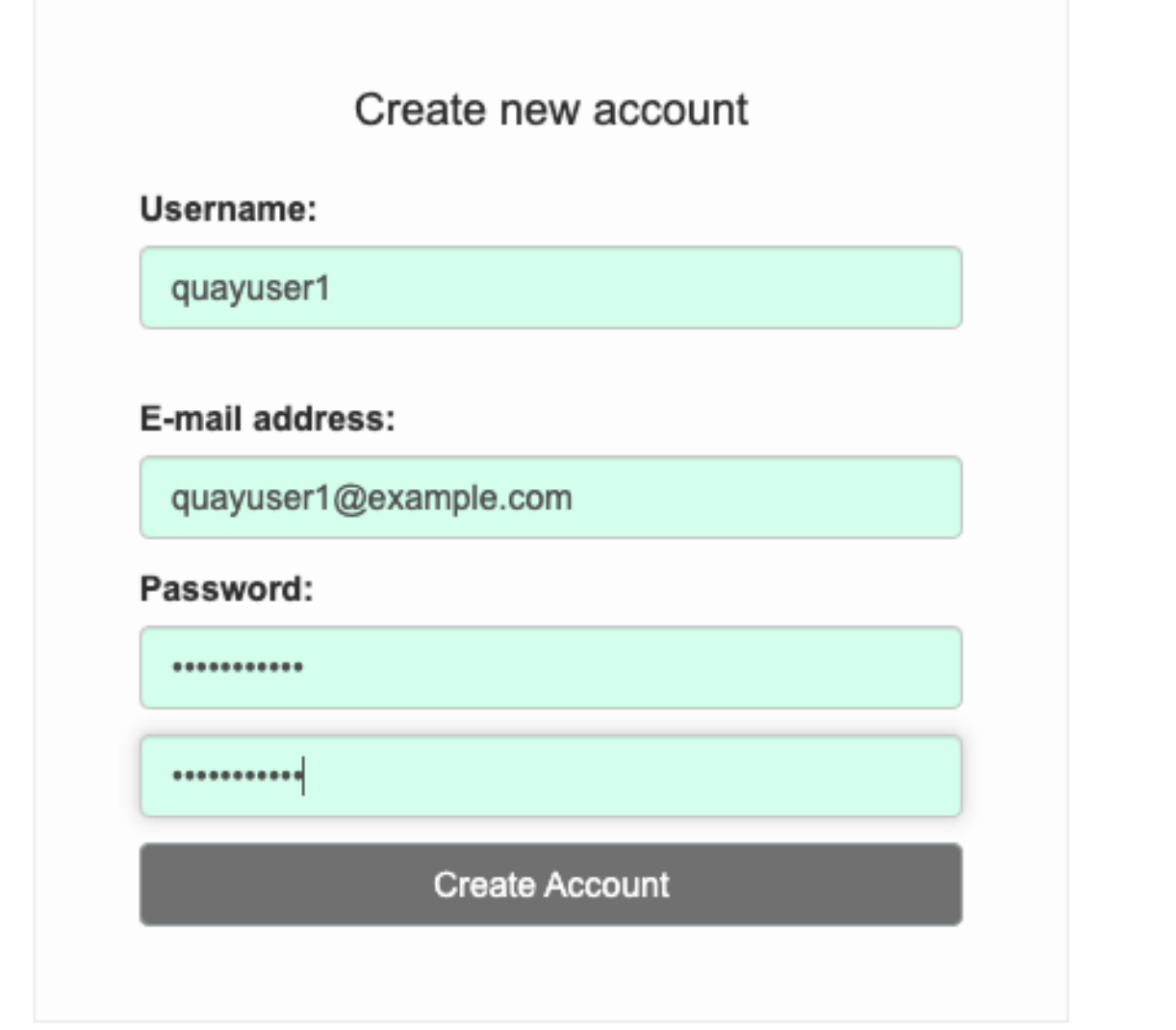

6. You are automatically logged in to the Quay registry

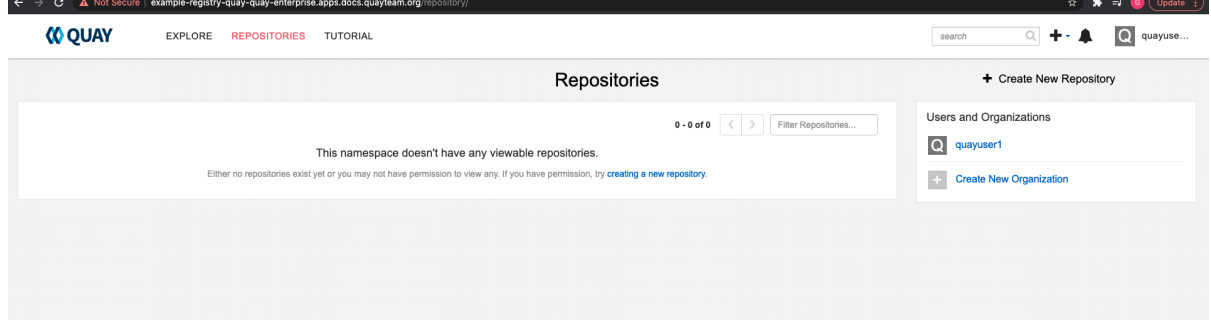

# CHAPTER 5. CONFIGURING QUAY ON OPENSHIFT

Once deployed, you can configure the Quay application by editing the Quay configuration bundle secret **spec.configBundleSecret** and you can also change the managed status of components in the **spec.components** object of the QuayRegistry resource

Alternatively, you can use the config editor UI to configure the Quay application, as described in the section Chapter 6, *Using the config tool to [reconfigure](#page-52-0) Quay on OpenShift* .

## 5.1. EDITING THE CONFIG BUNDLE SECRET IN THE OPENSHIFT **CONSOLE**

#### Procedure

1. On the Quay Registry overview screen, click the link for the Config Bundle Secret: Project: quay-enterprise v

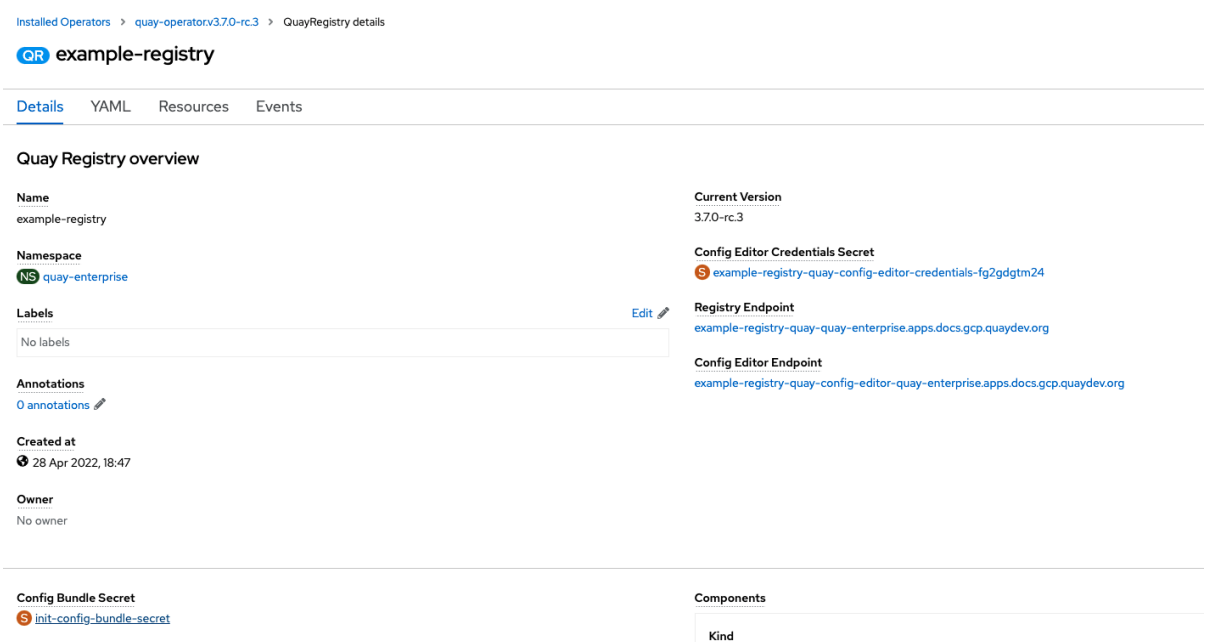

quay

2. To edit the secret, click Actions → Edit Secret

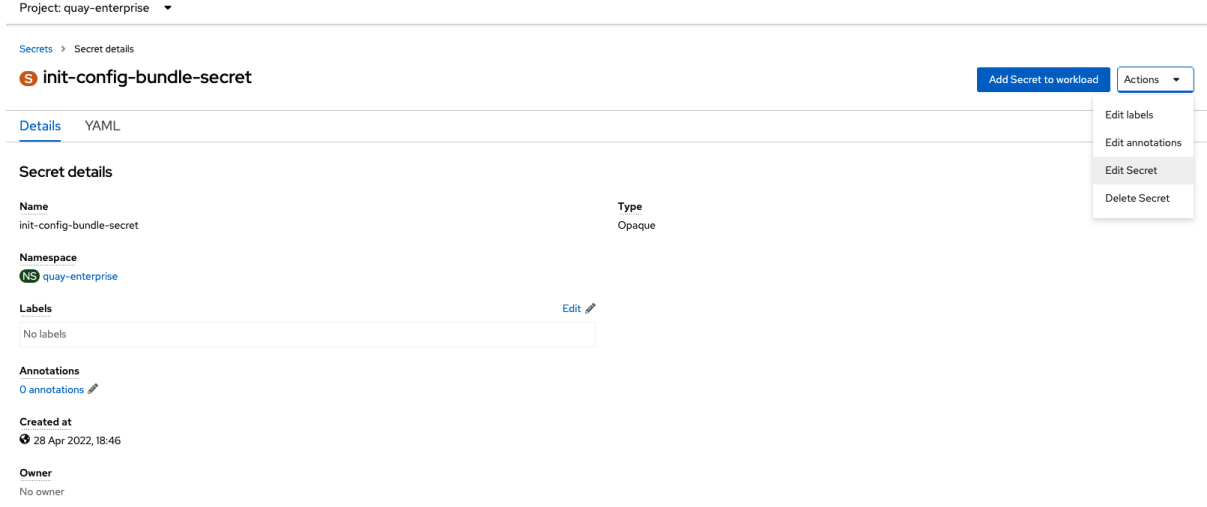

3. Modify the configuration and save the changes

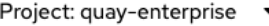

### Edit key/value secret

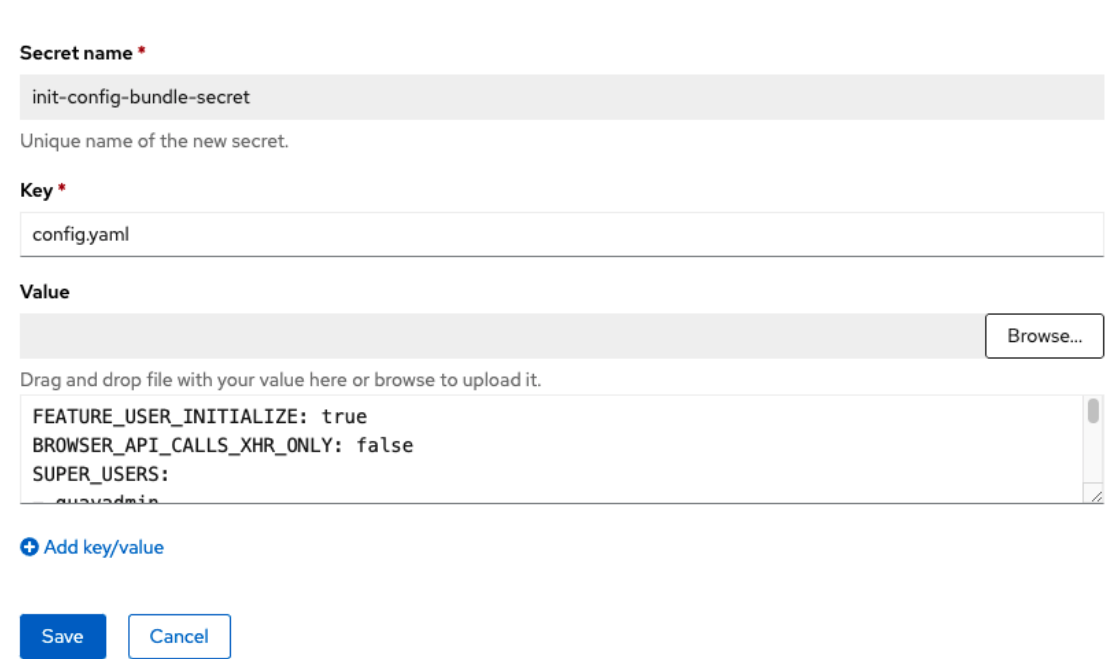

4. Monitor the deployment to ensure successful completion and that the configuration changes have taken effect

## 5.2. DETERMINING QUAYREGISTRY ENDPOINTS AND SECRETS

You can examine the QuayRegistry resource, using **oc describe quayregistry** or **oc get quayregistry o yaml**, to determine the current endpoints and secrets:

```
$ oc get quayregistry example-registry -n quay-enterprise -o yaml
apiVersion: quay.redhat.com/v1
kind: QuayRegistry
metadata:
 ...
 name: example-registry
 namespace: quay-enterprise
 ...
spec:
 components:
 - kind: quay
  managed: true
 ...
 - kind: clairpostgres
  managed: true
 configBundleSecret: init-config-bundle-secret
status:
 configEditorCredentialsSecret: example-registry-quay-config-editor-credentials-fg2gdgtm24
 configEditorEndpoint: https://example-registry-quay-config-editor-quay-
enterprise.apps.docs.gcp.quaydev.org
```
currentVersion: 3.7.0 lastUpdated: 2022-05-11 13:28:38.199476938 +0000 UTC registryEndpoint: https://example-registry-quay-quay-enterprise.apps.docs.gcp.quaydev.org

The relevant fields are:

- **registryEndpoint**: The URL for your registry, for browser access to the registry UI, and for the registry API endpoint
- **configBundleSecret**: The config bundle secret, containing the **config.yaml** file and any SSL certs
- **configEditorEndpoint**: The URL for the config editor tool, for browser access to the config tool, and for the configuration API
- **configEditorCredentialsSecret**: The secret containing the username (typically **quayconfig**) and the password for the config editor tool

To determine the username and password for the config editor tool:

1. Retrieve the secret:

\$ oc get secret -n quay-enterprise example-registry-quay-config-editor-credentialsfg2gdgtm24 -o yaml

```
apiVersion: v1
data:
 password: SkZwQkVKTUN0a1BUZmp4dA==
 username: cXVheWNvbmZpZw==
kind: Secret
```
2. Decode the username:

\$ echo 'cXVheWNvbmZpZw==' | base64 --decode

quayconfig

3. Decode the password:

\$ echo 'SkZwQkVKTUN0a1BUZmp4dA==' | base64 --decode

**JFpBEJMCtkPTfjxt** 

## 5.3. DOWNLOADING THE EXISTING CONFIGURATION

There are a number of methods for accessing the current configuration:

1. Using the config editor endpoint, specifying the username and password for the config editor:

\$ curl -k -u quayconfig:JFpBEJMCtkPTfjxt https://example-registry-quay-config-editor-quayenterprise.apps.docs.quayteam.org/api/v1/config

"config.yaml": {

{

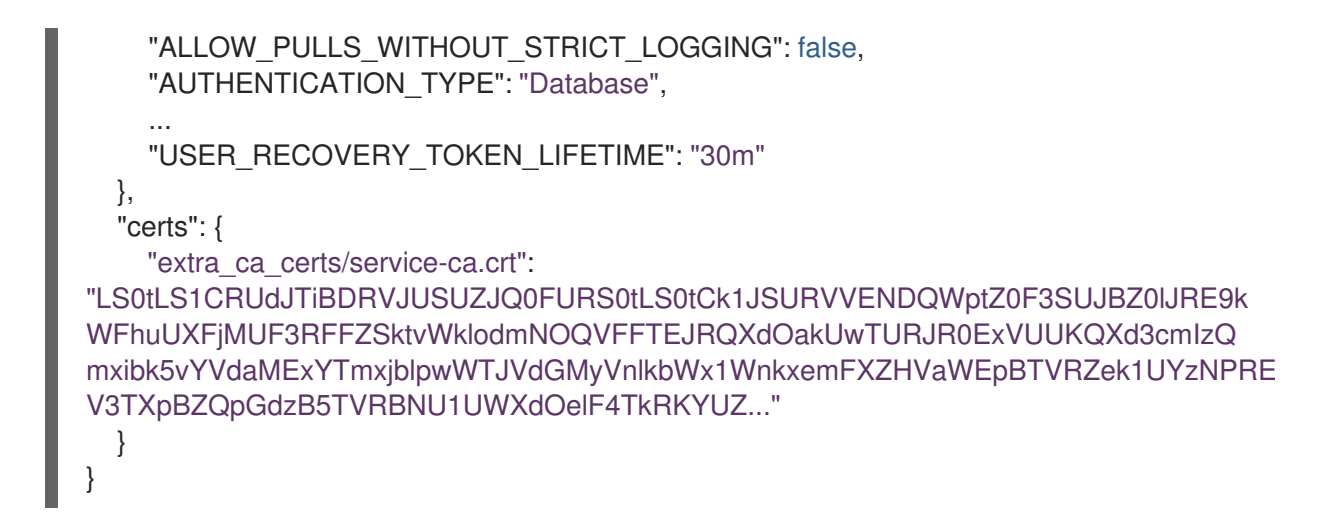

- 2. Using the config bundle secret
	- a. Get the secret data:

\$ oc get secret -n quay-enterprise init-config-bundle-secret -o jsonpath='{.data}'

Sample output

```
{
  "config.yaml": "RkVBVFVSRV9VU0 ... MDAwMAo="
}
```
b. Decode the data:

\$ echo 'RkVBVFVSRV9VU0 ... MDAwMAo=' | base64 --decode

FEATURE\_USER\_INITIALIZE: true BROWSER\_API\_CALLS\_XHR\_ONLY: false SUPER\_USERS: - quayadmin FEATURE\_USER\_CREATION: false FEATURE\_QUOTA\_MANAGEMENT: true FEATURE\_PROXY\_CACHE: true FEATURE\_BUILD\_SUPPORT: true DEFAULT\_SYSTEM\_REJECT\_QUOTA\_BYTES: 102400000

## 5.4. USING THE CONFIG BUNDLE TO CONFIGURE CUSTOM SSL **CERTS**

You can configure custom SSL certs either before initial deployment or after Red Hat Quay is deployed on OpenShift, by creating or updating the config bundle secret. If you are adding the cert(s) to an existing deployment, you must include the existing **config.yaml** in the new config bundle secret, even if you are not making any configuration changes.

### 5.4.1. Set TLS to unmanaged

In your Quay Registry yaml, set **kind: tls** to **managed: false**:

- kind: tls managed: false

In the events, you should see that the change is blocked until you set up the appropriate config:

```
- lastTransitionTime: '2022-03-28T12:56:49Z'
 lastUpdateTime: '2022-03-28T12:56:49Z'
 message: >-
  required component `tls` marked as unmanaged, but `configBundleSecret`
  is missing necessary fields
 reason: ConfigInvalid
 status: 'True'
```
### 5.4.2. Add certs to config bundle

#### Procedure

- 1. Create the secret using embedded data or using files:
	- a. Embed the configuration details directly in the Secret resource YAML file, for example:

#### custom-ssl-config-bundle.yaml

```
apiVersion: v1
kind: Secret
metadata:
 name: custom-ssl-config-bundle-secret
 namespace: quay-enterprise
data:
 config.yaml: |
 FEATURE_USER_INITIALIZE: true
 BROWSER_API_CALLS_XHR_ONLY: false
 SUPER_USERS:
 - quayadmin
 FEATURE_USER_CREATION: false
 FEATURE_QUOTA_MANAGEMENT: true
 FEATURE_PROXY_CACHE: true
 FEATURE_BUILD_SUPPORT: true
 DEFAULT_SYSTEM_REJECT_QUOTA_BYTES: 102400000
 extra_ca_cert_my-custom-ssl.crt: |
 -----BEGIN CERTIFICATE-----
 MIIDsDCCApigAwIBAgIUCqlzkHjF5i5TXLFy+sepFrZr/UswDQYJKoZIhvcNAQEL
BQAwbzELMAkGA1UEBhMCSUUxDzANBgNVBAgMBkdBTFdBWTEPMA0GA1UEBwwG
R0FM
  ....
 -----END CERTIFICATE-----
```
Next, create the secret from the YAML file:

\$ oc create -f custom-ssl-config-bundle.yaml

b. Alternatively, you can create files containing the desired information, and then create the secret from those files:

\$ oc create secret generic custom-ssl-config-bundle-secret \

- --from-file=config.yaml \
- --from-file=extra\_ca\_cert\_my-custom-ssl.crt=my-custom-ssl.crt
- 2. Create or update the QuayRegistry YAML file **quayregistry.yaml**, referencing the created Secret, for example:

### quayregistry.yaml

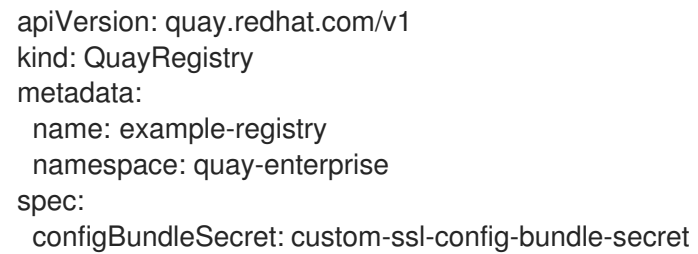

3. Deploy or update the registry using the YAML file:

oc apply -f quayregistry.yaml

# CHAPTER 6. USING THE CONFIG TOOL TO RECONFIGURE QUAY ON OPENSHIFT

# 6.1. ACCESSING THE CONFIG EDITOR

In the Details section of the QuayRegistry screen, the endpoint for the config editor is available, along with a link to the secret containing the credentials for logging into the config editor:

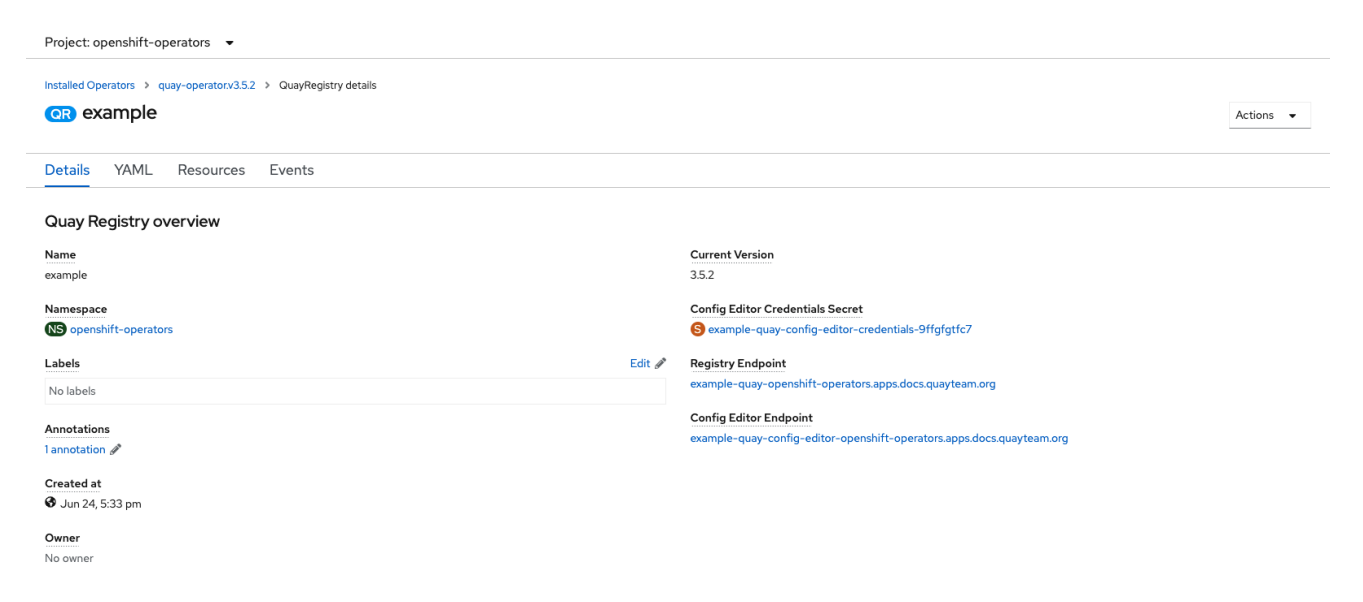

### 6.1.1. Retrieving the config editor credentials

1. Click on the link for the config editor secret:

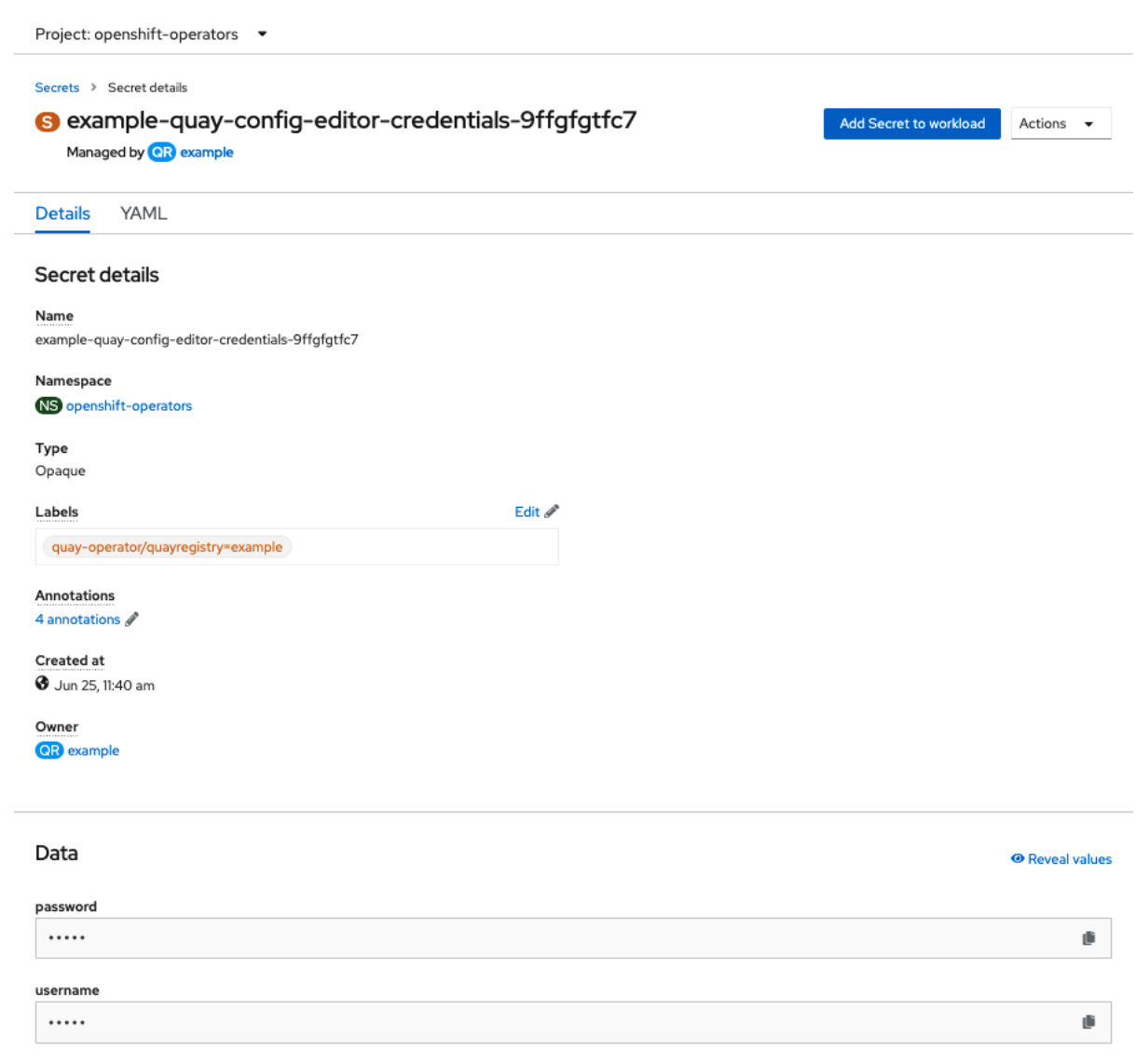

2. In the Data section of the Secret details screen, click **Reveal values** to see the credentials for logging in to the config editor:

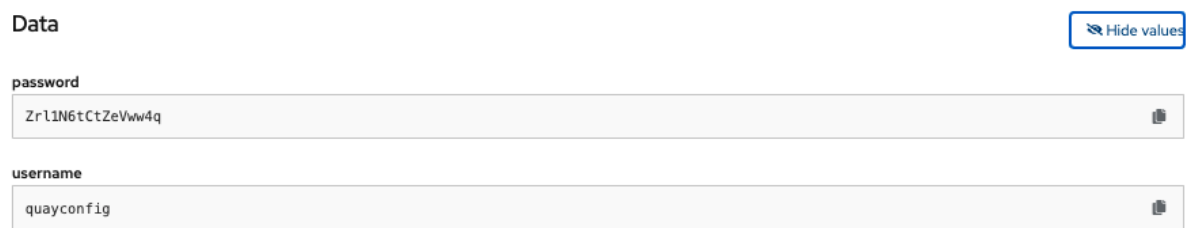

## 6.1.2. Logging in to the config editor

Browse to the config editor endpoint and then enter the username, typically **quayconfig**, and the corresponding password to access the config tool:

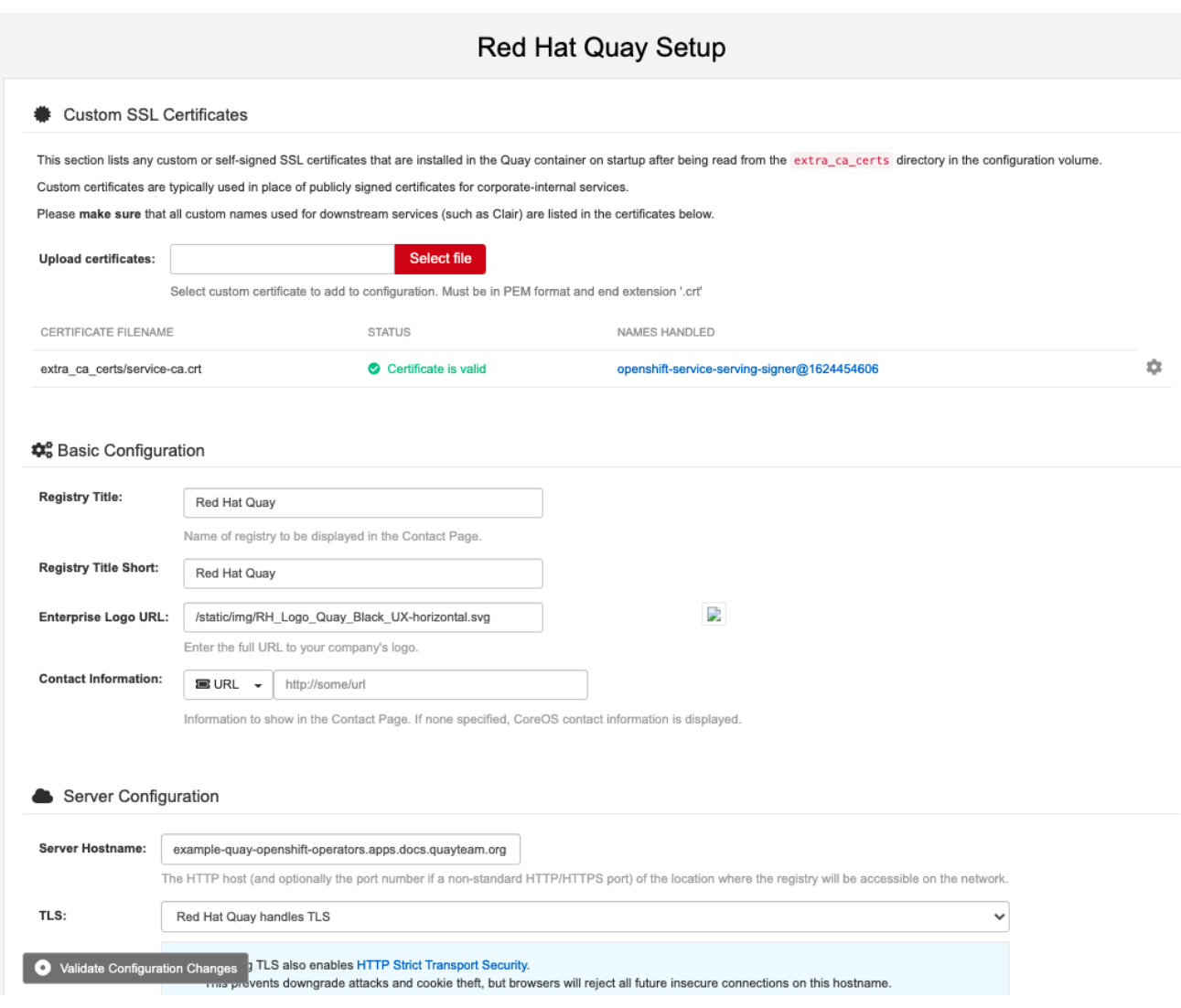

# 6.1.3. Changing configuration

In this example of updating the configuration, a superuser is added via the config editor tool:

1. Add an expiration period, for example **4w**, for the time machine functionality:<br><sup>2</sup>

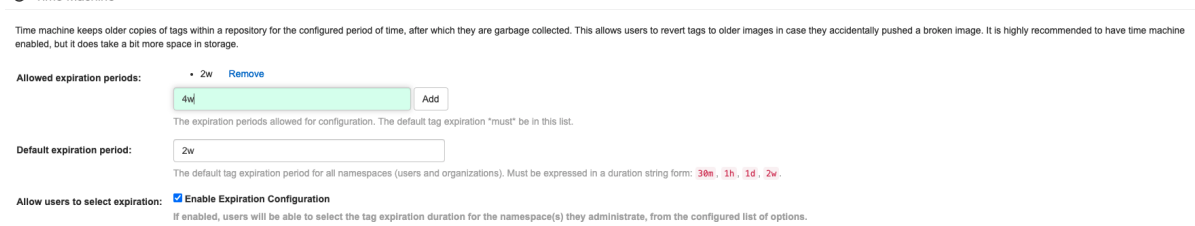

- 2. Select **Validate Configuration Changes** to ensure that the changes are valid
- 3. Apply the changes by pressing the **Reconfigure Quay** button:

#### <span id="page-52-0"></span>Validating configuration

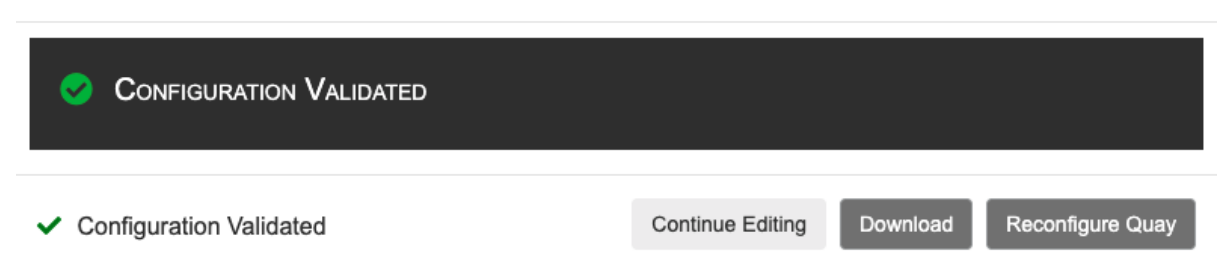

4. The config tool notifies you that the change has been submitted to Quay:

Validating configuration

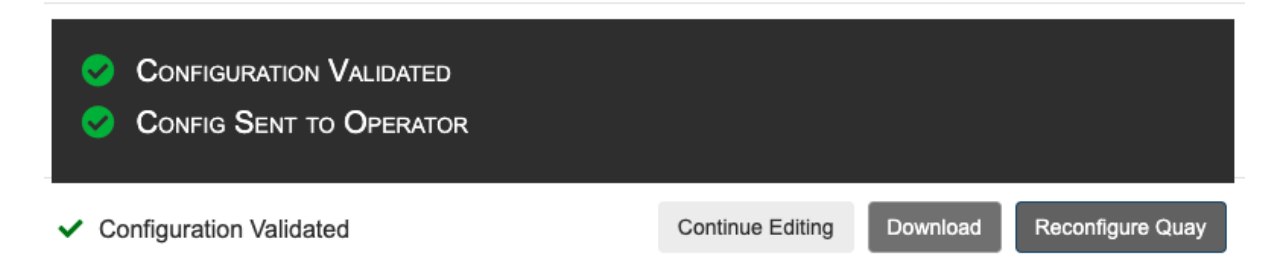

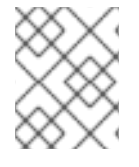

### **NOTE**

Reconfiguring Red Hat Quay using the config tool UI can lead to the registry being unavailable for a short time, while the updated configuration is applied.

## 6.2. MONITORING RECONFIGURATION IN THE UI

### 6.2.1. QuayRegistry resource

After reconfiguring the Operator, you can track the progress of the redeployment in the YAML tab for the specific instance of QuayRegistry, in this case, **example-registry**:

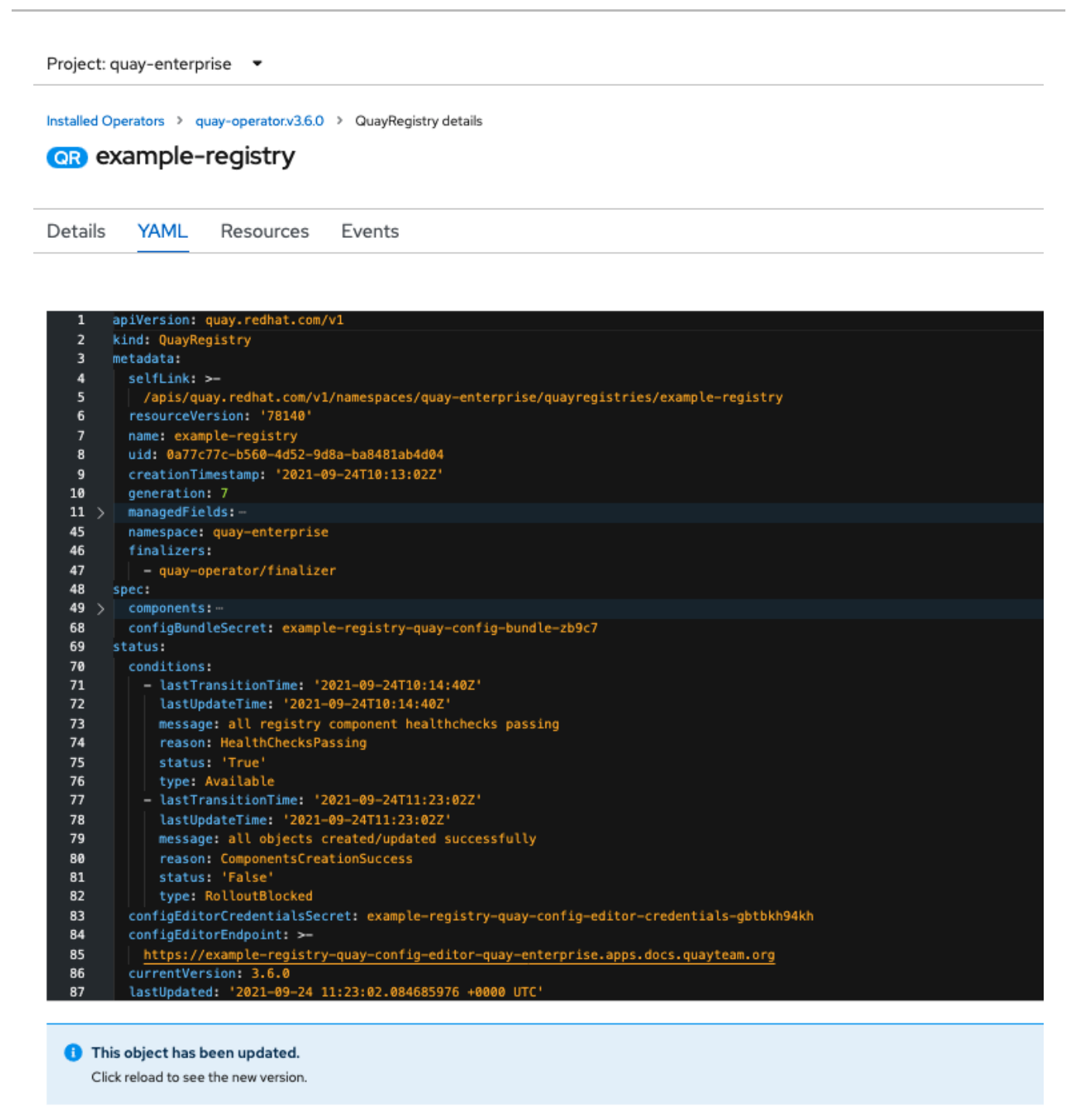

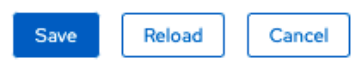

Each time the status changes, you will be prompted to reload the data to see the updated version. Eventually, the Operator will reconcile the changes, and there will be no unhealthy components reported.

Project: quay-enterprise ▼

Installed Operators > quay-operator.v3.6.0 > QuayRegistry details

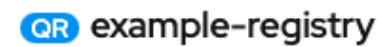

Details **YAML** Resources Events

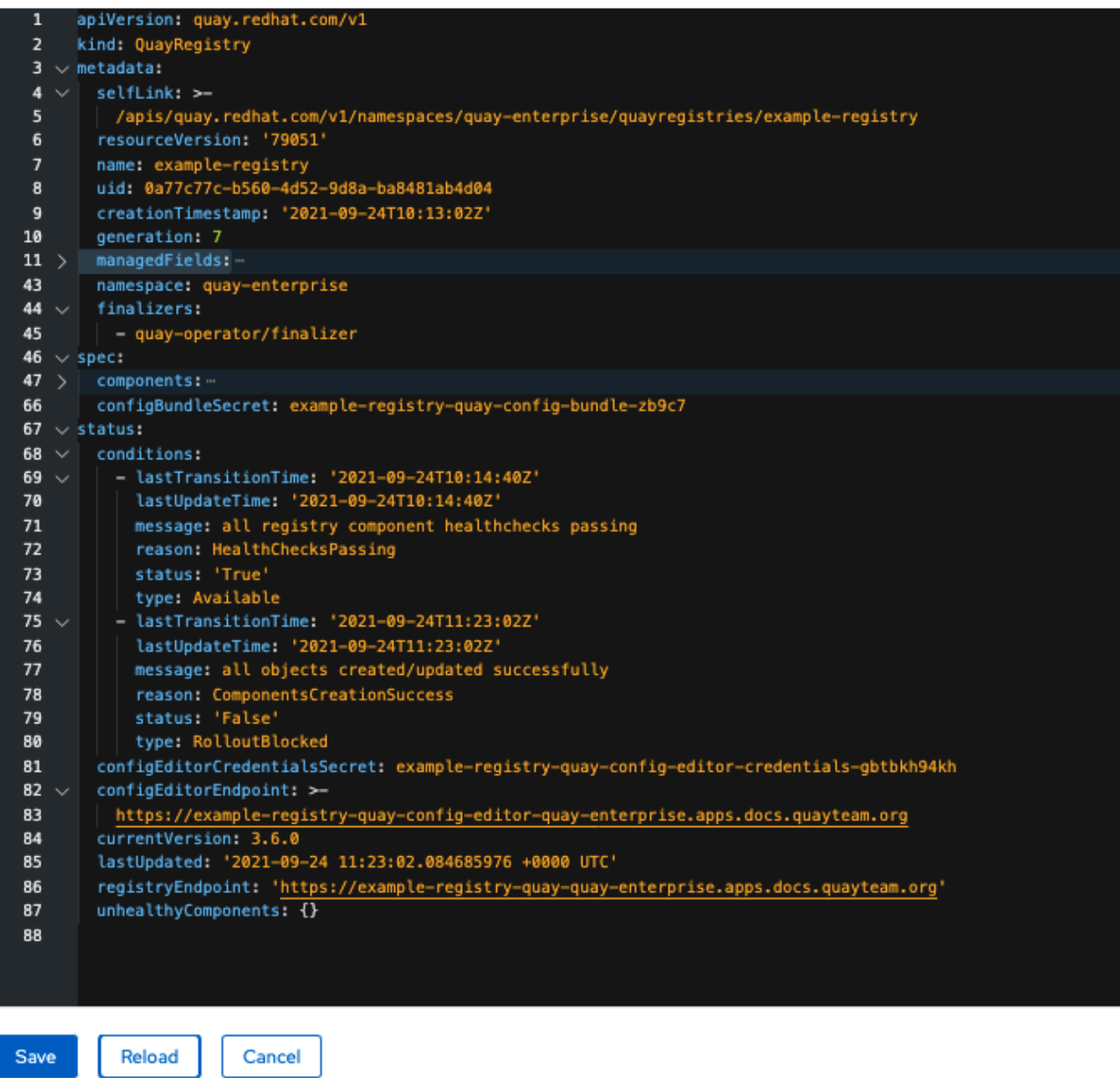

#### 6.2.2. Events

The Events tab for the QuayRegistry shows some events related to the redeployment:

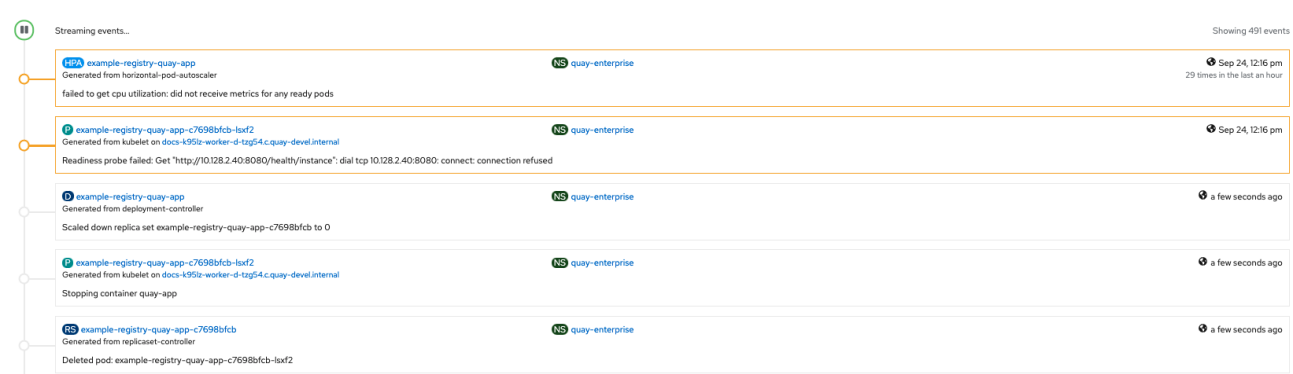

Streaming events, for all resources in the namespace that are affected by the reconfiguration, are available in the OpenShift console under Home → Events:

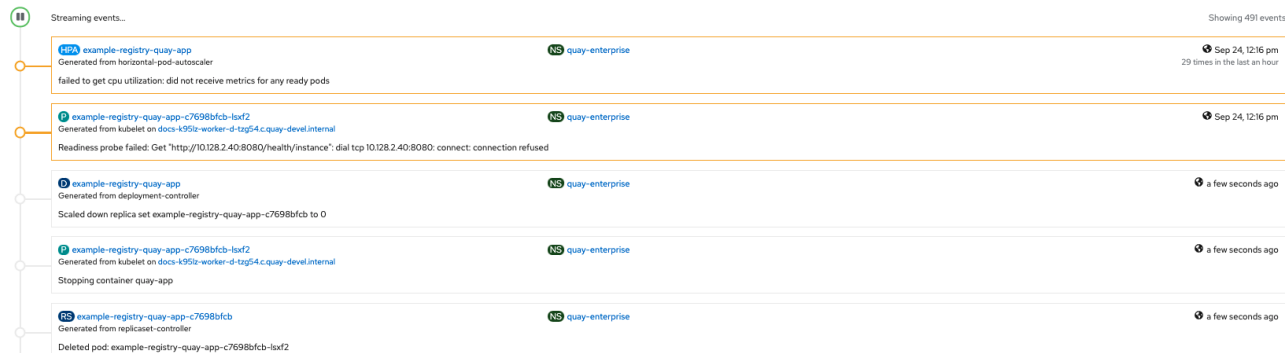

# 6.3. ACCESSING UPDATED INFORMATION AFTER RECONFIGURATION

### 6.3.1. Accessing the updated config tool credentials in the UI

With Red Hat Quay 3.7, reconfiguring Quay through the UI no longer generates a new login password. The password now generates only once, and remains the same after reconciling **QuayRegistry** objects.

### 6.3.2. Accessing the updated config.yaml in the UI

Use the config bundle to access the updated **config.yaml** file.

- 1. On the QuayRegistry details screen, click on the Config Bundle Secret
- 2. In the Data section of the Secret details screen, click Reveal values to see the **config.yaml** file
- 3. Check that the change has been applied. In this case, **4w** should be in the list of **TAG\_EXPIRATION\_OPTIONS**:

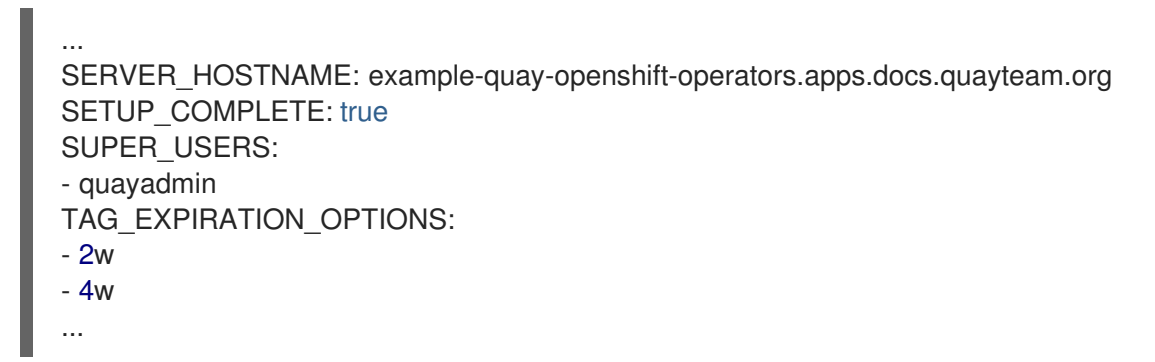

# 6.4. CUSTOM SSL CERTIFICATES UI

The config tool can be used to load custom certificates to facilitate access to resources such as external databases. Select the custom certs to be uploaded, ensuring that they are in PEM format, with an extension **.crt**.

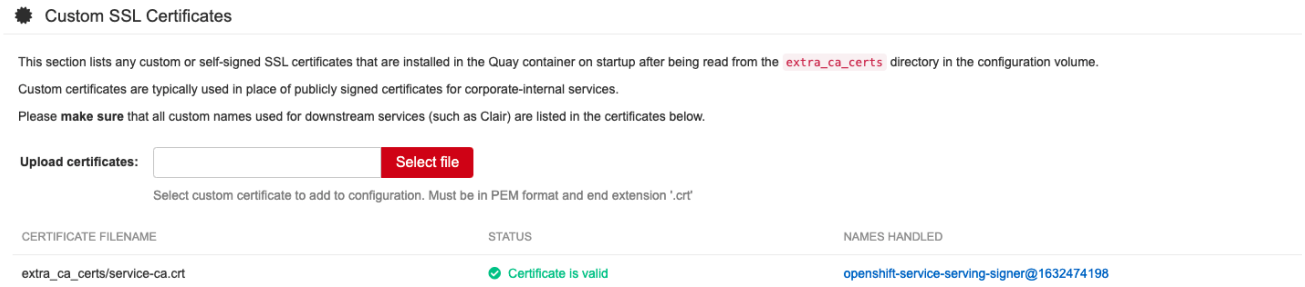

The config tool also displays a list of any uploaded certificates. Once you upload your custom SSL cert, it will appear in the list:

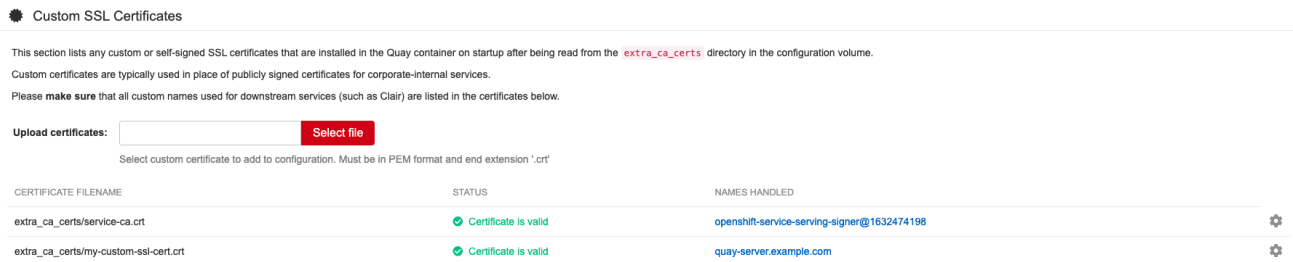

# 6.5. EXTERNAL ACCESS TO THE REGISTRY

When running on OpenShift, the **Routes** API is available and will automatically be used as a managed component. After creating the **QuayRegistry**, the external access point can be found in the status block of the **QuayRegistry**:

status: registryEndpoint: some-quay.my-namespace.apps.mycluster.com

# CHAPTER 7. QUAY OPERATOR FEATURES

# 7.1. CONSOLE MONITORING AND ALERTING

Red Hat Quay provides support for monitoring Quay instances that were deployed using the Operator, from inside the OpenShift console. The new monitoring features include a Grafana dashboard, access to individual metrics, and alerting to notify for frequently restarting Quay pods.

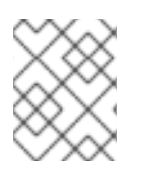

### **NOTE**

To enable the monitoring features, the Operator must be installed in "all namespaces" mode.

### 7.1.1. Dashboard

In the OpenShift console, navigate to Monitoring → Dashboards and search for the dashboard of your desired Quay registry instance:

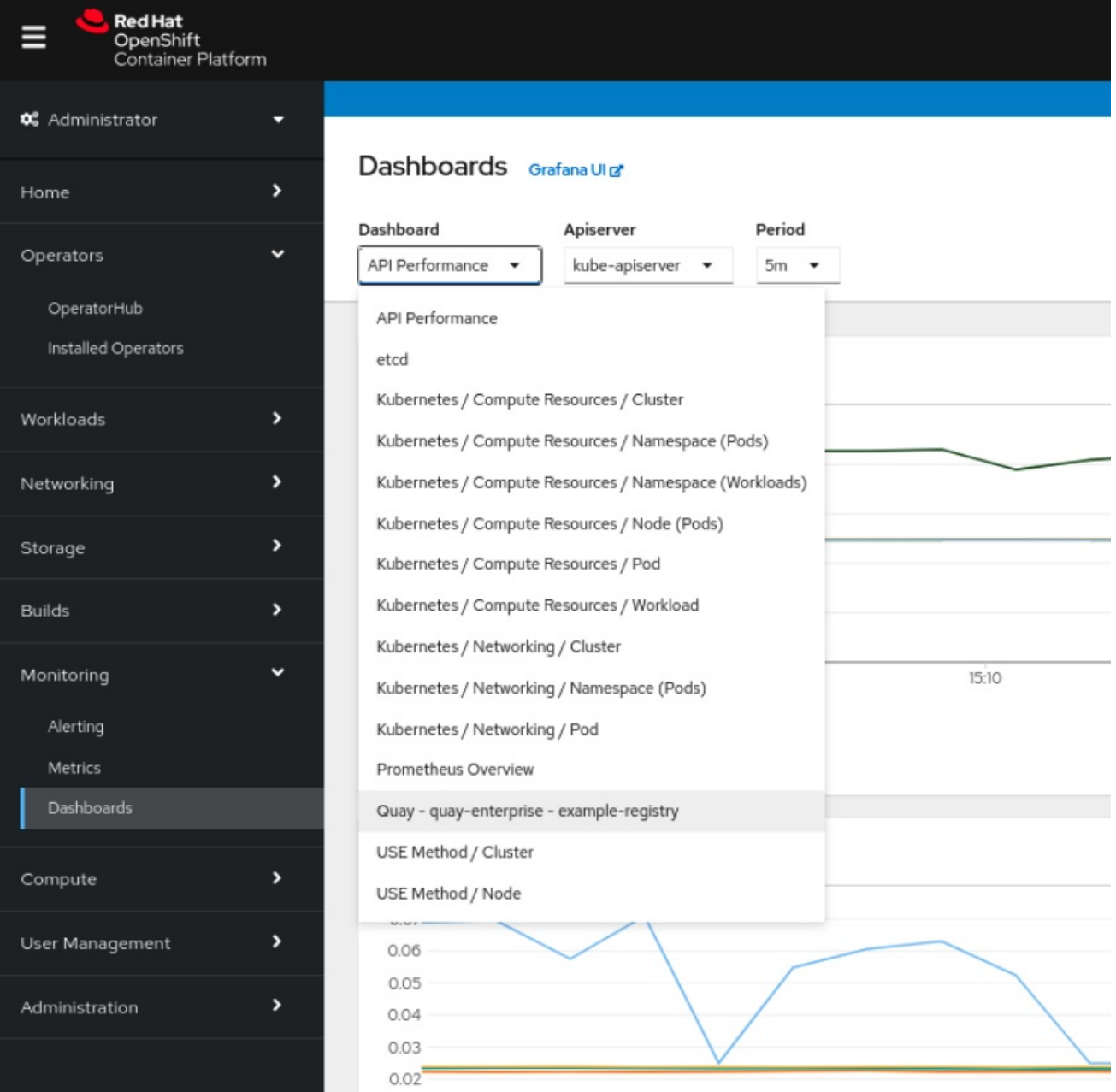

The dashboard shows various statistics including:

- The number of Organizations, Repositories, Users and Robot accounts
- CPU Usage and Max Memory Usage
- Rates of Image Pulls and Pushes, and Authentication requests
- API request rate
- **•** Latencies

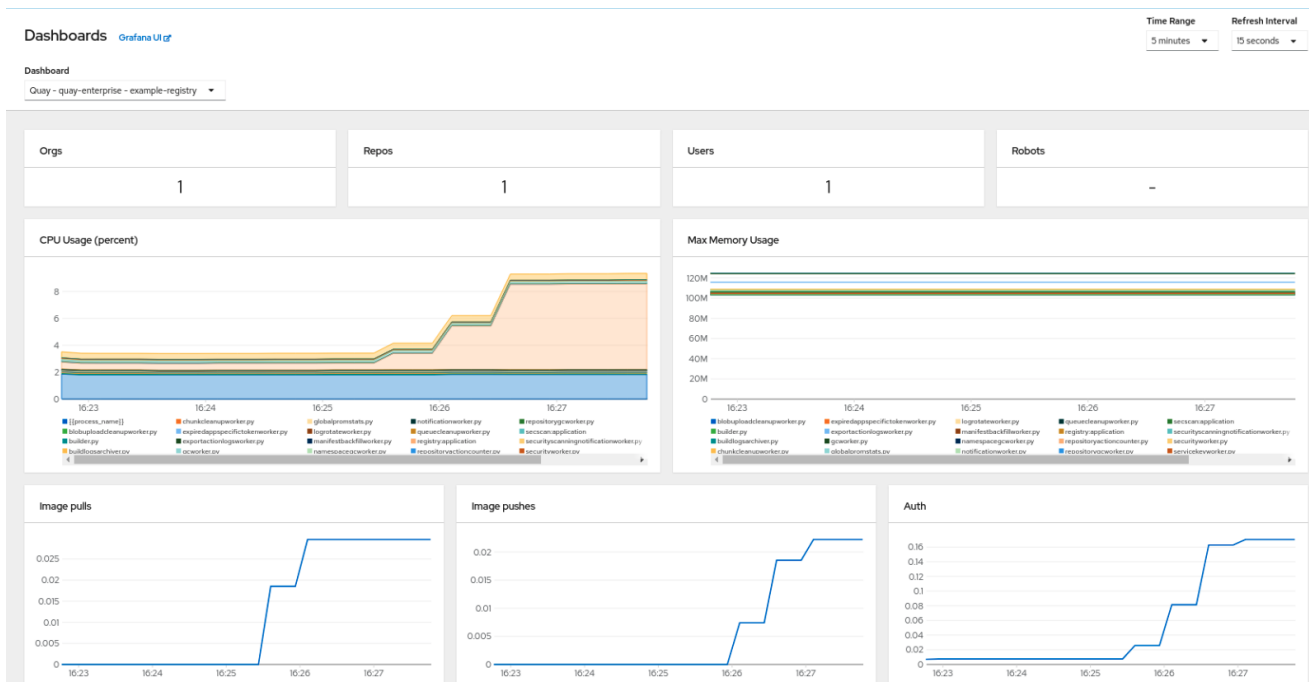

### 7.1.2. Metrics

You can see the underlying metrics behind the Quay dashboard, by accessing Monitoring → Metrics in the UI. In the Expression field, enter the text **quay\_** to see the list of metrics available:

Red Hat Quay 3.7 Deploy Red Hat Quay on OpenShift with the Quay Operator

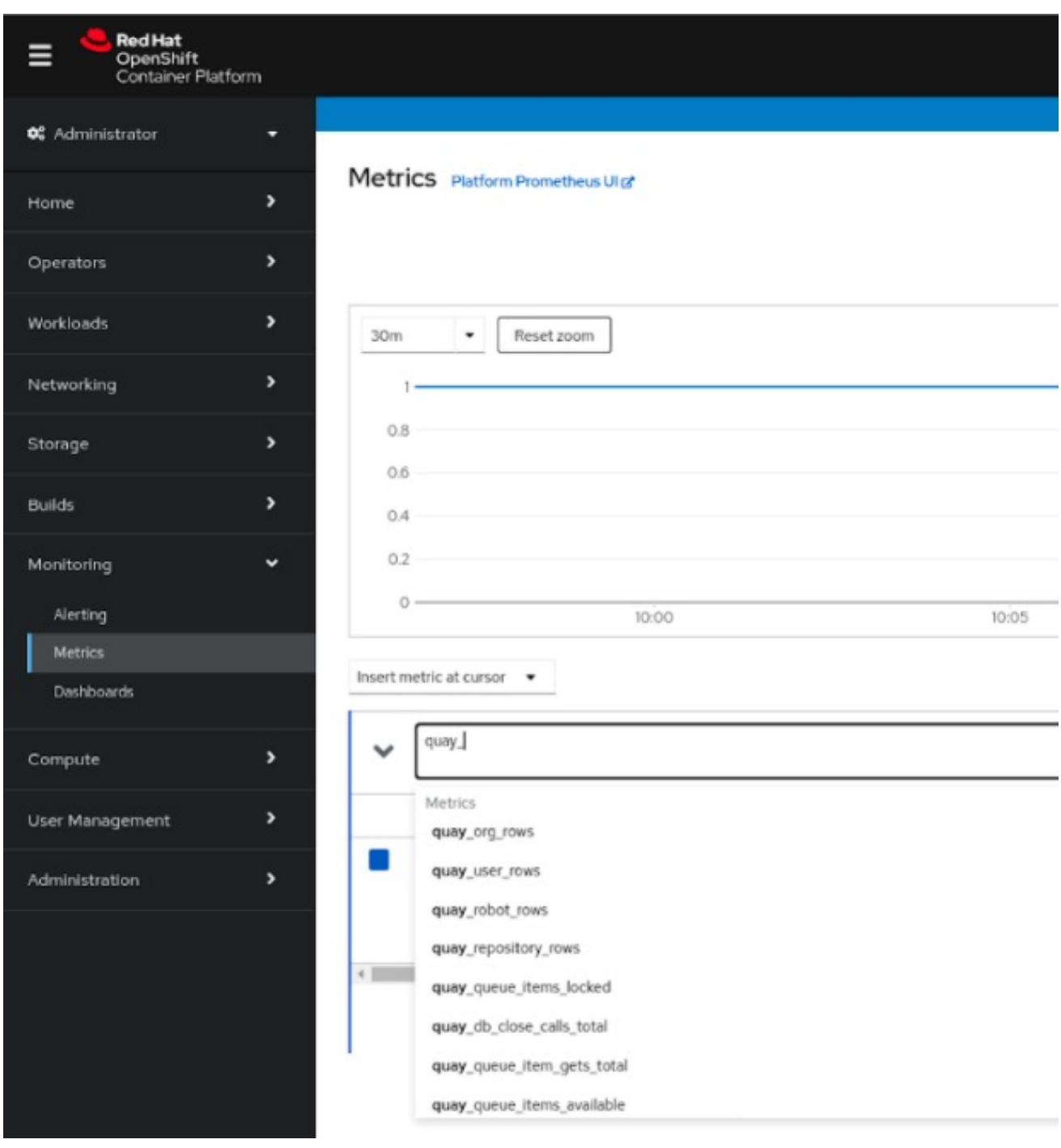

## Select a sample metric, for example, **quay\_org\_rows**:

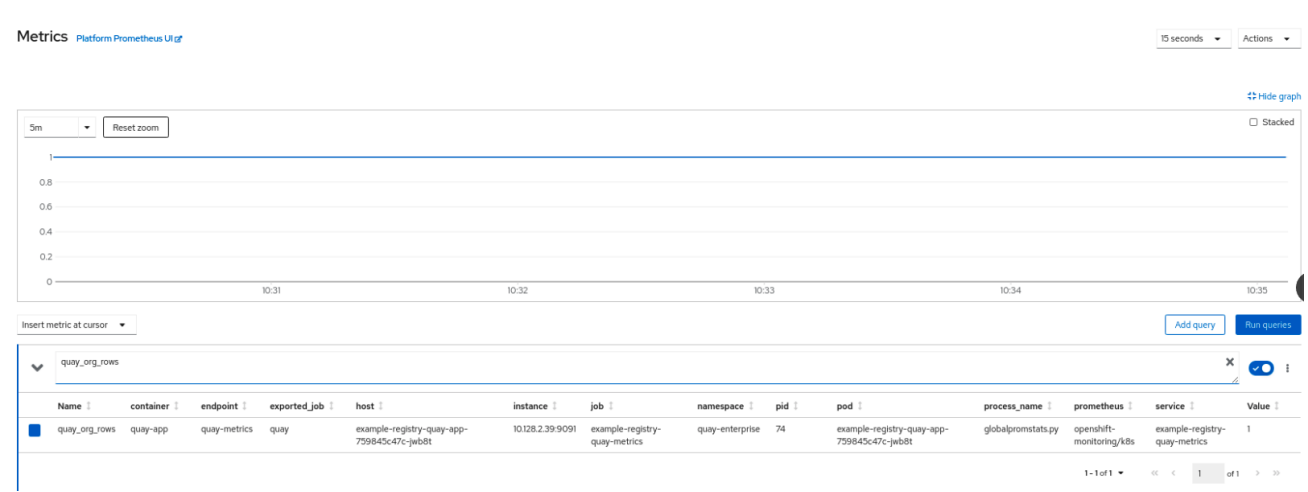

This metric shows the number of organizations in the registry, and it is directly surfaced in the dashboard as well.

### 7.1.3. Alerting

An alert is raised if the Quay pods restart too often. The alert can be configured by accessing the Alerting rules tab from Monitoring → Alerting in the consol UI and searching for the Quay-specific alert:

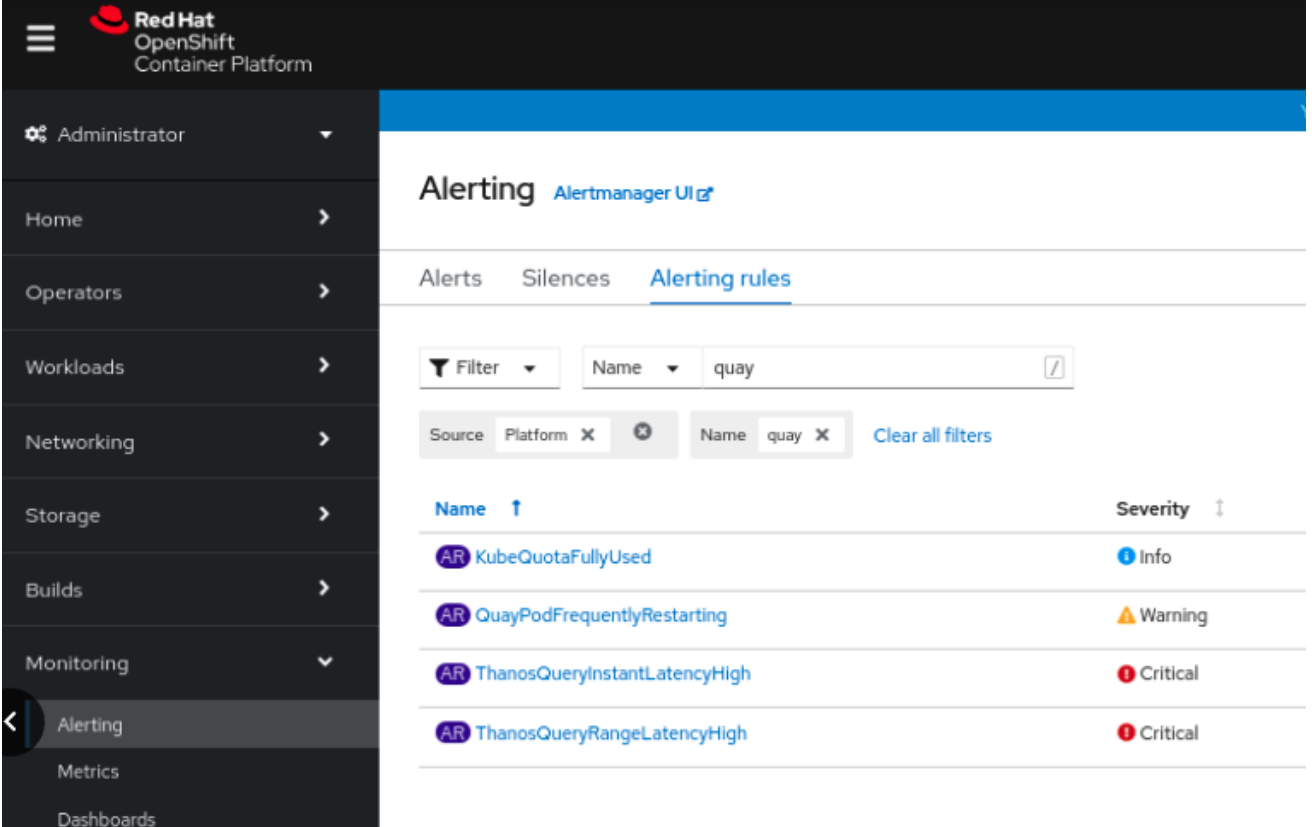

Select the QuayPodFrequentlyRestarting rule detail to configure the alert:

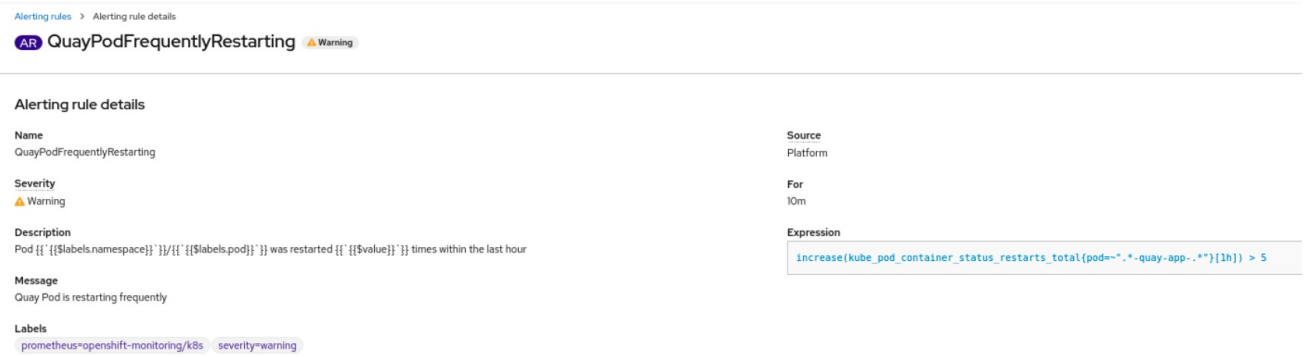

# 7.2. MANUALLY UPDATING THE VULNERABILITY DATABASES FOR CLAIR IN AN AIR-GAPPED OPENSHIFT CLUSTER

Clair utilizes packages called **updaters** that encapsulate the logic of fetching and parsing different vulnerability databases. Clair supports running updaters in a different environment and importing the results. This is aimed at supporting installations that disallow the Clair cluster from talking to the Internet directly.

To manually update the vulnerability databases for Clair in an air-gapped OpenShift cluster, use the following steps:

- Obtain the **clairctl** program
- Retrieve the Clair config
- Use **clairctl** to export the updaters bundle from a Clair instance that has access to the internet
- Update the Clair config in the air-gapped OpenShift cluster to allow access to the Clair database
- Transfer the updaters bundle from the system with internet access, to make it available inside the air-gapped environment
- Use **clairctl** to import the updaters bundle into the Clair instance for the air-gapped OpenShift cluster

### 7.2.1. Obtaining clairctl

To obtain the **clairctl** program from a Clair deployment in an OpenShift cluster, use the **oc cp** command, for example:

\$ oc -n quay-enterprise cp example-registry-clair-app-64dd48f866-6ptgw:/usr/bin/clairctl ./clairctl \$ chmod u+x ./clairctl

For a standalone Clair deployment, use the **podman cp** command, for example:

\$ sudo podman cp clairv4:/usr/bin/clairctl ./clairctl \$ chmod u+x ./clairctl

### 7.2.2. Retrieving the Clair config

#### 7.2.2.1. Clair on OpenShift config

To retrieve the configuration file for a Clair instance deployed using the OpenShift Operator, retrieve and decode the config secret using the appropriate namespace, and save it to file, for example:

\$ kubectl get secret -n quay-enterprise example-registry-clair-config-secret -o "jsonpath= {\$.data['config\.yaml']}" | base64 -d > clair-config.yaml

An excerpt from a Clair configuration file is shown below:

#### clair-config.yaml

```
http_listen_addr: :8080
introspection_addr: ""
log_level: info
indexer:
  connstring: host=example-registry-clair-postgres port=5432 dbname=postgres user=postgres
password=postgres sslmode=disable
  scanlock retry: 10
  layer_scan_concurrency: 5
  migrations: true
```

```
scanner:
    package: {}
    dist: {}
    repo: {}
  airgap: false
matcher:
  connstring: host=example-registry-clair-postgres port=5432 dbname=postgres user=postgres
password=postgres sslmode=disable
  max_conn_pool: 100
  indexer_addr: ""
  migrations: true
  period: null
  disable_updaters: false
notifier:
  connstring: host=example-registry-clair-postgres port=5432 dbname=postgres user=postgres
password=postgres sslmode=disable
  migrations: true
  indexer_addr: ""
  matcher_addr: ""
  poll_interval: 5m
  delivery_interval: 1m
  ...
```
### 7.2.2.2. Standalone Clair config

For standalone Clair deployments, the config file is the one specified in CLAIR\_CONF environment variable in the **podman run** command, for example:

```
sudo podman run -d --rm --name clairv4 \
 -p 8081:8081 -p 8089:8089 \
 -e CLAIR_CONF=/clair/config.yaml -e CLAIR_MODE=combo \
 -v /etc/clairv4/config:/clair:Z \
 registry.redhat.io/quay/clair-rhel8:v3.7.10
```
### 7.2.3. Exporting the updaters bundle

From a Clair instance that has access to the internet, use **clairctl** with the appropriate configuration file to export the updaters bundle:

\$ ./clairctl --config ./config.yaml export-updaters updates.gz

### 7.2.4. Configuring access to the Clair database in the air-gapped OpenShift cluster

Use **kubectl** to determine the Clair database service:

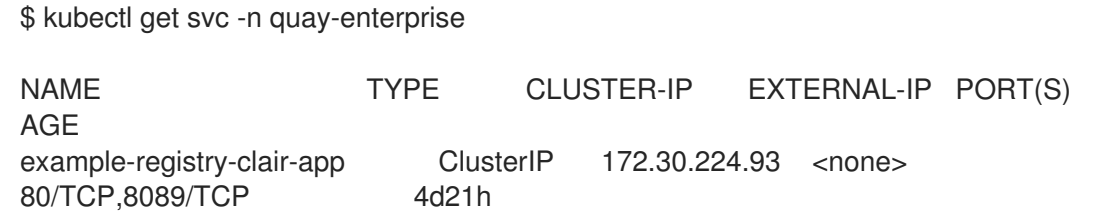

example-registry-clair-postgres ClusterIP 172.30.246.88 <none> 5432/TCP 4d21h ...

Forward the Clair database port so that it is accessible from the local machine, for example:

\$ kubectl port-forward -n quay-enterprise service/example-registry-clair-postgres 5432:5432

Update the Clair configuration file, replacing the value of the **host** in the multiple **connstring** fields with **localhost**, for example:

#### clair-config.yaml

... connstring: host=localhost port=5432 dbname=postgres user=postgres password=postgres sslmode=disable ...

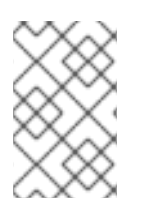

#### **NOTE**

As an alternative to using **kubectl port-forward**, you can use **kubefwd** instead. With this method, there is no need to modify the **connstring** field in the Clair configuration file to use **localhost**.

### 7.2.5. Importing the updaters bundle into the air-gapped environment

After transferring the updaters bundle to the air-gapped environment, use **clairctl** to import the bundle into the Clair database deployed by the OpenShift Operator:

\$ ./clairctl --config ./clair-config.yaml import-updaters updates.gz

## 7.3. FIPS READINESS AND COMPLIANCE

FIPS (the Federal Information Processing Standard developed by the National Institute of Standards and Technology, NIST) is regarded as the gold standard for securing and encrypting sensitive data, particularly in heavily regulated areas such as banking, healthcare and the public sector. Red Hat Enterprise Linux and Red Hat OpenShift Container Platform support this standard by providing a FIPS mode in which the system would only allow usage of certain, FIPS-validated cryptographic modules, like **openssl**. This ensures FIPS compliance.

Red Hat Quay supports running on FIPS-enabled RHEL and Red Hat OpenShift Container Platform from version 3.5.

# CHAPTER 8. ADVANCED CONCEPTS

## 8.1. DEPLOYING QUAY ON INFRASTRUCTURE NODES

By default, Quay-related pods are placed on arbitrary worker nodes when using the Operator to deploy the registry. The OpenShift Container Platform documentation shows how to use machine sets to configure nodes to only host infrastructure components (see https://docs.openshift.com/container[platform/4.7/machine\\_management/creating-infrastructure-machinesets.html\).](https://docs.openshift.com/container-platform/4.7/machine_management/creating-infrastructure-machinesets.html)

If you are not using OCP MachineSet resources to deploy infra nodes, this section shows you how to manually label and taint nodes for infrastructure purposes.

Once you have configured your infrastructure nodes, either manually or using machine sets, you can then control the placement of Quay pods on these nodes using node selectors and tolerations.

### 8.1.1. Label and taint nodes for infrastructure use

In the cluster used in this example, there are three master nodes and six worker nodes:

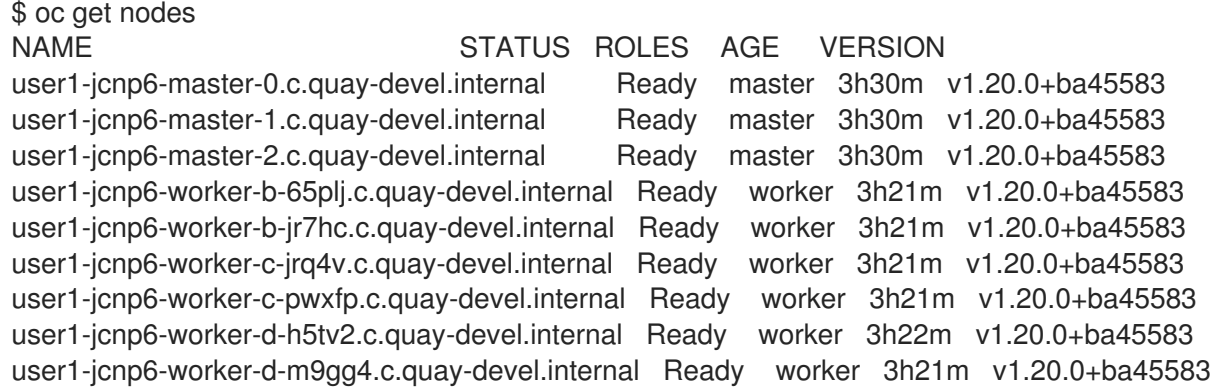

Label the final three worker nodes for infrastructure use:

\$ oc label node --overwrite user1-jcnp6-worker-c-pwxfp.c.quay-devel.internal noderole.kubernetes.io/infra= \$ oc label node --overwrite user1-jcnp6-worker-d-h5tv2.c.quay-devel.internal noderole.kubernetes.io/infra= \$ oc label node --overwrite user1-jcnp6-worker-d-m9gg4.c.quay-devel.internal noderole.kubernetes.io/infra=

Now, when you list the nodes in the cluster, the last 3 worker nodes will have an added role of **infra**:

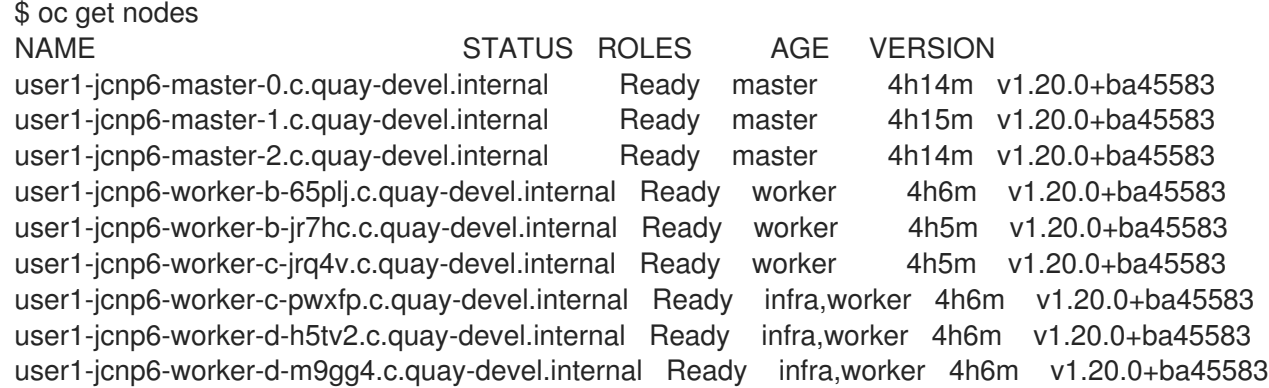

With an infra node being assigned as a worker, there is a chance that user workloads could get inadvertently assigned to an infra node. To avoid this, you can apply a taint to the infra node and then add tolerations for the pods you want to control.

\$ oc adm taint nodes user1-jcnp6-worker-c-pwxfp.c.quay-devel.internal noderole.kubernetes.io/infra:NoSchedule \$ oc adm taint nodes user1-jcnp6-worker-d-h5tv2.c.quay-devel.internal noderole.kubernetes.io/infra:NoSchedule \$ oc adm taint nodes user1-jcnp6-worker-d-m9gg4.c.quay-devel.internal noderole.kubernetes.io/infra:NoSchedule

### 8.1.2. Create a Project with node selector and toleration

If you have already deployed Quay using the Quay Operator, remove the installed operator and any specific namespace(s) you created for the deployment.

Create a Project resource, specifying a node selector and toleration as shown in the following example:

#### quay-registry.yaml

```
kind: Project
apiVersion: project.openshift.io/v1
metadata:
 name: quay-registry
 annotations:
  openshift.io/node-selector: 'node-role.kubernetes.io/infra='
  scheduler.alpha.kubernetes.io/defaultTolerations: >-
   [{"operator": "Exists", "effect": "NoSchedule", "key":
   "node-role.kubernetes.io/infra"}
   ]
```
Use the **oc apply** command to create the project:

\$ oc apply -f quay-registry.yaml project.project.openshift.io/quay-registry created

Any subsequent resources created in the **quay-registry** namespace should now be scheduled on the dedicated infrastructure nodes.

### 8.1.3. Install the Quay Operator in the namespace

When installing the Quay Operator, specify the appropriate project namespace explicitly, in this case **quay-registry**. This will result in the operator pod itself landing on one of the three infrastructure nodes:

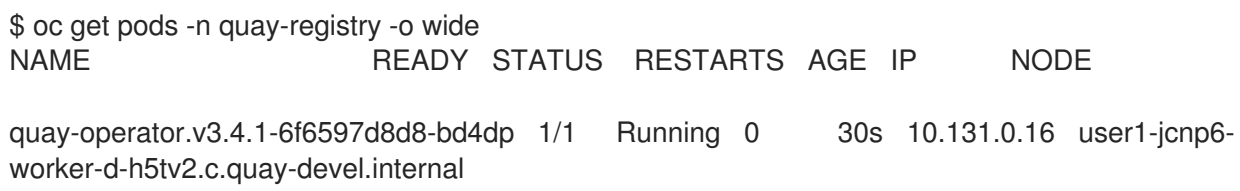

Create the registry as explained earlier, and then wait for the deployment to be ready. When you list the

### 8.1.4. Create the registry

Create the registry as explained earlier, and then wait for the deployment to be ready. When you list the Quay pods, you should now see that they have only been scheduled on the three nodes that you have labelled for infrastructure purposes:

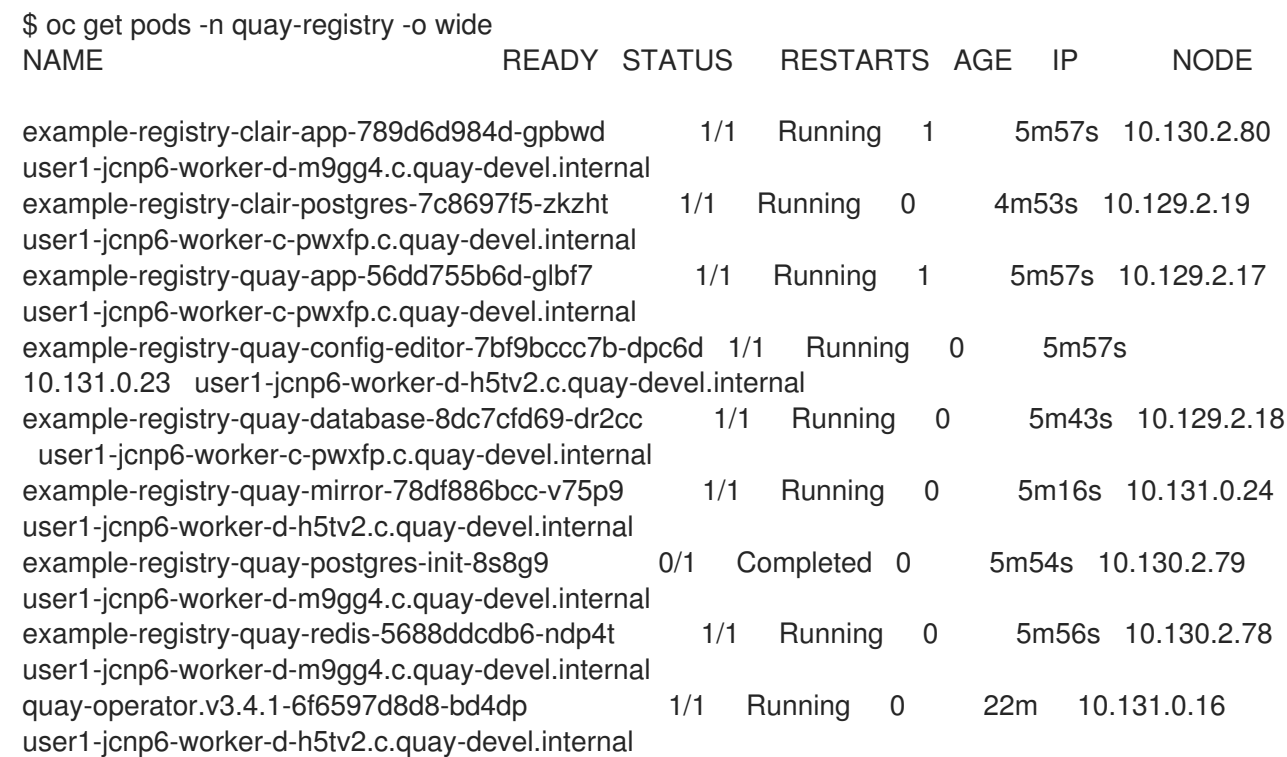

## 8.2. ENABLING MONITORING WHEN OPERATOR IS INSTALLED IN A SINGLE NAMESPACE

When Red Hat Quay Operator is installed in a single namespace, the monitoring component is unmanaged. To configure monitoring, you need to enable it for user-defined namespaces in OpenShift Container Platform. For more information, see the OCP [documentation](https://docs.openshift.com/container-platform/4.7/monitoring/configuring-the-monitoring-stack.html) for Configuring the monitoring stack and Enabling monitoring for [user-defined](https://docs.openshift.com/container-platform/4.7/monitoring/enabling-monitoring-for-user-defined-projects.html) projects.

The following steps show you how to configure monitoring for Quay, based on the OCP documentation.

### 8.2.1. Creating a cluster monitoring config map

1. Check whether the **cluster-monitoring-config** ConfigMap object exists:

\$ oc -n openshift-monitoring get configmap cluster-monitoring-config

Error from server (NotFound): configmaps "cluster-monitoring-config" not found

- 2. If the ConfigMap object does not exist:
	- a. Create the following YAML manifest. In this example, the file is called **cluster-monitoringconfig.yaml**:

\$ cat cluster-monitoring-config.yaml

apiVersion: v1 kind: ConfigMap metadata:

name: cluster-monitoring-config namespace: openshift-monitoring data: config.yaml: |

b. Create the ConfigMap object:

\$ oc apply -f cluster-monitoring-config.yaml configmap/cluster-monitoring-config created

\$ oc -n openshift-monitoring get configmap cluster-monitoring-config

NAME DATA AGE cluster-monitoring-config 1 12s

### 8.2.2. Creating a user-defined workload monitoring config map

1. Check whether the **user-workload-monitoring-config** ConfigMap object exists:

\$ oc -n openshift-user-workload-monitoring get configmap user-workload-monitoring-config

Error from server (NotFound): configmaps "user-workload-monitoring-config" not found

- 2. If the ConfigMap object does not exist:
	- a. Create the following YAML manifest. In this example, the file is called **user-workloadmonitoring-config.yaml**:

\$ cat user-workload-monitoring-config.yaml apiVersion: v1 kind: ConfigMap metadata: name: user-workload-monitoring-config namespace: openshift-user-workload-monitoring data: config.yaml: |

b. Create the ConfigMap object:

\$ oc apply -f user-workload-monitoring-config.yaml

configmap/user-workload-monitoring-config created

## 8.2.3. Enable monitoring for user-defined projects

1. Check whether monitoring for user-defined projects is running:

\$ oc get pods -n openshift-user-workload-monitoring

No resources found in openshift-user-workload-monitoring namespace.

2. Edit the **cluster-monitoring-config** ConfigMap:

٠

\$ oc -n openshift-monitoring edit configmap cluster-monitoring-config

3. Set **enableUserWorkload: true** to enable monitoring for user-defined projects on the cluster:

```
apiVersion: v1
data:
 config.yaml: |
  enableUserWorkload: true
kind: ConfigMap
metadata:
 annotations:
```
4. Save the file to apply the changes and then check that the appropriate pods are running:

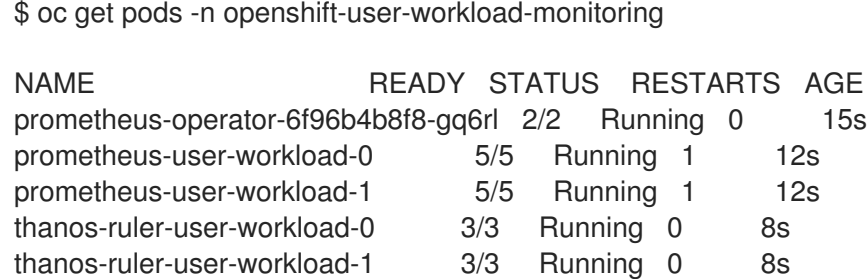

#### 8.2.4. Create a Service object to expose Quay metrics

1. Create a YAML file for the Service object:

```
$ cat quay-service.yaml
apiVersion: v1
kind: Service
metadata:
 annotations:
 labels:
  quay-component: monitoring
  quay-operator/quayregistry: example-registry
 name: example-registry-quay-metrics
 namespace: quay-enterprise
spec:
 ports:
 - name: quay-metrics
  port: 9091
  protocol: TCP
  targetPort: 9091
 selector:
  quay-component: quay-app
  quay-operator/quayregistry: example-registry
 type: ClusterIP
```
2. Create the Service object:

\$ oc apply -f quay-service.yaml

service/example-registry-quay-metrics created

### 8.2.5. Create a ServiceMonitor object

Configure OpenShift Monitoring to scrape the metrics by creating a ServiceMonitor resource.

1. Create a YAML file for the ServiceMonitor resource:

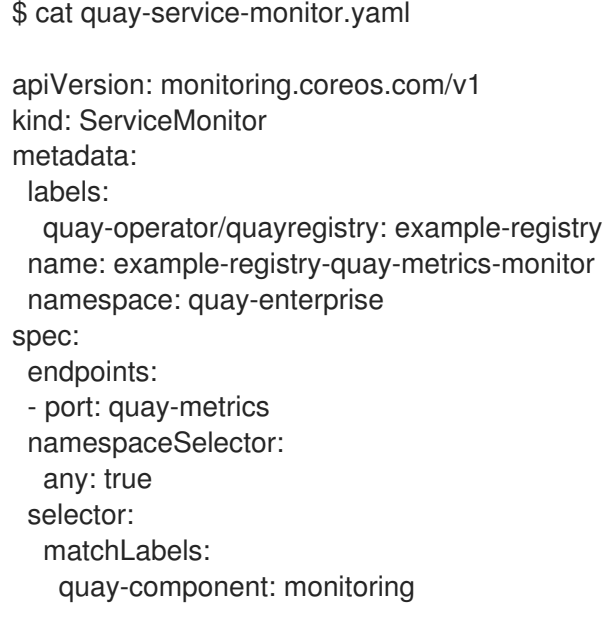

2. Create the ServiceMonitor:

\$ oc apply -f quay-service-monitor.yaml

servicemonitor.monitoring.coreos.com/example-registry-quay-metrics-monitor created

### 8.2.6. View the metrics in OpenShift

You can access the metrics in the OpenShift console under Monitoring → Metrics. In the Expression field, enter the text **quay\_** to see the list of metrics available:

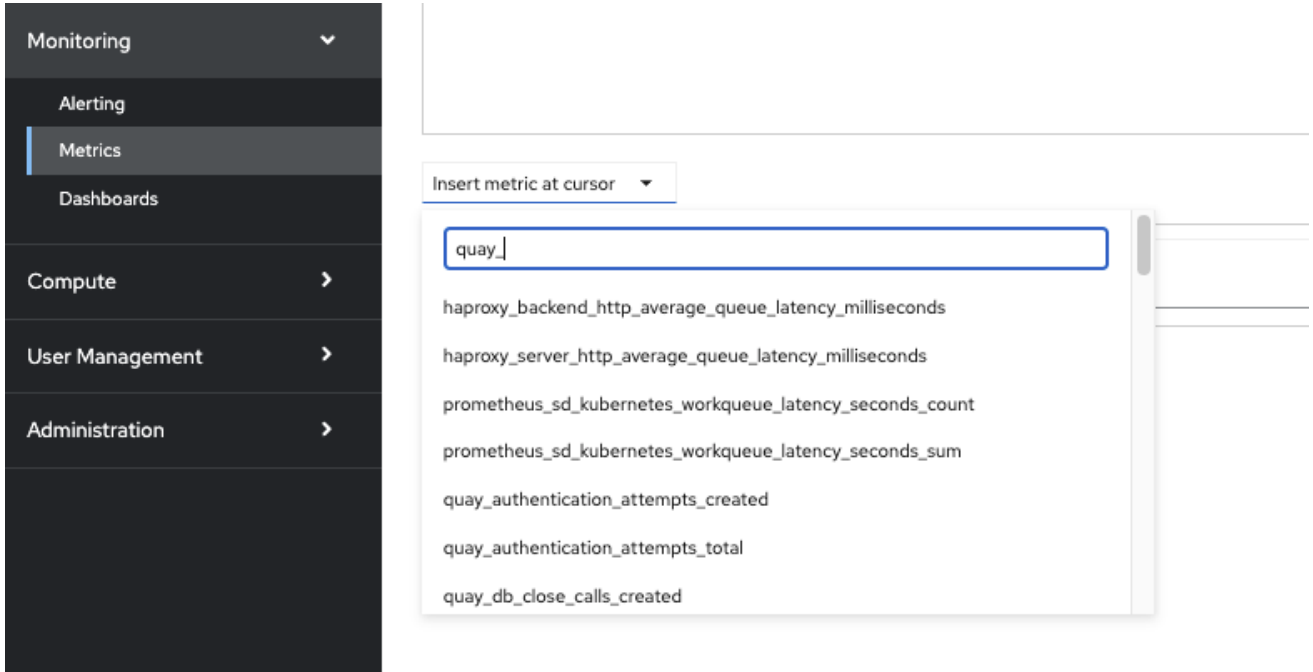

For example, if you have added users to your registry, select the **quay-users\_rows** metric:

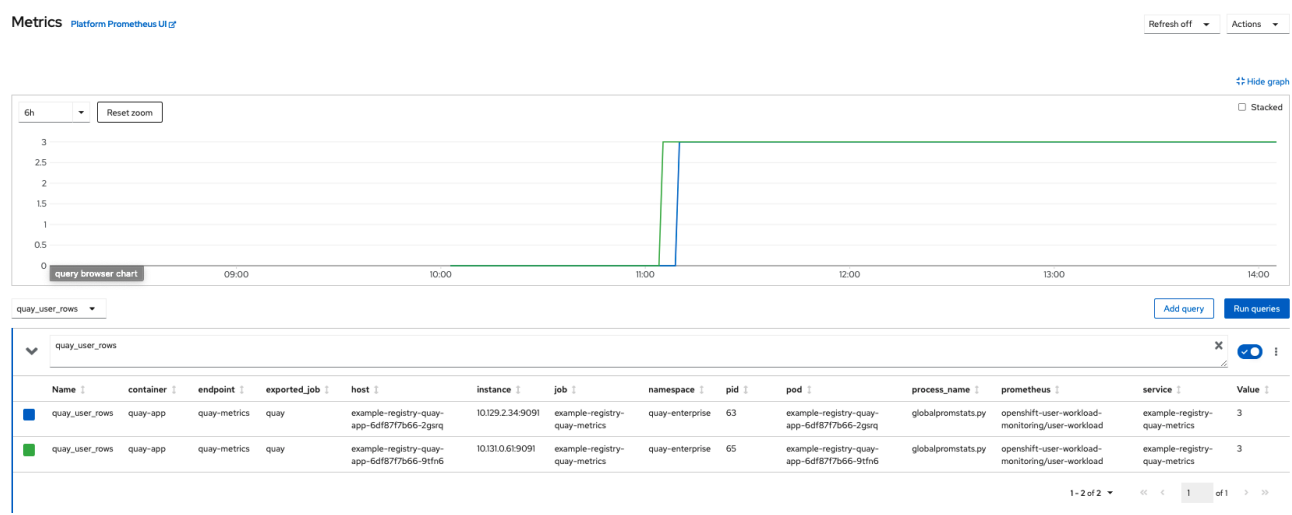

## 8.3. RESIZING MANAGED STORAGE

The Quay Operator creates default object storage using the defaults provided by RHOCS when creating a **NooBaa** object (50 Gib). There are two ways to extend this storage; you can resize an existing PVC or add more PVCs to a new storage pool.

### 8.3.1. Resize Noobaa PVC

- 1. Log into the OpenShift console and select **Storage** → **Persistent Volume Claims**.
- 2. Select the **PersistentVolumeClaim** named like **noobaa-default-backing-store-noobaa-pvc-\***.
- 3. From the Action menu, select **Expand PVC**.
- 4. Enter the new size of the Persistent Volume Claim and select **Expand**.

After a few minutes (depending on the size of the PVC), the expanded size should reflect in the PVC's **Capacity** field.

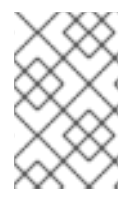

### **NOTE**

Expanding CSI volumes is a Technology Preview feature only. For more information, see https://access.redhat.com/documentation/en[us/openshift\\_container\\_platform/4.6/html/storage/expanding-persistent-volumes.](https://access.redhat.com/documentation/en-us/openshift_container_platform/4.6/html/storage/expanding-persistent-volumes)

### 8.3.2. Add Another Storage Pool

- 1. Log into the OpenShift console and select **Networking** → **Routes**. Make sure the **openshiftstorage** project is selected.
- 2. Click on the **Location** field for the **noobaa-mgmt** Route.
- 3. Log into the Noobaa Management Console.
- 4. On the main dashboard, under **Storage Resources**, select **Add Storage Resources**.
- 5. Select **Deploy Kubernetes Pool**
- 6. Enter a new pool name. Click **Next**.
- 7. Choose the number of Pods to manage the pool and set the size per node. Click **Next**.
- 8. Click **Deploy**.

After a few minutes, the additional storage pool will be added to the Noobaa resources and available for use by Red Hat Quay.

## 8.4. CUSTOMIZING DEFAULT OPERATOR IMAGES

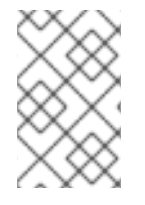

### **NOTE**

Using this mechanism is not supported for production Quay environments and is strongly encouraged only for development/testing purposes. There is no guarantee your deployment will work correctly when using non-default images with the Quay Operator.

In certain circumstances, it may be useful to override the default images used by the Operator. This can be done by setting one or more environment variables in the Quay Operator **ClusterServiceVersion**.

### 8.4.1. Environment Variables

The following environment variables are used in the Operator to override component images:

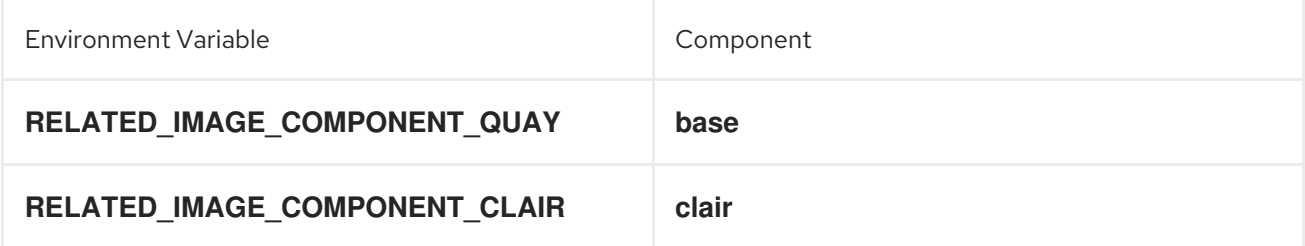
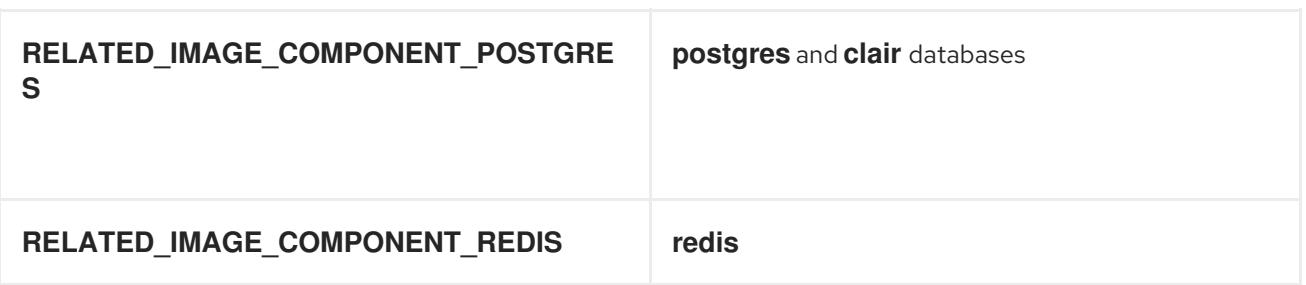

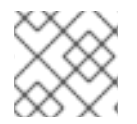

# **NOTE**

Override images must be referenced by manifest (@sha256:), not by tag (:latest).

# 8.4.2. Applying Overrides to a Running Operator

When the Quay Operator is installed in a cluster via the [Operator](https://docs.openshift.com/container-platform/4.6/operators/understanding/olm/olm-understanding-olm.html) Lifecycle Manager (OLM), the managed component container images can be easily overridden by modifying the **ClusterServiceVersion** object, which is OLM's representation of a running Operator in the cluster. Find the Quay Operator's **ClusterServiceVersion** either by using a Kubernetes UI or **kubectl**/**oc**:

\$ oc get clusterserviceversions -n <your-namespace>

Using the UI, **oc edit**, or any other method, modify the Quay **ClusterServiceVersion** to include the environment variables outlined above to point to the override images:

#### JSONPath: **spec.install.spec.deployments[0].spec.template.spec.containers[0].env**

- name: RELATED\_IMAGE\_COMPONENT\_QUAY value:

quay.io/projectquay/quay@sha256:c35f5af964431673f4ff5c9e90bdf45f19e38b8742b5903d41c10cc7f63 39a6d

- name: RELATED\_IMAGE\_COMPONENT\_CLAIR value:

quay.io/projectquay/clair@sha256:70c99feceb4c0973540d22e740659cd8d616775d3ad1c1698ddf71d 0221f3ce6

- name: RELATED\_IMAGE\_COMPONENT\_POSTGRES value: centos/postgresql-10-

centos7@sha256:de1560cb35e5ec643e7b3a772ebaac8e3a7a2a8e8271d9e91ff023539b4dfb33

- name: RELATED\_IMAGE\_COMPONENT\_REDIS value: centos/redis-32-

centos7@sha256:06dbb609484330ec6be6090109f1fa16e936afcf975d1cbc5fff3e6c7cae7542

Note that this is done at the Operator level, so every QuayRegistry will be deployed using these same overrides.

# 8.5. AWS S3 CLOUDFRONT

If you use AWS S3 CloudFront for backend registry storage, specify the private key as shown in the following example:

\$ oc create secret generic --from-file config.yaml=./config\_awss3cloudfront.yaml --from-file defaultcloudfront-signing-key.pem=./default-cloudfront-signing-key.pem test-config-bundle

# 8.5.1. Advanced Clair configuration

#### 8.5.1.1. Unmanaged Clair configuration

With Red Hat Quay 3.7, users can run an unmanaged Clair configuration on the Red Hat Quay OpenShift Container Platform Operator. This feature allows users to create an unmanaged Clair database, or run their custom Clair configuration without an unmanaged database.

#### 8.5.1.1.1. Unmanaging a Clair database

An unmanaged Clair database allows the Red Hat Quay Operator to work in a [geo-replicated](https://access.redhat.com/documentation/en-us/red_hat_quay/3/html/deploy_red_hat_quay_on_openshift_with_the_quay_operator/georepl-intro) environment, where multiple instances of the Operator must communicate with the same database. An unmanaged Clair database can also be used when a user requires a highly-available (HA) Clair database that exists outside of a cluster.

#### Procedure

In the Quay Operator, set the **clairpostgres** component of the QuayRegistry custom resource to unmanaged:

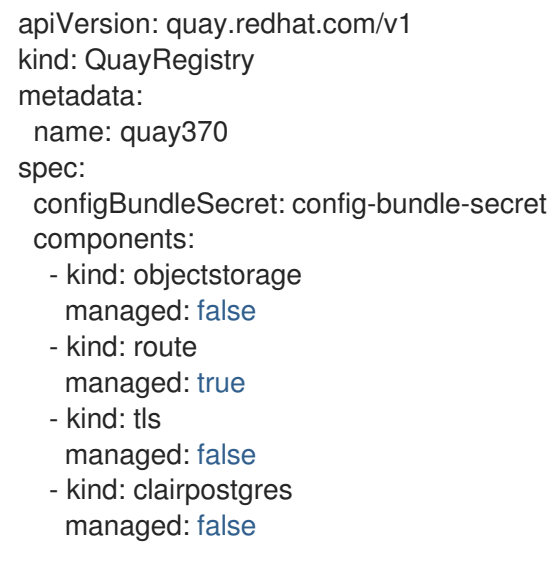

#### 8.5.1.1.2. Configuring a custom Clair database

The Red Hat Quay Operator for OpenShift Container Platform allows users to provide their own Clair configuration by editing the **configBundleSecret** parameter.

#### Procedure

1. Create a Quay config bundle secret that includes the **clair-config.yaml**:

\$ oc create secret generic --from-file config.yaml=./config.yaml --from-file extra\_ca\_cert\_rdsca-2019-root.pem=./rds-ca-2019-root.pem --from-file clair-config.yaml=./clair-config.yaml - from-file ssl.cert=./ssl.cert --from-file ssl.key=./ssl.key config-bundle-secret

Example **clair-config.yaml** configuration:

#### indexer:

connstring: host=quay-server.example.com port=5432 dbname=quay user=quayrdsdb password=quayrdsdb sslrootcert=/run/certs/rds-ca-2019-root.pem sslmode=verify-ca

layer\_scan\_concurrency: 6 migrations: true scanlock retry: 11 log\_level: debug matcher: connstring: host=quay-server.example.com port=5432 dbname=quay user=quayrdsdb password=quayrdsdb sslrootcert=/run/certs/rds-ca-2019-root.pem sslmode=verify-ca migrations: true metrics: name: prometheus notifier: connstring: host=quay-server.example.com port=5432 dbname=quay user=quayrdsdb password=quayrdsdb sslrootcert=/run/certs/rds-ca-2019-root.pem sslmode=verify-ca migrations: true

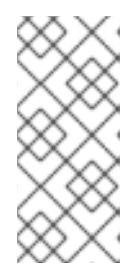

# **NOTE**

- The database certificate is mounted under **/run/certs/rds-ca-2019-root.pem** on the Clair application pod in the **clair-config.yaml**. It must be specified when configuring your **clair-config.yaml**.
- An example **clair-config.yaml** can be found at Clair on [OpenShift](https://access.redhat.com/documentation/en-us/red_hat_quay/3/html/deploy_red_hat_quay_on_openshift_with_the_quay_operator/quay_operator_features#clair-openshift-config) config.
- 2. Add the **clair-config.yaml** to your bundle secret, named **configBundleSecret**:

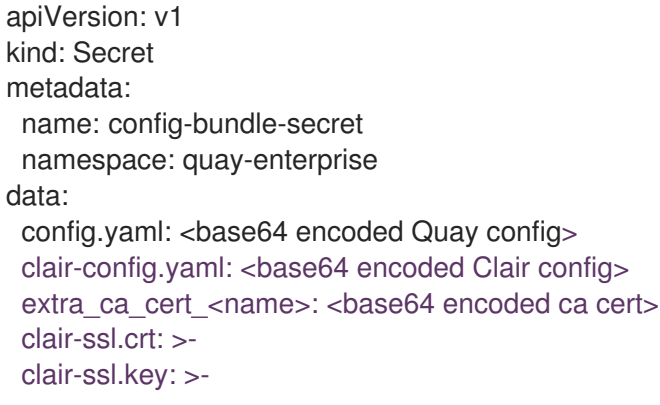

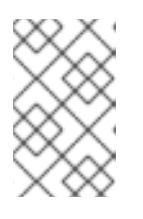

#### **NOTE**

When updated, the provided **clair-config.yaml** is mounted into the Clair pod. Any fields not provided are automatically populated with defaults using the Clair configuration module.

After proper configuration, the Clair application pod should return to a **Ready** state.

#### 8.5.1.2. Running a custom Clair configuration with a **managed** database

In some cases, users might want to run a custom Clair configuration with a **managed** database. This is useful in the following scenarios:

- When a user wants to disable an updater.
- When a user is running in an air-gapped environment.

# **NOTE**

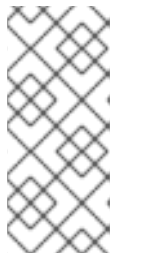

- If you are running Quay in an air-gapped environment, the **airgap** parameter of your **clair-config.yaml** must be set to **true**.
- If you are running Quay in an air-gapped environment, you should disable all updaters.

Use the steps in "Configuring a custom Clair database" to configure your database when **clairpostgres** is set to **managed**.

For more information about running Clair in an air-gapped [environment,](https://access.redhat.com/documentation/en-us/red_hat_quay/3/html-single/deploy_red_hat_quay_on_openshift_with_the_quay_operator/index#clair-openshift-airgap-database) see Configuring access to the Clair database in the air-gapped OpenShift cluster.

# CHAPTER 9. RED HAT QUAY BUILD ENHANCEMENTS

Prior to Red Hat Quay 3.7, Quay ran **podman** commands in virtual machines launched by pods. Running builds on virtual platforms requires enabling nested virtualization, which is not featured in Red Hat Enterprise Linux or OpenShift Container Platform. As a result, builds had to run on bare-metal clusters, which is an inefficient use of resources.

With Red Hat Quay 3.7., the bare-metal constraint required to run builds has been removed by adding an additional build option which does not contain the virtual machine layer. As a result, builds can be run on virtualized platforms. Backwards compatibility to run previous build configurations are also available.

# 9.1. RED HAT QUAY ENHANCED BUILD ARCHITECTURE

The preceding image shows the expected design flow and architecture of the enhanced build features:

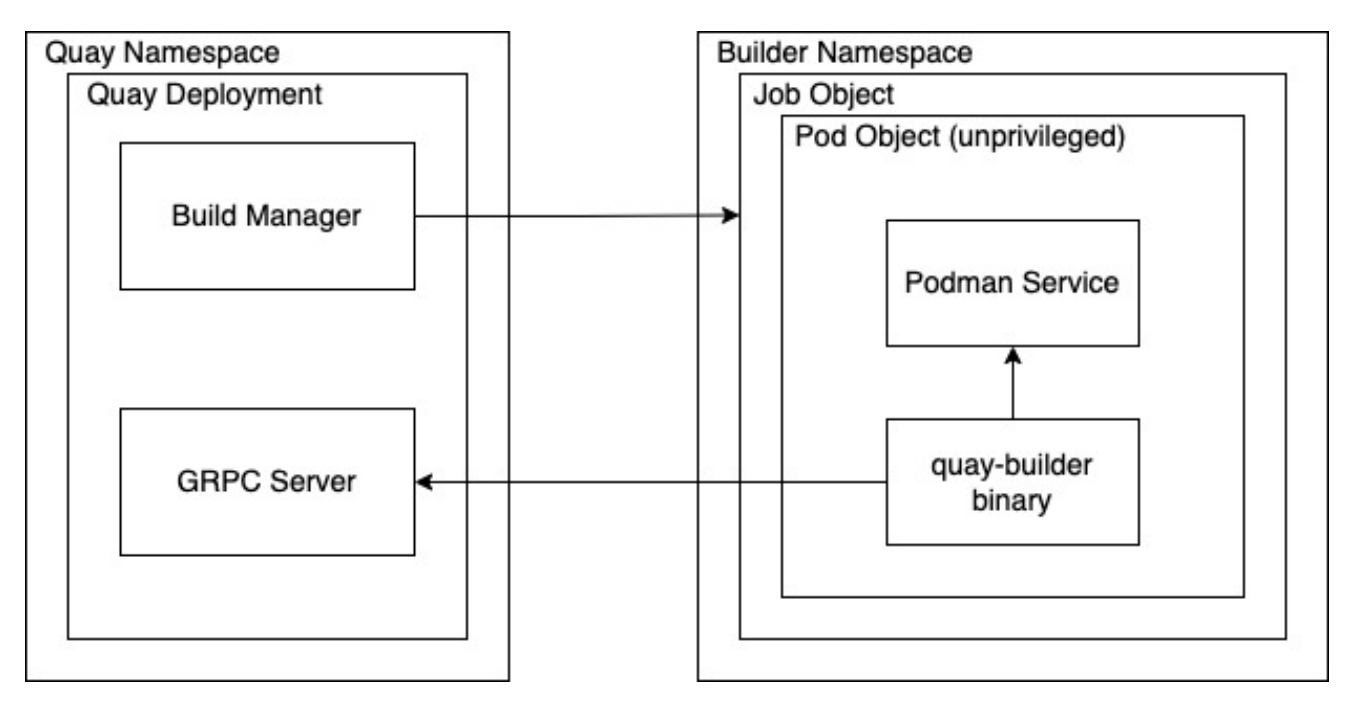

With this enhancement, the build manager first creates the **Job Object**. Then, the **Job Object** then creates a pod using the **quay-builder-image**. The **quay-builder-image** will contain the **quay-builder binary** and the **Podman** service. The created pod runs as **unprivileged**. The **quay-builder binary** then builds the image while communicating status and retrieving build information from the Build Manager.

# 9.2. RED HAT QUAY BUILD LIMITATIONS

Running builds in Red Hat Quay in an unprivileged context might cause some commands that were working under the previous build strategy to fail. Attempts to change the build strategy could potentially cause performance issues and reliability with the build.

Running builds directly in a container will not have the same isolation as using virtual machines. Changing the build environment might also caused builds that were previously working to fail.

# 9.3. CREATING A RED HAT QUAY BUILDERS ENVIRONMENT WITH **OPENSHIFT**

# 9.3.1. OpenShift TLS component

The **tls** component allows you to control TLS configuration.

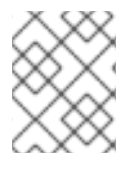

### **NOTE**

Red Hat Quay 3.7 does not support builders when the TLS component is managed by the Operator.

If you set **tls** to **unmanaged**, you supply your own **ssl.cert** and **ssl.key** files. In this instance, if you want your cluster to support builders, you must add both the Quay route and the builder route name to the SAN list in the cert, or alternatively use a wildcard. To add the builder route, use the following format:

[quayregistry-cr-name]-quay-builder-[ocp-namespace].[ocp-domain-name]:443

# 9.3.2. Using OpenShift Container Platform for Red Hat Quay builders

The following procedure describes how you can implement the builders feature in Red Hat Quay.

#### **Prerequisites**

- Builders require SSL certificates. For more [information,](https://access.redhat.com/documentation/en-us/red_hat_quay/3/html/deploy_red_hat_quay_for_proof-of-concept_non-production_purposes/advanced_red_hat_quay_deployment#using_ssl_to_protect_connections_to_red_hat_quay) see Adding TLS certificates to the Red Hat Quay container.
- If you are using AWS S3 storage, you must modify your storage bucket in the AWS console, prior to running builders. See "Modifying your AWS S3 storage bucket" in the following section for the required parameters.

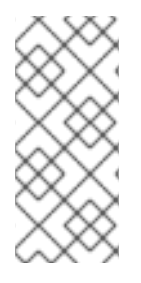

#### PROCEDURE

- This procedure assumes you already have a cluster provisioned and a Quay Operator running.
- This procedure is for setting up a virtual namespace on OpenShift Container Platform.

#### 9.3.2.1. Preparing OpenShift Container Platform for virtual builders

- 1. Log in to your Red Hat Quay cluster using a cluster admin account.
- 2. Create a new project where your virtual builders will be run (e.g., **virtual-builders**).

\$ oc new-project virtual-builders

3. Create a **ServiceAccount** in this **Project** that will be used to run builds.

\$ oc create sa -n virtual-builders quay-builder

4. Provide the created service account with editing permissions so that it can run the build:

\$ oc adm policy -n virtual-builders add-role-to-user edit system:serviceaccount:virtualbuilders:quay-builder

5. Grant the Quay builder **anyuid scc** permissions:

\$ oc adm policy -n virtual-builders add-scc-to-user anyuid -z quay-builder

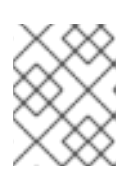

#### **NOTE**

This action requires cluster admin privileges. This is required because builders must run as the Podman user for unprivileged or rootless builds to work.

- 6. Obtain the token for the Quay builder service account.
	- a. If using OpenShift Container Platform 4.10 or an earlier version, enter the following command:

oc sa get-token -n virtual-builders quay-builder

b. If using OpenShift Container Platform 4.11 or later, enter the following command:

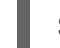

\$ oc create token quay-builder -n virtual-builders

Sample output

eyJhbGciOiJSUzI1NiIsImtpZCI6IldfQUJkaDVmb3ltTHZ0dGZMYjhIWnYxZTQzN2dJVEJxc DJscldSdEUtYWsifQ...

7. Determine the builder route:

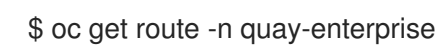

#### Sample output

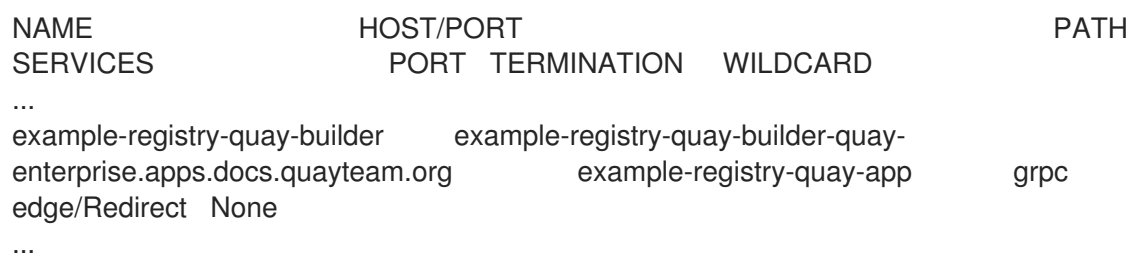

8. Generate a self-signed SSL certificate with the .crt extension:

\$ oc extract cm/kube-root-ca.crt -n openshift-apiserver ca.crt

\$ mv ca.crt extra\_ca\_cert\_build\_cluster.crt

9. Locate the secret for you config bundle in the Console, and choose Actions → Edit Secret and add the appropriate builder configuration:

FEATURE\_USER\_INITIALIZE: true BROWSER\_API\_CALLS\_XHR\_ONLY: false SUPER\_USERS: - <superusername> FEATURE\_USER\_CREATION: false

<span id="page-79-7"></span><span id="page-79-6"></span><span id="page-79-5"></span><span id="page-79-4"></span><span id="page-79-3"></span><span id="page-79-2"></span><span id="page-79-1"></span><span id="page-79-0"></span>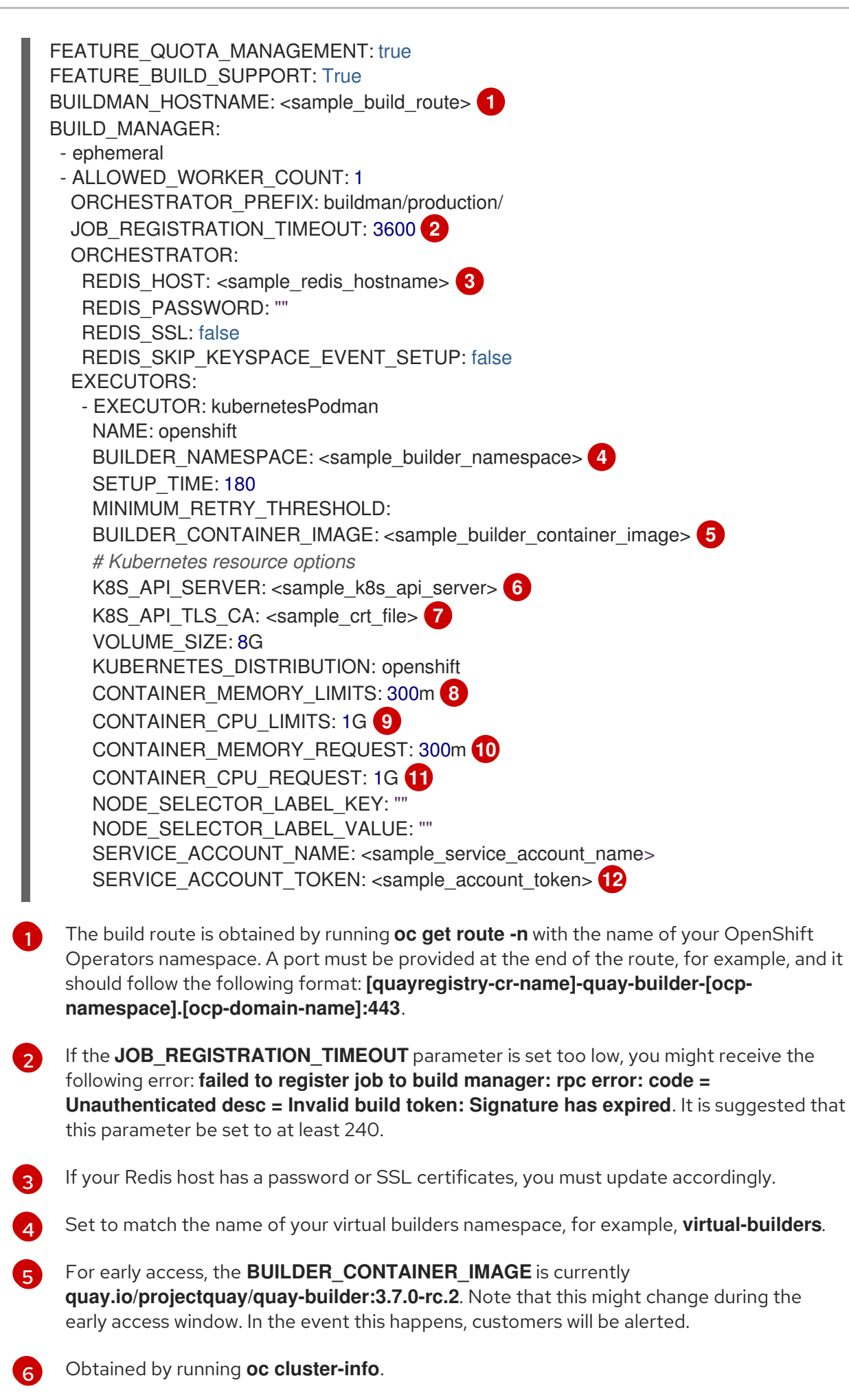

<span id="page-79-11"></span><span id="page-79-10"></span><span id="page-79-9"></span><span id="page-79-8"></span>[7](#page-79-6)

You must manually create and add your custom CA cert, for example, K8S\_API\_TLS\_CA: **/conf/stack/extra\_ca\_certs/build\_cluster.crt**.

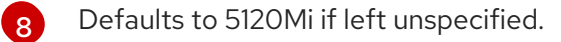

For virtual builds, you must ensure that there are enough resources in your cluster. Defaults to 1000m if left unspecified.

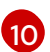

[9](#page-79-8)

Defaults to 3968Mi if left unspecified.

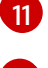

Defaults to 500m if left unspecified.

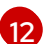

Obtained when running **oc create sa**.

#### Sample config

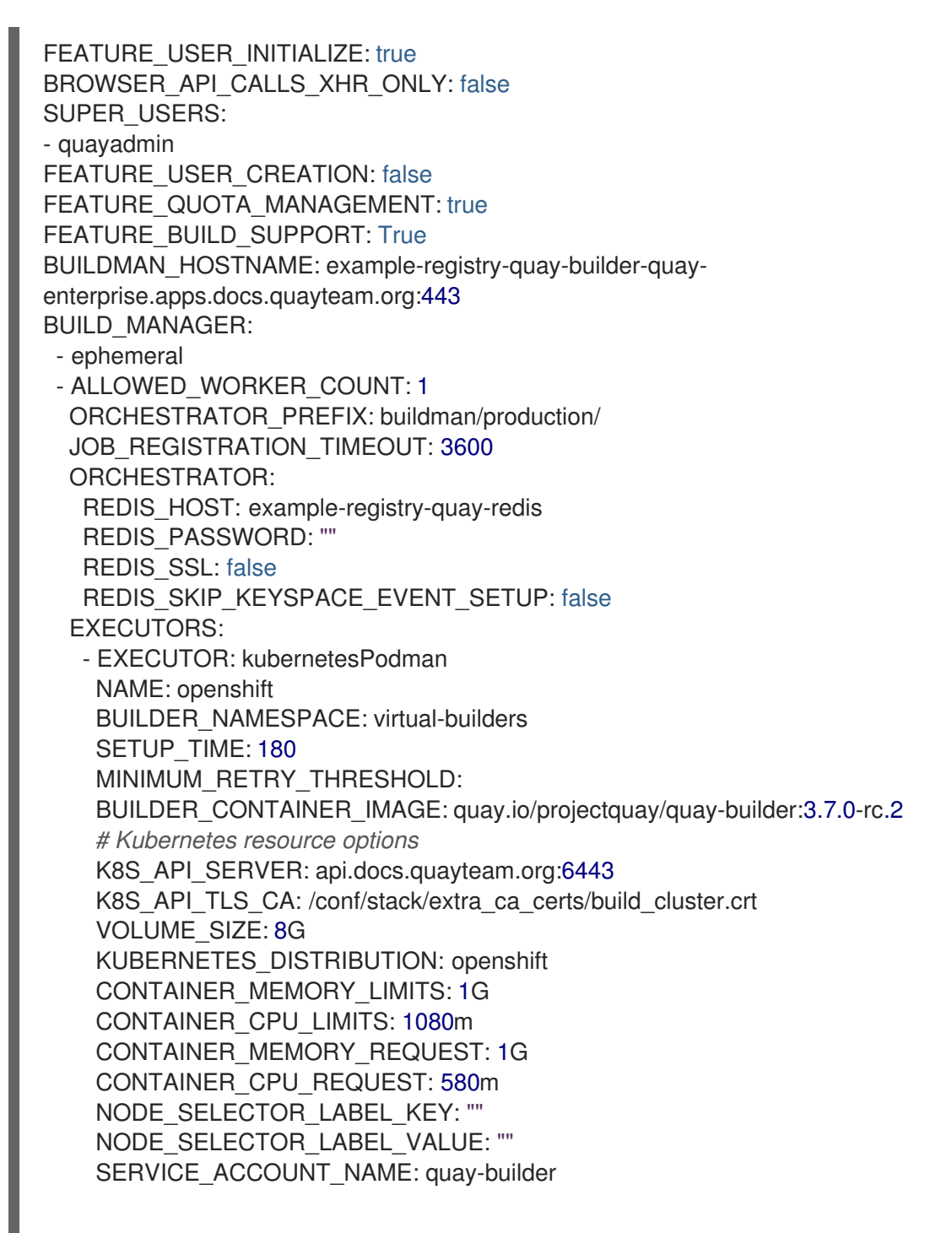

SERVICE ACCOUNT TOKEN: "eyJhbGciOiJSUzI1NiIsImtpZCI6IldfQUJkaDVmb3ltTHZ0dGZMYjhIWnYxZTQzN2dJVEJxcDJs cldSdEUtYWsifQ"

#### 9.3.2.2. Manually adding SSL certificates.

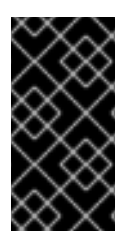

#### IMPORTANT

Due to a known issue with the configuration tool, you must manually add your custom SSL certificates to properly run builders. Use the following procedure to manually add custom SSL certificates. For more information creating SSL certificates, see Adding TLS [certificates](https://access.redhat.com/documentation/en-us/red_hat_quay/3/html/deploy_red_hat_quay_for_proof-of-concept_non-production_purposes/advanced_red_hat_quay_deployment#using_ssl_to_protect_connections_to_red_hat_quay) to the Red Hat Quay container .

#### 9.3.2.2.1. Create and sign certs

1. Create a certificate authority and sign a certificate. For more [information,](https://access.redhat.com/documentation/en-us/red_hat_quay/3/html/deploy_red_hat_quay_for_proof-of-concept_non-production_purposes/advanced_red_hat_quay_deployment#create-a-ca-and-sign-a-certificate) see Create a Certificate Authority and sign a certificate.

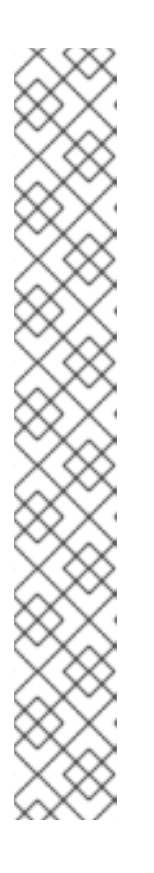

#### **NOTE**

- Add an **alt name** for the URL of your Quay registry.
- Add an **alt\_name** for the **BUILDMAN\_HOSTNAME** that is specified in your config.yaml.

#### openssl.cnf

[req] req\_extensions =  $v3$ \_req distinguished\_name = req\_distinguished\_name [req\_distinguished\_name]  $\lceil v3 \text{ real } \rceil$ basicConstraints = CA:FALSE keyUsage = nonRepudiation, digitalSignature, keyEncipherment subjectAltName =  $@$ alt\_names [alt\_names] DNS.1 = example-registry-quay-quay-enterprise.apps.docs.quayteam.org DNS.2 = example-registry-quay-builder-quayenterprise.apps.docs.quayteam.org

#### Sample commands

\$ openssl genrsa -out rootCA.key 2048 \$ openssl req -x509 -new -nodes -key rootCA.key -sha256 -days 1024 -out rootCA.pem \$ openssl genrsa -out ssl.key 2048 \$ openssl req -new -key ssl.key -out ssl.csr \$ openssl x509 -req -in ssl.csr -CA rootCA.pem -CAkey rootCA.key -CAcreateserial -out ssl.cert -days 356 -extensions v3\_req -extfile openssl.cnf

#### 9.3.2.2.2. Set TLS to unmanaged

In your Quay Registry yaml, set **kind: tls** to **managed: false**:

- kind: tls managed: false

In the events, you should see that the change is blocked until you set up the appropriate config:

```
- lastTransitionTime: '2022-03-28T12:56:49Z'
 lastUpdateTime: '2022-03-28T12:56:49Z'
 message: >-
  required component `tls` marked as unmanaged, but `configBundleSecret`
  is missing necessary fields
 reason: ConfigInvalid
 status: 'True'
```
#### 9.3.2.2.3. Create temporary secrets

1. Create a secret in your default namespace for the CA cert:

\$ oc create secret generic -n quay-enterprise temp-crt --from-file extra\_ca\_cert\_build\_cluster.crt

2. Create a secret in your default namespace for the ssl.key and ssl.cert files:

\$ oc create secret generic -n quay-enterprise quay-config-ssl --from-file ssl.cert --from-file ssl.key

#### 9.3.2.2.4. Copy secret data to config.yaml

- 1. Locate the new secrets in the console UI at Workloads  $\rightarrow$  Secrets.
- 2. For each secret, locate the YAML view:

```
kind: Secret
apiVersion: v1
metadata:
 name: temp-crt
 namespace: quay-enterprise
 uid: a4818adb-8e21-443a-a8db-f334ace9f6d0
 resourceVersion: '9087855'
 creationTimestamp: '2022-03-28T13:05:30Z'
...
data:
 extra_ca_cert_build_cluster.crt: >-
  LS0tLS1CRUdJTiBDRVJUSUZJQ0FURS0tLS0tCk1JSURNakNDQWhxZ0F3SUJBZ0l....
type: Opaque
kind: Secret
apiVersion: v1
metadata:
 name: quay-config-ssl
 namespace: quay-enterprise
 uid: 4f5ae352-17d8-4e2d-89a2-143a3280783c
 resourceVersion: '9090567'
 creationTimestamp: '2022-03-28T13:10:34Z'
```

```
3. Locate the secret for your Quay Registry configuration bundle in the UI, or via the command line
  by running a command such as:
     ...
     data:
      ssl.cert: >-
       LS0tLS1CRUdJTiBDRVJUSUZJQ0FURS0tLS0tCk1JSUVaakNDQTA2Z0F3SUJBZ0lVT...
      ssl.key: >-
       LS0tLS1CRUdJTiBSU0EgUFJJVkFURSBLRVktLS0tLQpNSUlFcFFJQkFBS0NBUUVBc...
     type: Opaque
```
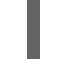

\$ oc get quayregistries.quay.redhat.com -o jsonpath="{.items[0].spec.configBundleSecret} {'\n'}" -n quay-enterprise

4. In the OpenShift console, select the YAML tab for your config bundle secret, and add the data from the two secrets you created:

```
kind: Secret
apiVersion: v1
metadata:
 name: init-config-bundle-secret
 namespace: quay-enterprise
 uid: 4724aca5-bff0-406a-9162-ccb1972a27c1
 resourceVersion: '4383160'
 creationTimestamp: '2022-03-22T12:35:59Z'
...
```
data: config.yaml: >- RkVBVFVSRV9VU0VSX0lOSVRJQUxJWkU6IHRydWUKQlJ... extra\_ca\_cert\_build\_cluster.crt: >-

```
LS0tLS1CRUdJTiBDRVJUSUZJQ0FURS0tLS0tCk1JSURNakNDQWhxZ0F3SUJBZ0ldw....
 ssl.cert: >-
 LS0tLS1CRUdJTiBDRVJUSUZJQ0FURS0tLS0tCk1JSUVaakNDQTA2Z0F3SUJBZ0lVT...
 ssl.key: >-
  LS0tLS1CRUdJTiBSU0EgUFJJVkFURSBLRVktLS0tLQpNSUlFcFFJQkFBS0NBUUVBc...
type: Opaque
```
5. Click Save. You should see the pods being re-started:

\$ oc get pods -n quay-enterprise

#### Sample output

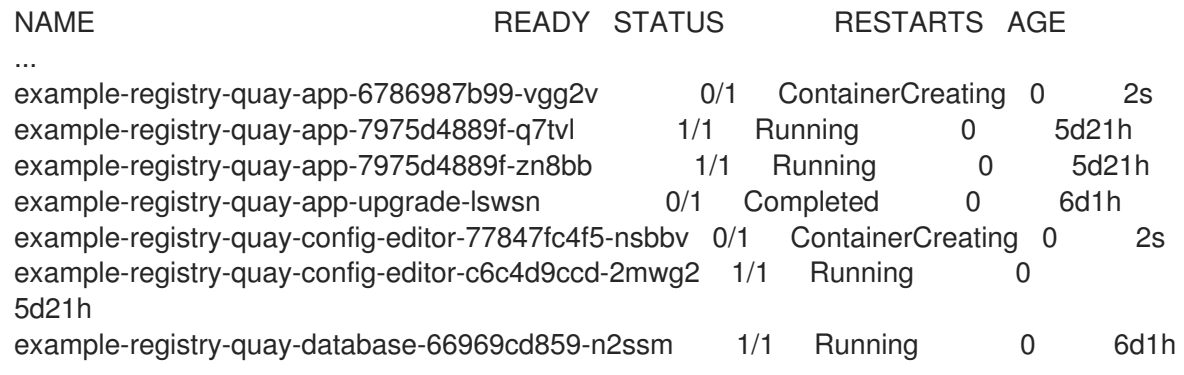

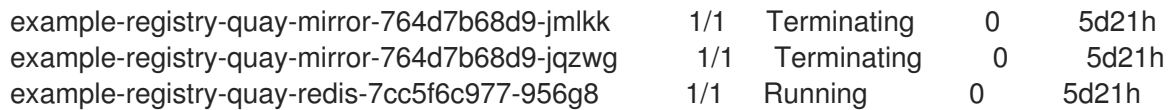

6. After your Quay registry has reconfigured, check that your Quay app pods are running:

\$ oc get pods -n quay-enterprise

#### Sample output

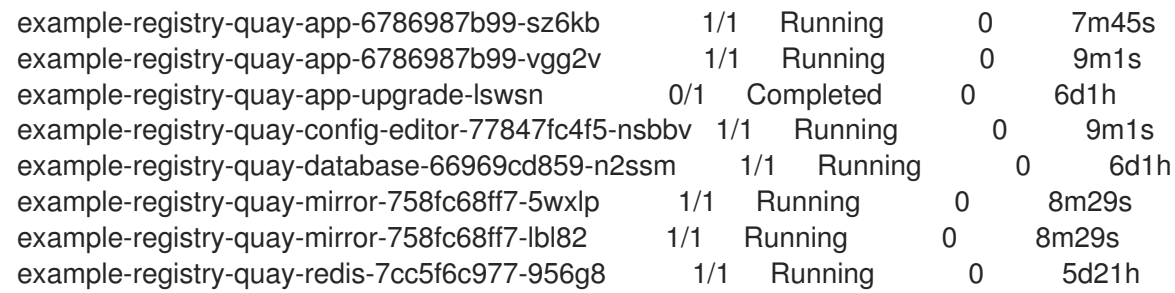

7. In your browser, access the registry endpoint and validate that the certificate has been updated appropriately:

Common Name (CN) example-registry-quay-quay-enterprise.apps.docs.quayteam.org Organisation (O) DOCS Organisational Unit (OU) QUAY

#### 9.3.2.3. Using the UI to create a build trigger

- 1. Log in to your Quay repository.
- 2. Click Create New Repositoryand create a new registry, for example, **testrepo**.
- 3. On the Repositories page, click Builds tab on the left hand pane. Alternatively, use the corresponding URL directly, for example:

https://example-registry-quay-quayenterprise.apps.docs.quayteam.org/repository/quayadmin/testrepo?tab=builds

#### IMPORTANT

In some cases, the builder might have issues resolving hostnames. This issue might be related to the **dnsPolicy** being set to **default** on the job object. Currently, there is no workaround for this issue. It will be resolved in a future version of Red Hat Quay.

- 4. Click Create Build Trigger→ Custom Git Repository Push.
- 5. Enter the HTTPS or SSH style URL used to clone your Git repository, then click Continue. For example:

https://github.com/gabriel-rh/actions\_test.git

6. Check Tag manifest with the branch or tag nameand then click Continue.

- 7. Enter the location of the Dockerfile to build when the trigger is invoked, for example, **/Dockerfile** and click Continue.
- 8. Enter the location of the context for the Docker build, for example, **/**, and click Continue.
- 9. If warranted, create a Robot Account. Otherwise, click Continue.
- 10. Click Continue to verify the parameters.
- 11. On the Builds page, click Options icon of your Trigger Name, and then click Run Trigger Now.
- 12. Enter a commit SHA from the Git repository and click Start Build.
- 13. You can check the status of your build by clicking the commit in the Build History page, or by running **oc get pods -n virtual-builders**.

\$ oc get pods -n virtual-builders NAME READY STATUS RESTARTS AGE f192fe4a-c802-4275-bcce-d2031e635126-9l2b5-25lg2 1/1 Running 0 7s \$ oc get pods -n virtual-builders NAME READY STATUS RESTARTS AGE f192fe4a-c802-4275-bcce-d2031e635126-9l2b5-25lg2 1/1 Terminating 0 9s \$ oc get pods -n virtual-builders

No resources found in virtual-builders namespace.

14. When the build is finished, you can check the status of the tag under Tags on the left hand pane.

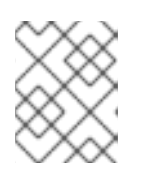

#### **NOTE**

With early access, full build logs and timestamps of builds are currently unavailable.

#### 9.3.2.4. Modifying your AWS S3 storage bucket

If you are using AWS S3 storage, you must modify your storage bucket in the AWS console, prior to running builders.

- 1. Log in to your AWS console at [s3.console.aws.com.](https://s3.console.aws.amazon.com)
- 2. In the search bar, search for **S3** and then click S3.
- 3. Click the name of your bucket, for example, **myawsbucket**.
- 4. Click the Permissions tab.
- 5. Under Cross-origin resource sharing (CORS) include the following parameters:

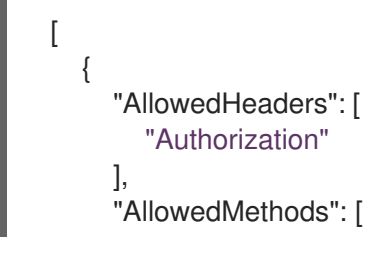

```
"GET"
  ],
  "AllowedOrigins": [
     \mathbf{u}],
  "ExposeHeaders": [],
  "MaxAgeSeconds": 3000
},
\overline{\mathcal{E}}"AllowedHeaders": [
     "Content-Type",
     "x-amz-acl",
     "origin"
  ],
  "AllowedMethods": [
     "PUT"
  ],
  "AllowedOrigins": [
     ^{\dagger\text{H}}],
   "ExposeHeaders": [],
  "MaxAgeSeconds": 3000
}
```
]

# CHAPTER 10. GEO-REPLICATION

Geo-replication allows multiple, geographically distributed Red Hat Quay deployments to work as a single registry from the perspective of a client or user. It significantly improves push and pull performance in a globally-distributed Red Hat Quay setup. Image data is asynchronously replicated in the background with transparent failover / redirect for clients.

With Red Hat Quay 3.7, deployments of Red Hat Quay with geo-replication is supported by standalone and Operator deployments.

# 10.1. GEO-REPLICATION FEATURES

- When geo-replication is configured, container image pushes will be written to the preferred storage engine for that Red Hat Quay instance (typically the nearest storage backend within the region).
- After the initial push, image data will be replicated in the background to other storage engines.
- The list of replication locations is configurable and those can be different storage backends.
- An image pull will always use the closest available storage engine, to maximize pull performance.
- If replication hasn't been completed yet, the pull will use the source storage backend instead.

# 10.2. GEO-REPLICATION REQUIREMENTS AND CONSTRAINTS

- In geo-replicated setups, Red Hat Quay requires that all regions are able to read/write to all other region's object storage. Object storage must be geographically accessible by all other regions.
- In case of an object storage system failure of one geo-replicating site, that site's Red Hat Quay deployment must be shut down so that clients are redirected to the remaining site with intact storage systems by a global load balancer. Otherwise, clients will experience pull and push failures.
- Red Hat Quay has no internal awareness of the health or availability of the connected object storage system. If the object storage system of one site becomes unavailable, there will be no automatic redirect to the remaining storage system, or systems, of the remaining site, or sites.
- Geo-replication is asynchronous. The permanent loss of a site incurs the loss of the data that has been saved in that sites' object storage system but has not yet been replicated to the remaining sites at the time of failure.
- A single database, and therefore all metadata and Quay configuration, is shared across all regions. Geo-replication does not replicate the database. In the event of an outage, Red Hat Quay with

geo-replication enabled will not failover to another database.

- A single Redis cache is shared across the entire Quay setup and needs to accessible by all Quay pods.
- The exact same configuration should be used across all regions, with exception of the storage backend, which can be configured explicitly using the **QUAY\_DISTRIBUTED\_STORAGE\_PREFERENCE** environment variable.
- Geo-Replication requires object storage in each region. It does not work with local storage or NFS.
- Each region must be able to access every storage engine in each region (requires a network path).
- Alternatively, the storage proxy option can be used.
- The entire storage backend (all blobs) is replicated. This is in contrast to repository mirroring, which can be limited to an organization or repository or image.
- All Quay instances must share the same entrypoint, typically via load balancer.
- All Quay instances must have the same set of superusers, as they are defined inside the common configuration file.
- Geo-replication requires your Clair configuration to be set to **unmanaged**. An unmanaged Clair database allows the Red Hat Quay Operator to work in a geo-replicated environment, where multiple instances of the Operator must communicate with the same database. For more information, see Advanced Clair [configuration](https://access.redhat.com/documentation/en-us/red_hat_quay/3.7/html-single/deploy_red_hat_quay_on_openshift_with_the_quay_operator/index#clair-unmanaged) .
- [Geo-Replication](https://access.redhat.com/documentation/en-us/red_hat_quay/3.7/html-single/deploy_red_hat_quay_for_proof-of-concept_non-production_purposes/index#using_ssl_to_protect_connections_to_red_hat_quay) requires SSL/TSL certificates and keys. For more information, see Using SSL to protect connections to Red Hat Quay.

If the above requirements cannot be met, you should instead use two or more distinct Quay deployments and take advantage of repository mirroring functionality.

# 10.3. GEO-REPLICATION USING THE RED HAT QUAY OPERATOR

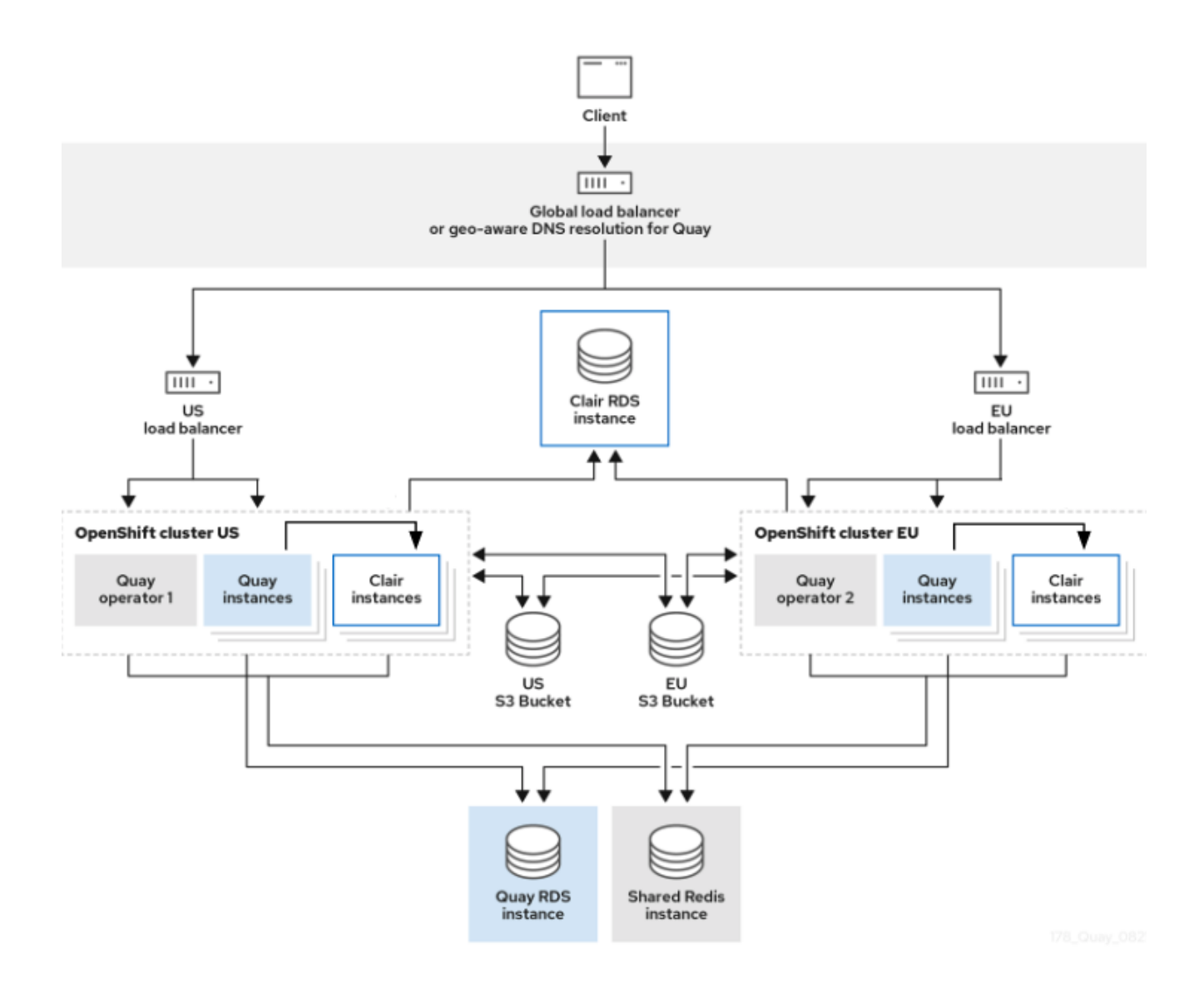

In the example shown above, the Red Hat Quay Operator is deployed in two separate regions, with a common database and a common Redis instance. Localized image storage is provided in each region and image pulls are served from the closest available storage engine. Container image pushes are written to the preferred storage engine for the Quay instance, and will then be replicated, in the background, to the other storage engines.

Because the Operator now manages the Clair security scanner and its database separately, georeplication setups can be leveraged so that they do not manage the Clair database. Instead, an external shared database would be used. Red Hat Quay and Clair support several providers and vendors of PostgreSQL, which can be found in the Red Hat Quay 3.x test [matrix.](https://access.redhat.com/articles/4067991) Additionally, the Operator also supports custom Clair configurations that can be injected into the deployment, which allows users to configure Clair with the connection credentials for the external database.

# 10.3.1. Setting up geo-replication on Openshift

#### Procedure

- 1. Deploy Quay postgres instance:
	- a. Login to the database
	- b. Create a database for Quay

# CREATE DATABASE quay;

c. Enable pg\_trm extension inside the database

\c quay; CREATE EXTENSION IF NOT EXISTS pg\_trgm;

2. Deploy a Redis instance:

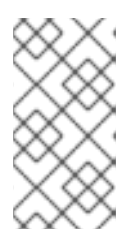

#### **NOTE**

- Deploying a Redis instance might be unnecessary if your cloud provider has its own service.
- Deploying a Redis instance is required if you are leveraging Builders.
- a. Deploy a VM for Redis
- b. Make sure that it is accessible from the clusters where Quay is running
- c. Port 6379/TCP must be open
- d. Run Redis inside the instance

sudo dnf install -y podman podman run -d --name redis -p 6379:6379 redis

- 3. Create two object storage backends, one for each cluster Ideally one object storage bucket will be close to the 1st cluster (primary) while the other will run closer to the 2nd cluster (secondary).
- 4. Deploy the clusters with the same config bundle, using environment variable overrides to select the appropriate storage backend for an individual cluster
- 5. Configure a load balancer, to provide a single entry point to the clusters

# 10.3.1.1. Configuration

The **config.yaml** file is shared between clusters, and will contain the details for the common PostgreSQL, Redis and storage backends:

# config.yaml

SERVER\_HOSTNAME: <georep.quayteam.org or any other name> **1** DB\_CONNECTION\_ARGS: autorollback: true threadlocals: true DB\_URI: postgresql://postgres:password@10.19.0.1:5432/quay **2** BUILDLOGS\_REDIS: host: 10.19.0.2 port: 6379 USER\_EVENTS\_REDIS: host: 10.19.0.2

#### <span id="page-91-1"></span><span id="page-91-0"></span>port: 6379

DISTRIBUTED\_STORAGE\_CONFIG:

usstorage:

- GoogleCloudStorage
- access\_key: GOOGQGPGVMASAAMQABCDEFG bucket\_name: georep-test-bucket-0 secret\_key: AYWfEaxX/u84XRA2vUX5C987654321 storage\_path: /quaygcp

# eustorage:

- GoogleCloudStorage - access\_key: GOOGQGPGVMASAAMQWERTYUIOP bucket\_name: georep-test-bucket-1
- secret\_key: AYWfEaxX/u84XRA2vUX5Cuj12345678 storage\_path: /quaygcp

DISTRIBUTED\_STORAGE\_DEFAULT\_LOCATIONS:

- usstorage
- eustorage

DISTRIBUTED\_STORAGE\_PREFERENCE:

- usstorage
- eustorage

[1](#page-91-0)

- FEATURE\_STORAGE\_REPLICATION: true
- A proper **SERVER\_HOSTNAME** must be used for the route and must match the hostname of the global load balancer.
- [2](#page-91-1) To retrieve the configuration file for a Clair instance deployed using the OpenShift Operator, see [Retrieving](https://access.redhat.com/documentation/en-us/red_hat_quay/3/html/deploy_red_hat_quay_on_openshift_with_the_quay_operator/quay_operator_features#clair-openshift-config) the Clair config.

#### Create the **configBundleSecret**:

\$ oc create secret generic --from-file config.yaml=./config.yaml georep-config-bundle

In each of the clusters, set the **configBundleSecret** and use the **QUAY\_DISTRIBUTED\_STORAGE\_PREFERENCE** environmental variable override to configure the appropriate storage for that cluster:

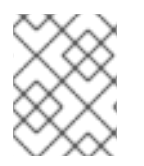

#### **NOTE**

The **config.yaml** file between both deployments must match. If making a change to one cluster, it must also be changed in the other.

#### US cluster

```
apiVersion: quay.redhat.com/v1
kind: QuayRegistry
metadata:
 name: example-registry
 namespace: quay-enterprise
spec:
 configBundleSecret: georep-config-bundle
 components:
  - kind: objectstorage
   managed: false
  - kind: route
```
- managed: true
- kind: tls
- managed: false
- kind: postgres managed: false
- kind: clairpostgres managed: false
- kind: redis
- managed: false
- kind: quay
- managed: true overrides:
- 
- env:
- name: QUAY\_DISTRIBUTED\_STORAGE\_PREFERENCE
- value: usstorage - kind: mirror
- managed: true
- overrides:
- env:
- name: QUAY\_DISTRIBUTED\_STORAGE\_PREFERENCE value: usstorage

+

### **NOTE**

Because TLS is unmanaged, and the route is managed, you must supply the certificates with either with the config tool or directly in the config bundle. For more information, see [Configuring](https://access.redhat.com/documentation/en-us/red_hat_quay/3/html/deploy_red_hat_quay_on_openshift_with_the_quay_operator/operator-preconfigure#operator-preconfig-tls-routes) TLS and routes.

#### European cluster

apiVersion: quay.redhat.com/v1 kind: QuayRegistry metadata: name: example-registry namespace: quay-enterprise spec: configBundleSecret: georep-config-bundle components: - kind: objectstorage managed: false - kind: route managed: true - kind: tls managed: false - kind: postgres managed: false - kind: clairpostgres managed: false - kind: redis managed: false - kind: quay managed: true overrides:

- env: - name: QUAY\_DISTRIBUTED\_STORAGE\_PREFERENCE value: eustorage - kind: mirror
- managed: true
- overrides: env:
	- name: QUAY\_DISTRIBUTED\_STORAGE\_PREFERENCE value: eustorage

+

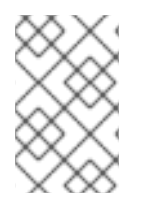

# **NOTE**

Because TLS is unmanaged, and the route is managed, you must supply the certificates with either with the config tool or directly in the config bundle. For more information, see [Configuring](https://access.redhat.com/documentation/en-us/red_hat_quay/3/html/deploy_red_hat_quay_on_openshift_with_the_quay_operator/operator-preconfigure#operator-preconfig-tls-routes) TLS and routes.

# 10.3.2. Mixed storage for geo-replication

Red Hat Quay geo-replication supports the use of different and multiple replication targets, for example, using AWS S3 storage on public cloud and using Ceph storage on-prem. This complicates the key requirement of granting access to all storage backends from all Red Hat Quay pods and cluster nodes. As a result, it is recommended that you:

- Use a VPN to prevent visibility of the internal storage *or*
- Use a token pair that only allows access to the specified bucket used by Quay

This will result in the public cloud instance of Red Hat Quay having access to on-prem storage but the network will be encrypted, protected, and will use ACLs, thereby meeting security requirements.

If you cannot implement these security measures, it may be preferable to deploy two distinct Red Hat Quay registries and to use repository mirroring as an alternative to geo-replication.

# CHAPTER 11. BACKING UP AND RESTORING RED HAT QUAY MANAGED BY THE RED HAT QUAY OPERATOR

Use the content within this section to back up and restore Red Hat Quay when managed by the Red Hat Quay Operator on OpenShift Container Platform.

# 11.1. BACKING UP RED HAT QUAY

This procedure describes how to create a backup of Red Hat Quay deployed on OpenShift Container Platform using the Red Hat Quay Operator

### **Prerequisites**

- A healthy Red Hat Quay deployment on OpenShift Container Platform using the Red Hat Quay Operator (status condition **Available** is set to **true**)
- The components **quay**, **postgres** and **objectstorage** are set to **managed: true**
- If the component **clair** is set to **managed: true** the component **clairpostgres** is also set to **managed: true** (starting with Red Hat Quay Operator v3.7 or later)

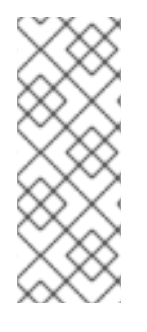

# **NOTE**

If your deployment contains partially unmanaged database or storage components and you are using external services for Postgres or S3-compatible object storage to run your Red Hat Quay deployment, you must refer to the service provider or vendor documentation to create a backup of the data. You can refer to the tools described in this guide as a starting point on how to backup your external Postgres database or object storage.

# 11.1.1. Red Hat Quay configuration backup

1. Backup the **QuayRegistry** custom resource by exporting it:

\$ oc get quayregistry <quay-registry-name> -n <quay-namespace> -o yaml > quayregistry.yaml

2. Edit the resulting **quayregistry.yaml** and remove the status section and the following metadata fields:

metadata.creationTimestamp metadata.finalizers metadata.generation metadata.resourceVersion metadata.uid

3. Backup the managed keys secret:

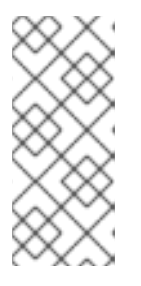

# **NOTE**

If you are running a version older than Red Hat Quay 3.7.0, this step can be skipped. Some secrets are automatically generated while deploying Quay for the first time. These are stored in a secret called **<quay-registry-name>-quayregistry-managed-secret-keys** in the namespace of the **QuayRegistry** resource.

\$ oc get secret -n <quay-namespace> <quay-registry-name>-quay-registry-managed-secretkeys -o yaml > managed-secret-keys.yaml

4. Edit the the resulting **managed-secret-keys.yaml** file and remove the entry **metadata.ownerReferences**. Your **managed-secret-keys.yaml** file should look similar to the following:

apiVersion: v1 kind: Secret type: Opaque metadata: name: <quayname>-quay-registry-managed-secret-keys namespace: <quay-namespace> data: CONFIG\_EDITOR\_PW: <redacted> DATABASE\_SECRET\_KEY: <redacted> DB\_ROOT\_PW: <redacted> DB\_URI: <redacted> SECRET\_KEY: <redacted> SECURITY\_SCANNER\_V4\_PSK: <redacted>

All information under the **data** property should remain the same.

5. Backup the current Quay configuration:

\$ oc get secret -n <quay-namespace> \$(oc get quayregistry <quay-registry-name> -n <quay-namespace> -o jsonpath='{.spec.configBundleSecret}') -o yaml > config-bundle.yaml

6. Backup the **/conf/stack/config.yaml** file mounted inside of the Quay pods:

\$ oc exec -it quay-pod-name -- cat /conf/stack/config.yaml > quay-config.yaml

# 11.1.2. Scale down your Red Hat Quay deployment

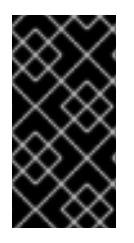

# IMPORTANT

This step is needed to create a consistent backup of the state of your Red Hat Quay deployment. Do not omit this step, including in setups where Postgres databases and/or S3-compatible object storage are provided by external services (unmanaged by the Operator).

1. For Operator version 3.7 and newer:Scale down the Red Hat Quay deployment by disabling auto scaling and overriding the replica count for Red Hat Quay, mirror workers, and Clair (if managed). Your **QuayRegistry** resource should look similar to the following:

<span id="page-96-2"></span><span id="page-96-0"></span>apiVersion: quay.redhat.com/v1 kind: QuayRegistry metadata: name: registry namespace: ns spec: components: … - kind: horizontalpodautoscaler managed: false **1** - kind: quay managed: true overrides: **2** replicas: 0 - kind: clair managed: true overrides: replicas: 0 - kind: mirror managed: true overrides: replicas: 0 …

<span id="page-96-1"></span>Disable auto scaling of Quay, Clair and Mirroring workers

Set the replica count to 0 for components accessing the database and objectstorage

2. For Operator version 3.6 and earlier: Scale down the Red Hat Quay deployment by scaling down the Red Hat Quay Operator first and then the managed Red Hat Quay resources:

\$ oc scale --replicas=0 deployment \$(oc get deployment -n <quay-operatornamespace>|awk '/^quay-operator/ {print \$1}') -n <quay-operator-namespace> \$ oc scale --replicas=0 deployment \$(oc get deployment -n <quay-namespace>|awk '/quayapp/ {print \$1}') -n <quay-namespace> \$ oc scale --replicas=0 deployment \$(oc get deployment -n <quay-namespace>|awk '/quaymirror/ {print \$1}') -n <quay-namespace>

\$ oc scale --replicas=0 deployment \$(oc get deployment -n <quay-namespace>|awk '/clairapp/ {print \$1}') -n <quay-namespace>

3. Wait for the **registry-quay-app**, **registry-quay-mirror** and **registry-clair-app** pods (depending on which components you set to be managed by the Red Hat Quay Operator) to disappear. You can check their status by running the following command:

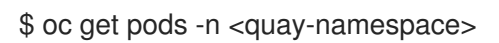

Example output:

[1](#page-96-0)

[2](#page-96-1)

\$ oc get pod

quay-operator.v3.7.1-6f9d859bd-p5ftc 1/1 Running 0 12m quayregistry-clair-postgres-7487f5bd86-xnxpr 1/1 Running 1 (12m ago) 12m quayregistry-quay-app-upgrade-xq2v6 0/1 Completed 0 12m

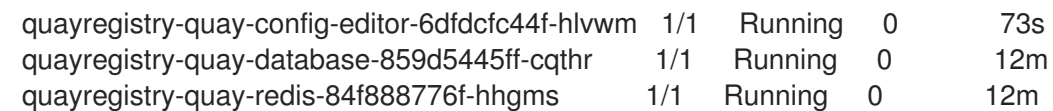

# 11.1.3. Red Hat Quay managed database backup

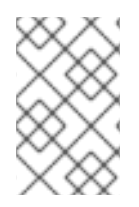

#### **NOTE**

If your Red Hat Quay deployment is configured with external (unmanged) Postgres database(s), refer to your vendor's documentation on how to create a consistent backup of these databases.

1. Identify the Quay PostgreSQL pod name:

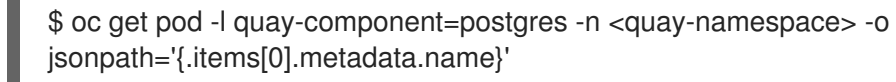

Example output:

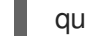

quayregistry-quay-database-59f54bb7-58xs7

2. Obtain the Quay database name:

\$ oc -n <quay-namespace> rsh \$(oc get pod -l app=quay -o NAME -n <quay-namespace> |head -n 1) cat /conf/stack/config.yaml|awk -F"/" '/^DB\_URI/ {print \$4}' quayregistry-quay-database

3. Download a backup database:

\$ oc exec quayregistry-quay-database-59f54bb7-58xs7 -- /usr/bin/pg\_dump -C quayregistryquay-database > backup.sql

#### 11.1.3.1. Red Hat Quay managed object storage backup

The instructions in this section apply to the following configurations:

- Standalone, multi-cloud object gateway configurations
- OpenShift Data Foundations storage requires that the Red Hat Quay Operator provisioned an S3 object storage bucket from, through the ObjectStorageBucketClaim API

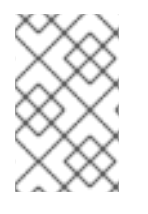

#### **NOTE**

If your Red Hat Quay deployment is configured with external (unmanged) object storage, refer to your vendor's documentation on how to create a copy of the content of Quay's storage bucket.

1. Decode and export the AWS ACCESS KEY ID:

\$ export AWS\_ACCESS\_KEY\_ID=\$(oc get secret -l app=noobaa -n <quay-namespace> -o jsonpath='{.items[0].data.AWS\_ACCESS\_KEY\_ID}' |base64 -d)

2. Decode and export the AWS SECRET ACCESS KEY ID:

\$ export AWS\_SECRET\_ACCESS\_KEY=\$(oc get secret -l app=noobaa -n <quaynamespace> -o jsonpath='{.items[0].data.AWS\_SECRET\_ACCESS\_KEY}' |base64 -d)

3. Create a new directory and copy all blobs to it:

\$ mkdir blobs

\$ aws s3 sync --no-verify-ssl --endpoint https://\$(oc get route s3 -n openshift-storage -o jsonpath='{.spec.host}') s3://\$(oc get cm -l app=noobaa -n <quay-namespace> -o jsonpath='{.items[0].data.BUCKET\_NAME}') ./blobs

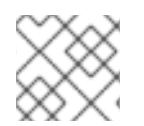

[1](#page-98-0)

#### **NOTE**

You can also use [rclone](https://rclone.org/) or [sc3md](https://s3tools.org/s3cmd) instead of the AWS command line utility.

# 11.1.4. Scale the Red Hat Quay deployment back up

1. For Operator version 3.7 and newer:Scale up the Red Hat Quay deployment by re-enabling auto scaling, if desired, and removing the replica overrides for Quay, mirror workers and Clair as applicable. Your **QuayRegistry** resource should look similar to the following:

<span id="page-98-0"></span>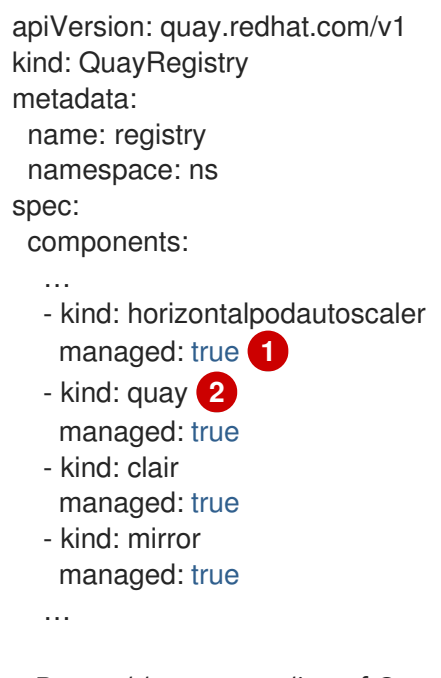

<span id="page-98-1"></span>Re-enables auto scaling of Quay, Clair and Mirroring workers again (if desired)

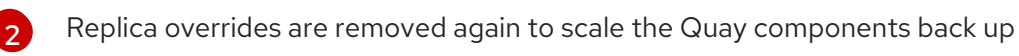

2. For Operator version 3.6 and earlier:Scale up the Red Hat Quay deployment by scaling up the Red Hat Quay Operator again:

\$ oc scale --replicas=1 deployment \$(oc get deployment -n <quay-operator-namespace> | awk '/^quay-operator/ {print \$1}') -n <quay-operator-namespace>

3. Check the status of the Red Hat Quay deployment:

\$ oc wait quayregistry registry --for=condition=Available=true -n <quay-namespace>

Example output:

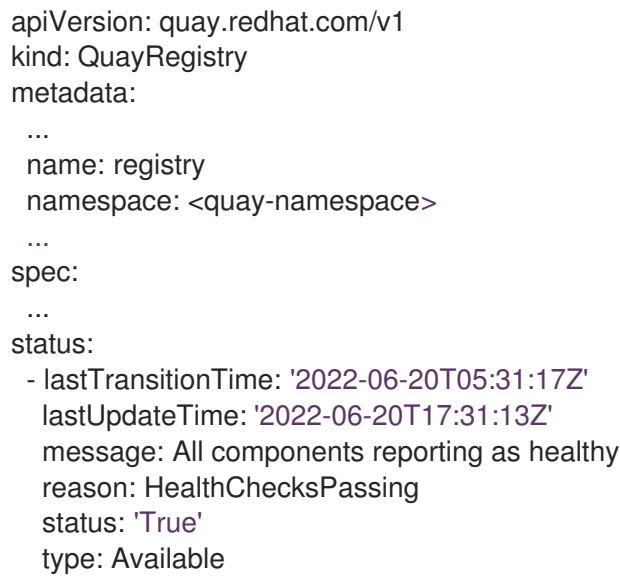

# 11.2. RESTORING RED HAT QUAY

This procedure is used to restore Red Hat Quay when the Red Hat Quay Operator manages the database. It should be performed after a backup of your Red Hat Quay registry has been performed. See [Backing](#page-96-2) up Red Hat Quay for more information.

#### **Prerequisites**

- Red Hat Quay is deployed on OpenShift Container Platform using the Red Hat Quay Operator.
- A backup of the Red Hat Quay configuration managed by the Red Hat Quay Operator has been created following the instructions in the [Backing](#page-96-2) up Red Hat Quay section
- Your Red Hat Quay database has been backed up.
- The object storage bucket used by Red Hat Quay has been backed up.
- The components **quay**, **postgres** and **objectstorage** are set to **managed: true**
- If the component **clair** is set to **managed: true**, the component **clairpostgres** is also set to **managed: true** (starting with Red Hat Quay Operator v3.7 or later)
- There is no running Red Hat Quay deployment managed by the Red Hat Quay Operator in the target namespace on your OpenShift Container Platform cluster

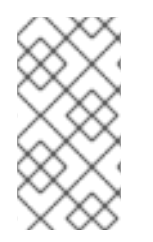

# **NOTE**

If your deployment contains partially unmanaged database or storage components and you are using external services for Postgres or S3-compatible object storage to run your Red Hat Quay deployment, you must refer to the service provider or vendor documentation to restore their data from a backup prior to restore Red Hat Quay

# 11.2.1. Restoring Red Hat Quay and its configuration from a backup

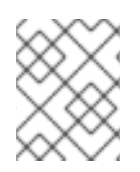

# **NOTE**

These [instructions](#page-96-2) assume you have followed the process in the Backing up Red Hat Quay guide and create the backup files with the same names.

1. Restore the backed up Red Hat Quay configuration and the generated keys from the backup:

\$ oc create -f ./config-bundle.yaml

\$ oc create -f ./managed-secret-keys.yaml

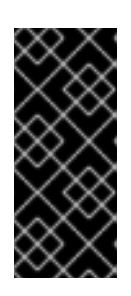

# IMPORTANT

If you receive the error **Error from server (AlreadyExists): error when creating "./config-bundle.yaml": secrets "config-bundle-secret" already exists**, you must delete your existing resource with **\$ oc delete Secret config-bundlesecret -n <quay-namespace>** and recreate it with **\$ oc create -f ./configbundle.yaml**.

2. Restore the **QuayRegistry** custom resource:

\$ oc create -f ./quay-registry.yaml

3. Check the status of the Red Hat Quay deployment and wait for it to be available:

\$ oc wait quayregistry registry --for=condition=Available=true -n <quay-namespace>

# 11.2.2. Scale down your Red Hat Quay deployment

1. For Operator version 3.7 and newer:Scale down the Red Hat Quay deployment by disabling auto scaling and overriding the replica count for Quay, mirror workers and Clair (if managed). Your **QuayRegistry** resource should look similar to the following:

<span id="page-100-1"></span><span id="page-100-0"></span>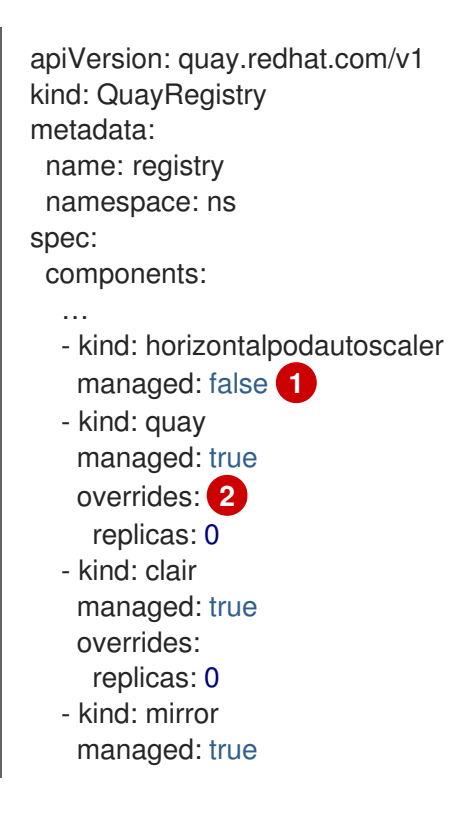

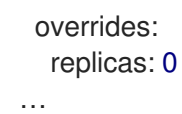

Disable auto scaling of Quay, Clair and Mirroring workers

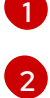

Set the replica count to 0 for components accessing the database and objectstorage

2. For Operator version 3.6 and earlier:Scale down the Red Hat Quay deployment by scaling down the Red Hat Quay Operator first and then the managed Red Hat Quay resources:

\$ oc scale --replicas=0 deployment \$(oc get deployment -n <quay-operatornamespace>|awk '/^quay-operator/ {print \$1}') -n <quay-operator-namespace>

\$ oc scale --replicas=0 deployment \$(oc get deployment -n <quay-namespace>|awk '/quayapp/ {print \$1}') -n <quay-namespace>

\$ oc scale --replicas=0 deployment \$(oc get deployment -n <quay-namespace>|awk '/quaymirror/ {print \$1}') -n <quay-namespace>

\$ oc scale --replicas=0 deployment \$(oc get deployment -n <quay-namespace>|awk '/clairapp/ {print \$1}') -n <quay-namespace>

3. Wait for the **registry-quay-app**, **registry-quay-mirror** and **registry-clair-app** pods (depending on which components you set to be managed by Operator) to disappear. You can check their status by running the following command:

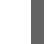

\$ oc get pods -n <quay-namespace>

Example output:

registry-quay-config-editor-77847fc4f5-nsbby 1/1 Running 0 9m1s registry-quay-database-66969cd859-n2ssm 1/1 Running 0 6d1h registry-quay-redis-7cc5f6c977-956g8 1/1 Running 0 5d21h

#### 11.2.3. Restore your Red Hat Quay database

1. Identify your Quay database pod:

\$ oc get pod -l quay-component=postgres -n <quay-namespace> -o jsonpath='{.items[0].metadata.name}'

Example output:

quayregistry-quay-database-59f54bb7-58xs7

2. Upload the backup by copying it from the local environment and into the pod:

\$ oc cp ./backup.sql -n <quay-namespace> registry-quay-database-66969cd859 n2ssm:/tmp/backup.sql

3. Open a remote terminal to the database:

\$ oc rsh -n <quay-namespace> registry-quay-database-66969cd859-n2ssm

4. Enter psql:

bash-4.4\$ psql

5. You can list the database by running the following command:

```
postgres=# \l
```
Example output:

List of databases Name | Owner | Encoding | Collate | Ctype | Access privileges ----------------------------+----------------------------+----------+------------+------------+--------------- ------- postgres | postgres | UTF8 | en US.utf8 | en US.utf8 | quayregistry-quay-database | quayregistry-quay-database | UTF8 | en\_US.utf8 | en\_US.utf8 |

6. Drop the database:

postgres=# DROP DATABASE "quayregistry-quay-database";

Example output:

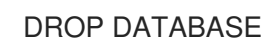

7. Exit the postgres CLI to re-enter bash-4.4:

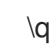

8. Redirect your PostgreSQL database to your backup database:

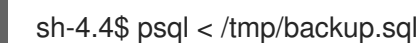

9. Exit bash:

sh-4.4\$ exit

# 11.2.4. Restore your Red Hat Quay object storage data

1. Export the **AWS\_ACCESS\_KEY\_ID**:

\$ export AWS\_ACCESS\_KEY\_ID=\$(oc get secret -l app=noobaa -n <quay-namespace> -o jsonpath='{.items[0].data.AWS\_ACCESS\_KEY\_ID}' |base64 -d)

2. Export the **AWS\_SECRET\_ACCESS\_KEY**:

\$ export AWS\_SECRET\_ACCESS\_KEY=\$(oc get secret -l app=noobaa -n <quaynamespace> -o jsonpath='{.items[0].data.AWS\_SECRET\_ACCESS\_KEY}' |base64 -d) 3. Upload all blobs to the bucket by running the following command:

\$ aws s3 sync --no-verify-ssl --endpoint https://\$(oc get route s3 -n openshift-storage -o jsonpath='{.spec.host}') ./blobs s3://\$(oc get cm -l app=noobaa -n <quay-namespace> -o jsonpath='{.items[0].data.BUCKET\_NAME}')

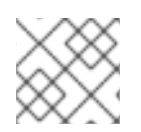

# **NOTE**

You can also use [rclone](https://rclone.org/) or [sc3md](https://s3tools.org/s3cmd) instead of the AWS command line utility.

# 11.2.5. Scale up your Red Hat Quay deployment

1. For Operator version 3.7 and newer:Scale up the Red Hat Quay deployment by re-enabling auto scaling, if desired, and removing the replica overrides for Quay, mirror workers and Clair as applicable. Your **QuayRegistry** resource should look similar to the following:

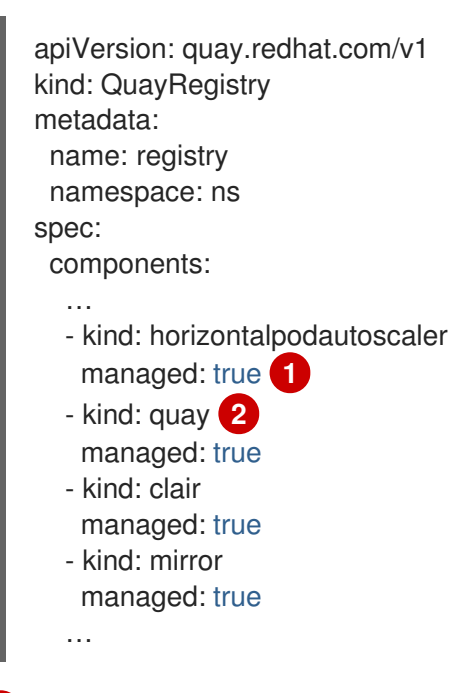

<span id="page-103-1"></span><span id="page-103-0"></span>Re-enables auto scaling of Red Hat Quay, Clair and mirroring workers again (if desired)

Replica overrides are removed again to scale the Red Hat Quay components back up

2. For Operator version 3.6 and earlier:Scale up the Red Hat Quay deployment by scaling up the Red Hat Quay Operator again:

\$ oc scale --replicas=1 deployment \$(oc get deployment -n <quay-operator-namespace> | awk '/^quay-operator/ {print \$1}') -n <quay-operator-namespace>

3. Check the status of the Red Hat Quay deployment:

\$ oc wait quayregistry registry --for=condition=Available=true -n <quay-namespace>

Example output:

[1](#page-103-0)

[2](#page-103-1)

apiVersion: quay.redhat.com/v1 kind: QuayRegistry metadata:

... name: registry namespace: <quay-namespace> ... spec: ... status: - lastTransitionTime: '2022-06-20T05:31:17Z' lastUpdateTime: '2022-06-20T17:31:13Z' message: All components reporting as healthy reason: HealthChecksPassing status: 'True' type: Available

# CHAPTER 12. UPGRADING THE QUAY OPERATOR OVERVIEW

The Quay Operator follows a *synchronized versioning* scheme, which means that each version of the Operator is tied to the version of Quay and the components that it manages. There is no field on the **QuayRegistry** custom resource which sets the version of Quay to deploy; the Operator only knows how to deploy a single version of all components. This scheme was chosen to ensure that all components work well together and to reduce the complexity of the Operator needing to know how to manage the lifecycles of many different versions of Quay on Kubernetes.

# 12.1. OPERATOR LIFECYCLE MANAGER

The Quay Operator should be installed and upgraded using the [Operator](https://docs.openshift.com/container-platform/3.7/operators/understanding/olm/olm-understanding-olm.html) Lifecycle Manager (OLM). When creating a **Subscription** with the default **approvalStrategy: Automatic**, OLM will automatically upgrade the Quay Operator whenever a new version becomes available.

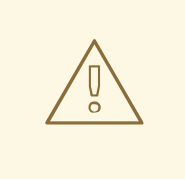

## WARNING

When the Quay Operator is installed via Operator Lifecycle Manager, it may be configured to support automatic or manual upgrades. This option is shown on the Operator Hub page for the Quay Operator during installation. It can also be found in the Quay Operator **Subscription** object via the **approvalStrategy** field. Choosing **Automatic** means that your Quay Operator will automatically be upgraded whenever a new Operator version is released. If this is not desirable, then the **Manual** approval strategy should be selected.

# 12.2. UPGRADING THE QUAY OPERATOR

The standard approach for upgrading installed Operators on OpenShift is [documented](https://docs.openshift.com/container-platform/4.7/operators/admin/olm-upgrading-operators.html) at Upgrading installed Operators.

In general, Red Hat Quay supports upgrades from a prior (N-1) minor version only. For example, upgrading directly from Red Hat Quay 3.0.5 to the latest version of 3.5 is not supported. Instead, users would have to upgrade as follows:

- 1.  $3.0.5 \rightarrow 3.1.3$
- 2.  $3.1.3 \rightarrow 3.2.2$
- 3.  $3.2.2 \rightarrow 3.3.4$
- $4.334 \rightarrow 347$
- 5.  $3.4.7 \rightarrow 3.5.7$

This is required to ensure that any necessary database migrations are done correctly and in the right order during the upgrade.

In some cases, Red Hat Quay supports direct, single-step upgrades from prior (N-2, N-3) minor versions. This exception to the normal, prior minor version-only, upgrade simplifies the upgrade procedure for customers on older releases. The following upgrade paths are supported:

- 1.  $3.3.7 \rightarrow 3.6.7$
- $2.347 \rightarrow 3.67$
- 3.  $3.4.7 \rightarrow 3.7.7$
- 4.  $3.5z \rightarrow 3.7z$

For users on standalone deployments of Quay wanting to upgrade to 3.7, see the [Standalone](https://access.redhat.com/documentation/en-us/red_hat_quay/3.7/html-single/upgrade_red_hat_quay/index#standalone_upgrade) upgrade guide.

# 12.2.1. Upgrading Quay

To update Quay from one minor version to the next, for example,  $3.4 \rightarrow 3.5$ , you need to change the update channel for the Quay Operator.

For **z** stream upgrades, for example, 3.4.2 → 3.4.3, updates are released in the major-minor channel that the user initially selected during install. The procedure to perform a **z** stream upgrade depends on the **approvalStrategy** as outlined above. If the approval strategy is set to **Automatic**, the Quay Operator will upgrade automatically to the newest **z** stream. This results in automatic, rolling Quay updates to newer **z** streams with little to no downtime. Otherwise, the update must be manually approved before installation can begin.

# 12.2.2. Notes on upgrading directly from 3.3.z or 3.4.z to 3.6

#### 12.2.2.1. Upgrading with edge routing enabled

- Previously, when running a 3.3.z version of Red Hat Quay with edge routing enabled, users were unable to upgrade to 3.4.z versions of Red Hat Quay. This has been resolved with the release of Red Hat Quay 3.6.
- When upgrading from 3.3.z to 3.6, if **tls.termination** is set to **none** in your Red Hat Quay 3.3.z deployment, it will change to HTTPS with TLS edge termination and use the default cluster wildcard certificate. For example:

```
apiVersion: redhatcop.redhat.io/v1alpha1
kind: QuayEcosystem
metadata:
 name: quay33
spec:
 quay:
  imagePullSecretName: redhat-pull-secret
  enableRepoMirroring: true
  image: quay.io/quay/quay:v3.3.4-2
  ...
  externalAccess:
   hostname: quayv33.apps.devcluster.openshift.com
   tls:
    termination: none
  database:
...
```
12.2.2.2. Upgrading with custom TLS certificate/key pairs without Subject Alternative Names

There is an issue for customers using their own TLS certificate/key pairs without Subject Alternative Names (SANs) when upgrading from Red Hat Quay 3.3.4 to Red Hat Quay 3.6 directly. During the upgrade to Red Hat Quay 3.6, the deployment is blocked, with the error message from the Quay Operator pod logs indicating that the Quay TLS certificate must have SANs.

If possible, you should regenerate your TLS certificates with the correct hostname in the SANs. A possible workaround involves defining an environment variable in the **quay-app**, **quay-upgrade** and **quay-config-editor** pods after upgrade to enable CommonName matching:

GODEBUG=x509ignoreCN=0

The **GODEBUG=x509ignoreCN=0** flag enables the legacy behavior of treating the CommonName field on X.509 certificates as a host name when no SANs are present. However, this workaround is not recommended, as it will not persist across a redeployment.

### 12.2.2.3. Configuring Clair v4 when upgrading from 3.3.z or 3.4.z to 3.6 using the Quay **Operator**

To set up Clair v4 on a new Red Hat Quay deployment on OpenShift, it is highly recommended to use the Quay Operator. By default, the Quay Operator will install or upgrade a Clair deployment along with your Red Hat Quay deployment and configure Clair security scanning automatically.

For instructions on setting up Clair v4 on OpenShift, see Setting Up Clair on a Red Hat Quay OpenShift [deployment.](https://access.redhat.com/documentation/en-us/red_hat_quay/3.7/html-single/manage_red_hat_quay/index#clair-openshift)

# 12.2.3. Swift configuration when upgrading from 3.3.z to 3.6

When upgrading from Red Hat Quay 3.3.z to 3.6.z, some users might receive the following error: **Switch auth v3 requires tenant\_id (string) in os\_options**. As a workaround, you can manually update your **DISTRIBUTED\_STORAGE\_CONFIG** to add the **os\_options** and **tenant\_id** parameters:

```
DISTRIBUTED_STORAGE_CONFIG:
 brscale:
 - SwiftStorage
 - auth_url: http://****/v3
  auth_version: "3"
  os_options:
   tenant_id: ****
   project_name: ocp-base
   user_domain_name: Default
  storage_path: /datastorage/registry
  swift_container: ocp-svc-quay-ha
  swift_password: *****
  swift_user: *****
```
# 12.2.4. Changing the update channel for an Operator

The subscription of an installed Operator specifies an update channel, which is used to track and receive updates for the Operator. To upgrade the Quay Operator to start tracking and receiving updates from a newer channel, change the update channel in the **Subscription** tab for the installed Quay Operator. For subscriptions with an **Automatic** approval strategy, the upgrade begins automatically and can be monitored on the page that lists the Installed Operators.

# 12.2.5. Manually approving a pending Operator upgrade
If an installed Operator has the approval strategy in its subscription set to **Manual**, when new updates are released in its current update channel, the update must be manually approved before installation can begin. If the Quay Operator has a pending upgrade, this status will be displayed in the list of Installed Operators. In the **Subscription** tab for the Quay Operator, you can preview the install plan and review the resources that are listed as available for upgrade. If satisfied, click **Approve** and return to the page that lists Installed Operators to monitor the progress of the upgrade.

The following image shows the Subscription tab in the UI, including the update **Channel**, the **Approval** strategy, the **Upgrade status** and the **InstallPlan**:

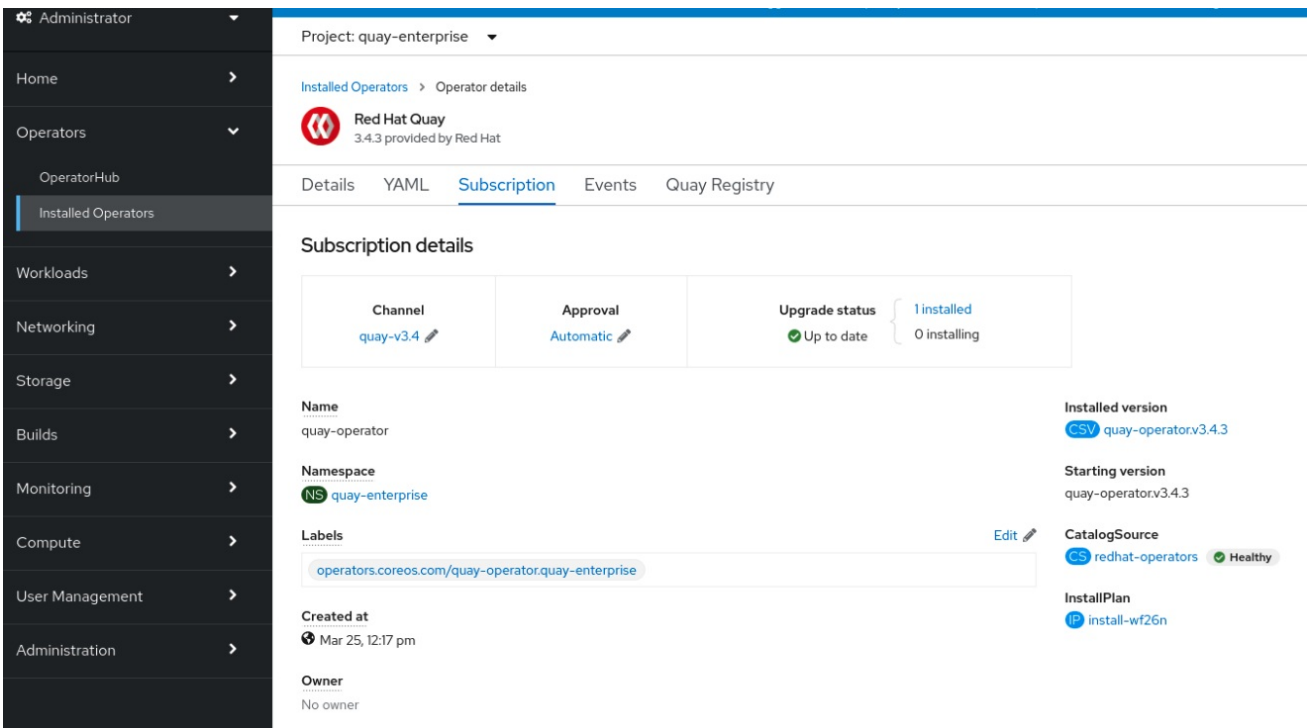

The list of Installed Operators provides a high-level summary of the current Quay installation:

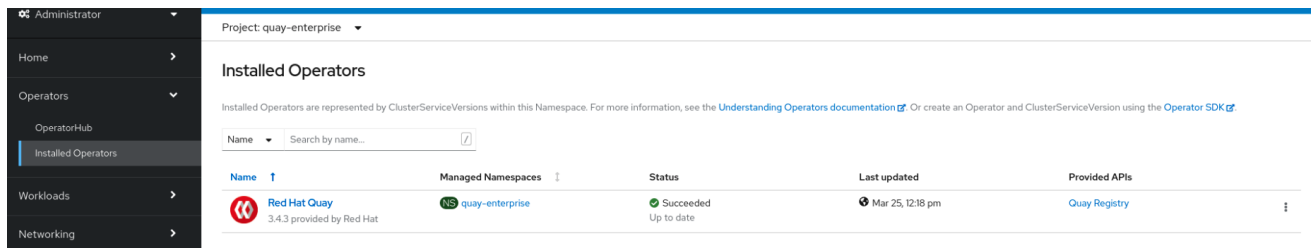

# 12.3. UPGRADING A QUAYREGISTRY

When the Quay Operator starts, it immediately looks for any **QuayRegistries** it can find in the namespace(s) it is configured to watch. When it finds one, the following logic is used:

- **If status.currentVersion** is unset, reconcile as normal.
- **If status.currentVersion** equals the Operator version, reconcile as normal.
- If **status.currentVersion** does not equal the Operator version, check if it can be upgraded. If it can, perform upgrade tasks and set the **status.currentVersion** to the Operator's version once complete. If it cannot be upgraded, return an error and leave the **QuayRegistry** and its deployed Kubernetes objects alone.

# 12.4. ENABLING FEATURES IN QUAY 3.7

# 12.4.1. Quota management configuration

Quota management is now supported under the **FEATURE\_QUOTA\_MANAGEMENT** property and is turned off by default. To enable quota management, set the feature flag in your **config.yaml** to **true**:

# FEATURE\_QUOTA\_MANAGEMENT: true

## 12.4.2. Using Red Hat Quay to proxy a remote organization configuration

Using Red Hat Quay to proxy a remote organization is now supported under the **FEATURE\_PROXY\_CACHE** property. To enable proxy cache, set the feature flag in your **confg.yaml** to **true**:

FEATURE\_PROXY\_CACHE: true

## 12.4.3. Red Hat Quay build enhancements

Builds can be run on virtualized platforms. Backwards compatibility to run previous build configurations are also available. To enable virtual builds, set the feature flag in your **config.yaml** to **true**:

FEATURE\_BUILD\_SUPPORT: true

## 12.4.4. Geo-replication using the Red Hat Quay Operator

Deployments of Red Hat Quay with geo-replication is now supported by Operator deployments. To enable geo-replication, set the feature flag in your **config.yaml** to **true**:

FEATURE\_STORAGE\_REPLICATION: true

# 12.5. ENABLING FEATURES IN QUAY 3.6

## 12.5.1. Console monitoring and alerting

The support for monitoring Quay 3.6 in the OpenShift console requires that the Operator is installed in all namespaces. If you previously installed the Operator in a specific namespace, delete the Operator itself and reinstall it for all namespaces once the upgrade has taken place.

## 12.5.2. OCI and Helm support

Support for Helm and some OCI artifacts is now enabled by default in Red Hat Quay 3.6. If you want to explicitly enable the feature, for example, if you are upgrading from a version where it is not enabled by default, you need to reconfigure your Quay deployment to enable the use of OCI artifacts using the following properties:

## FEATURE\_GENERAL\_OCI\_SUPPORT: true

# 12.6. UPGRADING A QUAYECOSYSTEM

Upgrades are supported from previous versions of the Operator which used the **QuayEcosystem** API for a limited set of configurations. To ensure that migrations do not happen unexpectedly, a special label needs to be applied to the **QuayEcosystem** for it to be migrated. A new **QuayRegistry** will be created for the Operator to manage, but the old **QuayEcosystem** will remain until manually deleted to ensure that you can roll back and still access Quay in case anything goes wrong. To migrate an existing **QuayEcosystem** to a new **QuayRegistry**, follow these steps:

1. Add **"quay-operator/migrate": "true"** to the **metadata.labels** of the **QuayEcosystem**.

\$ oc edit quayecosystem <quayecosystemname>

metadata: labels: quay-operator/migrate: "true"

- 2. Wait for a **QuayRegistry** to be created with the same **metadata.name** as your **QuayEcosystem**. The **QuayEcosystem** will be marked with the label **"quayoperator/migration-complete": "true"**.
- 3. Once the **status.registryEndpoint** of the new **QuayRegistry** is set, access Quay and confirm all data and settings were migrated successfully.
- 4. When you are confident everything worked correctly, you may delete the **QuayEcosystem** and Kubernetes garbage collection will clean up all old resources.

## 12.6.1. Reverting QuayEcosystem Upgrade

If something goes wrong during the automatic upgrade from **QuayEcosystem** to **QuayRegistry**, follow these steps to revert back to using the **QuayEcosystem**:

1. Delete the **QuayRegistry** using either the UI or **kubectl**:

\$ kubectl delete -n <namespace> quayregistry <quayecosystem-name>

2. If external access was provided using a **Route**, change the **Route** to point back to the original **Service** using the UI or **kubectl**.

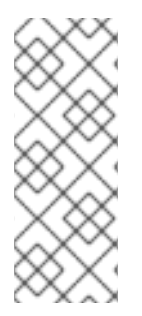

### **NOTE**

If your **QuayEcosystem** was managing the Postgres database, the upgrade process will migrate your data to a new Postgres database managed by the upgraded Operator. Your old database will not be changed or removed but Quay will no longer use it once the migration is complete. If there are issues during the data migration, the upgrade process will exit and it is recommended that you continue with your database as an unmanaged component.

## 12.6.2. Supported QuayEcosystem Configurations for Upgrades

The Quay Operator will report errors in its logs and in **status.conditions** if migrating a **QuayEcosystem** component fails or is unsupported. All unmanaged components should migrate successfully because no Kubernetes resources need to be adopted and all the necessary values are already provided in Quay's **config.yaml**.

#### Database

Ephemeral database not supported (**volumeSize** field must be set).

#### Redis

Nothing special needed.

#### External Access

Only passthrough **Route** access is supported for automatic migration. Manual migration required for other methods.

- **LoadBalancer** without custom hostname: After the **QuayEcosystem** is marked with label **"quay-operator/migration-complete": "true"**, delete the **metadata.ownerReferences** field from existing **Service** *before* deleting the **QuayEcosystem** to prevent Kubernetes from garbage collecting the **Service** and removing the load balancer. A new **Service** will be created with **metadata.name** format **<QuayEcosystem-name>-quay-app**. Edit the **spec.selector** of the existing **Service** to match the **spec.selector** of the new **Service** so traffic to the old load balancer endpoint will now be directed to the new pods. You are now responsible for the old **Service**; the Quay Operator will not manage it.
- **LoadBalancer**/**NodePort**/**Ingress** with custom hostname: A new **Service** of type **LoadBalancer** will be created with **metadata.name** format **<QuayEcosystem-name>-quayapp**. Change your DNS settings to point to the **status.loadBalancer** endpoint provided by the new **Service**.

### Clair

Nothing special needed.

### Object Storage

**QuayEcosystem** did not have a managed object storage component, so object storage will always be marked as unmanaged. Local storage is not supported.

#### Repository Mirroring

Nothing special needed.

# ADDITIONAL RESOURCES

For more details on the Red Hat Quay Operator, see the upstream [quay-operator](https://github.com/quay/quay-operator/) project.